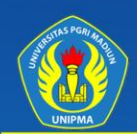

E-ISSN: 2579-5317 P-ISSN: 2685-2152

# oubleClick Journal of Computer and Information Technology

# 3 NO. 2 FEBRUARY 2020  $\sqrt{0}$

**Diterbitkan Oleh:** Program Studi Informatika **Fakultas Teknik Universitas PGRI Madiun** 

**Asinta** Google Scholar doi

# **DoubleClick: Journal of Computer and Information Technology Volume 3 Nomor 2 Edisi February 2020**

===================================================================

*DoubleClick is Journal of Computer and Information Technology with registered number E-ISSN: 2579-5317 dan* P-ISSN: 2685-2152 *will publish in August and February. Topic of the DoubleClick Journal :*

- *1. Application of information technology (Software engineering, system design, geographic information system mapping area, multimedia, simulation technique, robotics);*
- *2. Development and empowerment of society or creative economy trough e-commerce);*
- *3. Development of learning media based on information technology;*
- *4. Information System.*

# =================================================================== **TIM REDAKSI**

# **DoubleClick: Journal of Computer and Information Technology**

*Editor-in-Chief* [Slamet Riyanto,](javascript:openRTWindow() Universitas PGRI Madiun, Indonesia

*Editor*

[Yoga Prisma Yuda,](javascript:openRTWindow() Universitas PGRI Madiun, Indonesia [Eka Resty Novieta Sari,](javascript:openRTWindow() Universitas PGRI Madiun, Indonesia [Estuning Dewi Hapsari,](javascript:openRTWindow() Universitas PGRI Madiun, Indonesia [Inung Diah Kurniawati,](javascript:openRTWindow() Universitas PGRI Madiun

*Section Editor*

[Andi Rahman Putera,](javascript:openRTWindow() Universitas PGRI Madiun, Indonesia Kelik Sussolaikah, Universitas PGRI Madiun, Indonesia [Crismantoro Budisaputro,](javascript:openRTWindow() STIKES Bhakti Husada Mulia Madiun, Indonesia

**Editorial Office: Teknik Infomatika**

**Universitas PGRI Madiun** Jl. Auri No. 14-16 Kota Madiun 63118 Kampus 3, Lt 3 Kantor Program Studi S1 Informatika

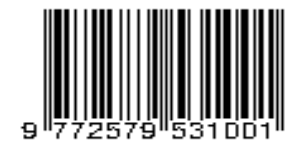

#### **KATA PENGANTAR**

*Assalamualaikum Warahmatullahi Wabarakatuh*

Puji syukur Alhamdulillah, kami panjatkan kepada Allah Subhanahu Wa Ta'ala yang telah melimpahkan karunia dan nikmat-Nya, atas terbitnya Jurnal DoubleClick Volume 3 Nomor 2 bulan Pebruari Tahun 2020.

Pada kesempatan ini, kami selaku pengelola Jurnal Doubleclick mengucapkan banyak terima kasih untuk mitra bestari, redaktur, penulis beserta pihak-pihak yang telah banyak membantu dalam proses penerbitan jurnal ini. Semoga jurnal DoubleClick dapat memberikan manfaat bagi perkembangan ilmu pengetahuan dan untuk ke depannya dapat lebih baik dalam menghasilkan karya-karya ilmiah yang berkualitas.

Akhir kata untuk meningkatkan kualitas pengelolaan, isi, tampilan maupun lainnya, kami selalu terbuka untuk menerima saran dan kritik untuk perbaikan pada edisi selanjutnya.

*Wassalamualaikum Warahmatullahi Wabarakatuh*

Madiun, 2 Pebruari 2020 Redaktur

# **DoubleClick: Journal of Computer and Information Technology Volume 3 Nomor 2 Edisi February 2020**

# **DAFTAR ISI**

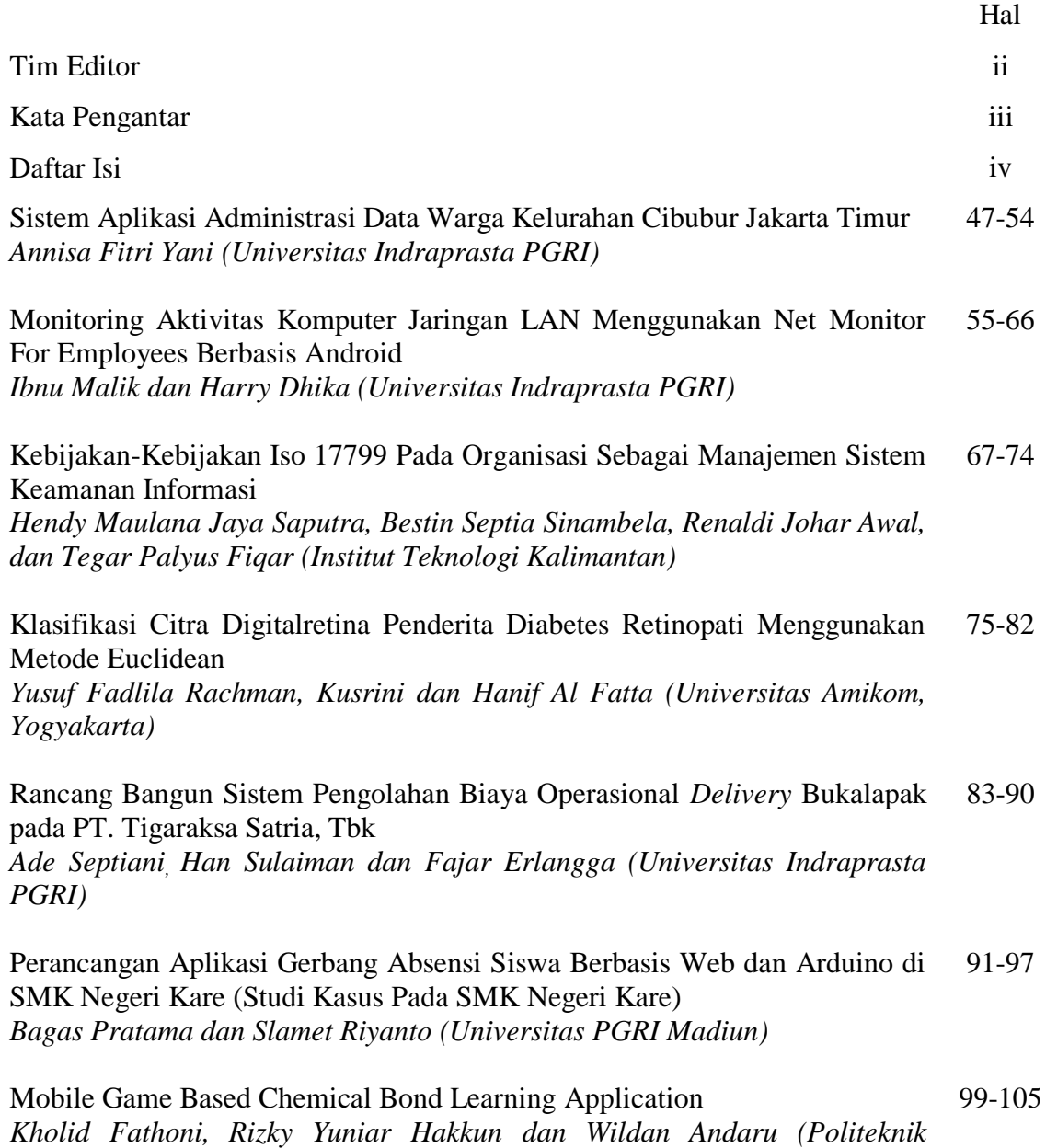

*Elektronika Negeri Surabaya)*

# **Sistem Aplikasi Administrasi Data Warga Kelurahan Cibubur Jakarta Timur**

**Annisa Fitri Yani** Informatika, Universitas Indraprasta PGRI Email: hatsunechiira@gmail.com

**Abstrak.** Tujuan dari penulis ini adalah untuk membuat rancangan bangunan sistem informasi data warga, data surat dan sistem pembuatan laporan yang terkomputerisasi agar aplikasi pengolahan data warga dan data surat menjadi lebih efisien dan mempersingkat waktu pengerjaannya. Metode penelitian yang digunakan untuk merancang aplikasi ini adalah dengan menggunakan 2 metode yakni studi lapangan yang terdiri dari wawancara dan juga metode studi pustaka dengan menggunakan alat- alat seperti ERD, DAD, dan normalisasi. Untuk selanjutnya maka akan diperoleh kesimpulan mengenai perancangan aplikasi administrasi yang dapat menyelesaikan kendala yang dihadapi sistem manual yang digunakan untuk informasi data warga dan data surat lebih tepat nya mempermudah pendataan data warga.

Kata Kunci : Sistem, Aplikasi, Administrasi Data Warga

*Abstract. The purpose of this author is to create a design of a citizen data information system building, letter data and a computerized report making system so that citizens' data processing applications and letter data become more efficient and shorten the processing time. The research method used to design this application is to use 2 methods namely field studies consisting of interviews and also library study methods using tools such as ERD, DAD, and normalization. Henceforth, conclusions will be obtained regarding the design of administrative applications that can solve the constraints faced by the manual system used for citizen data information and letter data more precisely facilitate data collection of citizens' data.*

*Key Words : application, adminisatrasion, system information.*

# **Pendahuluan**

Di zaman yang semakin maju ini masyarakat mulai mempergunakan kemajuan teknologi untuk mempermudah segala pekerjaan, mulai dari pekerja kantoran sampai toko-toko penjualan menggunakannya. Sistem yang awalnya mereka gunakan manual menjadi sebuah sistem aplikasi komputerisasi atau biasa kita sebut otomatis yang mampu membuat efisien segala kebutuhan pekerjaan mereka. Manfaat yang di timbulkan dari sistem aplikasi pun sangat banyak salah satu sebagai contohnya adalah tidak memerlukan ruang penyimpanan yang banyak untuk sebuah berkas file, hanya membutuhkan sebuah hardisk yang berukuran tidak terlalu besar (kecil) dengan memori penyimpanan yang besar.

Kelurahan Cibubur Jakarta Timur adalah salah satu contoh sebuah lembaga yang belum menggunakan secara keseluruhan kemajuan teknologi ini, mereka masih menggunakan secara manual/ berupa kertas untuk menyimpan file-file penting. Seperti yang kita ketahui bahwa file berupa kertas membutuhkan banyak tempat penyimpanan dan banyak resiko lainnya seperti, tinta yang tercetak pudar, kertas terkena air yang mudah tersobek, mudah terbakar, dan lain lain. Sedangkan data-data di kelurahan seperti kita ketahui sangat penting dan banyak sekali jumlah nya, maka dari itu dibutuhkan lah sebuah sistem aplikasi yang mampu mempermudah pekerjaan karyawan dan mempersingkat waktu dalam pembuatan surat yang dibutuhkan

masyarakat yang membutuhkan surat dari kelurahan tersebut.

Alasan dibuatnya aplikasi ini karena masih manualnya sistem yang di gunakan oleh kelurahan dan merasa harus di perbarui. Sistem baru yang akan di ajukan untuk kelurahan bersangkutan dengan pendataan warga, pembaharuan data warga sesuai domisili, penghapusan data, pembuatan surat masuk dan keluar, serta pembuatan laporan untuk kepala keluarahan. Dan sistem yang baru ini di harapkan dapat membantu kinerja lebih mudah, cepat dan terorganisir karena sistem yang baru ini mengganti alur kerja yang awal nya manual menjadi komputerisasi yang pastinya tidak perlu khawatir dengan rusak, sobek, pencarian dan hilang nya file maupun lampiran yang sudah tersimpan di dalam database, Seperti yang sudah di rencanakan sistem ini akan menggunakan *netbeans* dan juga *xampp* sebagai dasar pembuatan nya.

Dari permasalahan di atas, maka penulis merasa **"Sistem Aplikasi administrasi data warga di Kelurahan Cibubur Jakarta Timur"** dapat membantu mengefisien kan pekerjaan karyawan dan masyarakat sekitar Kelurahan Cibubur Jakarta Timur.

Berdasarkan latar belakang masalah diatas maka penulis mengidentifikasikan masalah sebagai berikut :

- 1. Sistem pendataan data warga saat ini masih manual menggunakan kertas.
- 2. Belum adanya sistem penyimpanan data warga dan data surat masuk dan surat keluar dalam satu aplikasi.
- 3. Sistem yang di gunakan saat ini kurang efisien dan cukup memakan waktu lam terlebih dalam pencarian data yang sudah tersimpan.

Dalam hal ini, penulis membatasi masalah yang akan dibahas agar penjabaran tidak keluar dari lingkungan permasalahan yang sebenarnya, diantaranya:

- 1. Sistem Informasi hanya membuat aplikasi untuk penyimpanan data surat masuk dan surat keluar dan menghasilkan berupa Sistem Informasi Pengelolaan Surat Masuk dan Surat Keluar Pada Kecamatan Kramat Jati Jakarta Timur. Sistem dikembangakan dengan menggunakan bahasa pemrograman java netbeans script, xampp dan aplikasi dapat digunakan pada desktop pc, laptop.
- 2. Aplikasi hanya dapat digunakan oleh admin yang telah terdaftar di dalam aplikasi tersebut.

# **Landasan Teori**

Menurut Edhy Sutanta (2003: 4) [1] Secara umum sistem dapat definisikan sebagai sekumpulan elemen atau sub sistem yang saling bekerja sama dengan cara-cara tertentu sehingga membentuk satu kesatuan untuk melaksanakan suatu fungsi untuk mencapai suatu tujuan.

Sistem, menurut Joiyanto (2005: 1) [2] Pendekatan sistem yang menekan pada prosedurnya definisi sistem adalah suatu jaringan kerja dan prosedur-prosedur yang saling berhubungan, berkumpul bersama-sama untuk melakukan suatu kegiatan atau untuk menyelesaikan sasaran tertentu.

Kedua kelompok definisi ini adalah benar dan tidak bertentangan, yang berbeda adalah cara pendekatannya. Mempelajari suatu sistem akan lebih mudah bila mengetahui terlebih dahulu apakah suatu sistem itu. Lebih lanjut pengertian tetang sistem pertama kali akan diperoleh dari definisinya. Dengan demikian definisiini akan mempunyai peranan yang penting didalam pendekatan untuk mempelajari suatu sistem.

Menuru Jogiyanto (2005: 11) [3] Sistem informasi adalah suatu sistem didalam suatu oraganisasi yang mempertumukan kebutuhan pengolahan transaksi harian, medukung operasi, bersifat manajerial dan kegiatan strategi dari suatu organisasi dan menyediakan

P-ISSN: 2685-2152 Vol. 3, No. 2, February 2020, Pages 47-54 http://e-journal.unipma.ac.id/index.php/doubleclick

pihak luar tertentu dengan diperlukan.

Setelah diuraikan mengenai definisi sistem dan informasi maka secara umum sistem informasi didefinisikan sebagai kumpulan dari sub-sub sistem, baik fisik maupunn nonfisik yang saling berhubungan dan berkerjasama secara haarmonis untuk mencapai suatu tujuab yaitu mengolah data menjadi informasi yang berguna.

#### **Metodologi Penelitian**

Metode penelitian menurut Sukardi (2009:15). yang digunakan penulis adalah "Metode berdasarkan penelitian/ *grounded research*, *grounded research* adalah suatu metode penelitian berdasarkan fakta dan menggunakan analisis perbandingan dengan tujuan mengadakan generalisasi empiris, menetapkan konsep, membuktikan teori, mengembangkan teori, pengumpulan dan analisis data dalam waktu bersamaan".

#### **Hasil dan Pembahasan**

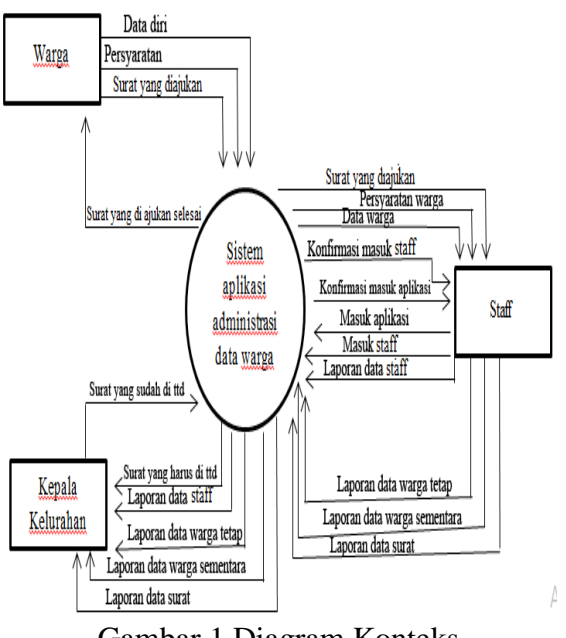

Gambar 1 Diagram Konteks

Nam a Lengkap **NIP** Tempat, tanggal lahir Jenis Kelamin Agama Al am at No.Telpon/Hp  $ID$ Kata Sandi Nam a Lengkap NTK Tempat, tanggal lahir Jenis Kelamin Agama A1 am at No.Telpon/Hp Pekerjaan Domisili Nam a Lengkap NITK Tempat, tanggal lahir Jenis Kelamin A1 am at No.Telpon/Hp Tanggal Perihal Surat

Gambar 2. unormalisasi

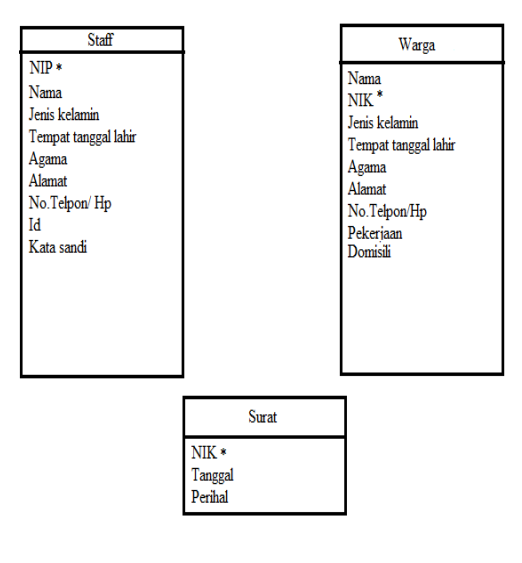

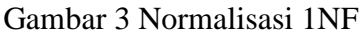

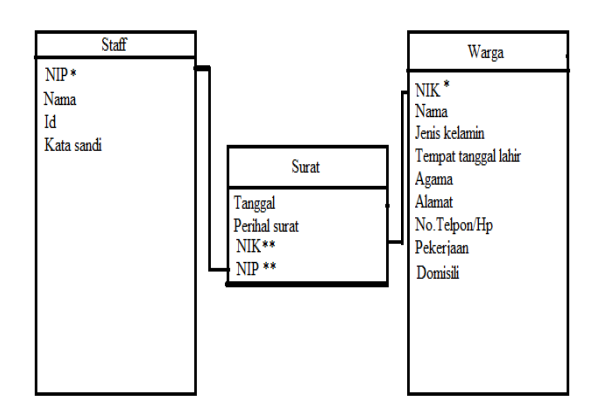

Gambar 4 Normalisasi 2NF

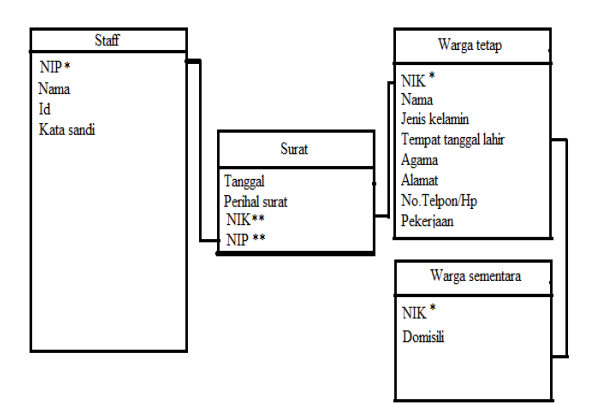

#### Gambar 5 Normalisasi 3NF

#### **ERD (***Entity Relationship Diagram***)**

Tentang *Entity Relationship*, Fatanhsyah (2012:79) [5] menyatakan bahwa Entity Relationship Diagram (ERD) menggambarkan hubungan entitas dan relasi yang dilengkapi atribut – atribut yang mempresentasikan seluruh fakta dari yang kita tinjau.

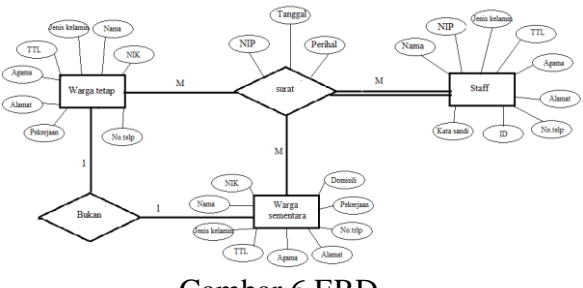

Gambar 6 ERD

#### **Tampilan dan Penjelasan Layar, Tampilan Format Masukan, dan Tampilan Keluaran**

Masuk kedalam aplikasi dengan kata sandi yang sudah di sediakan oleh pembuat berfungsi sebagai pengganda keamanan dalam sistem, Jadi tidak sembarang staff bisa membuka kecuali staff yang bertugas langsung sebagai staff yang melayani. Kata sandi bisa didapatkan atas seizing kepala kelurahan ataupun pembuat sistem.

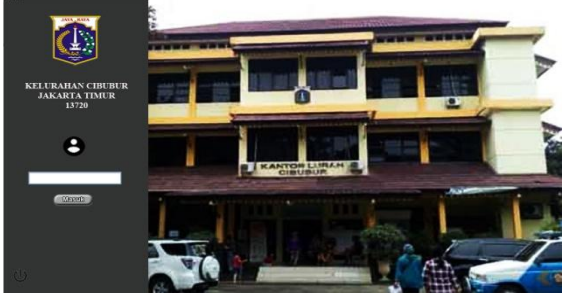

Gambar 7. Tampilan Menu Masuk Sistem

Masuk staff disini adalah tampilan awal yang akan dilihat pengguna jika ingin masuk ke menu utama/ menu awal untuk mengoperasikan aplikasi data warga. Disini pengguna diminta untuk memasukan ID staff dan Kata sandi sesuai dengan yang telah di daftarkan, untuk bisa masuk ke menu awal/ utama. Pada tampilan ini ada beberapa tombol yaitu,

Masuk : Berguna untuk mengkonfirmasi apakah id dan kata sandi yang dimasukan benar atau salah, jika benar maka pengguna dapat masuk atau lanjut ke menu awal/ utama, jika tidak maka pengguna tidak bisa masuk.

Bersihkan : Berguna untuk menghapus isi dari textfield id dan kata sandi yang telah dimasukan atau membatalkan login.

Klik disini untuk membuat akun admin baru : Jika tombol ini di tekan maka akan menuju *Form* Daftar staff*,*  yang bertujuan untuk mendaftar atau *Registrasi* sebagai staff agar bisa login ke aplikasi.

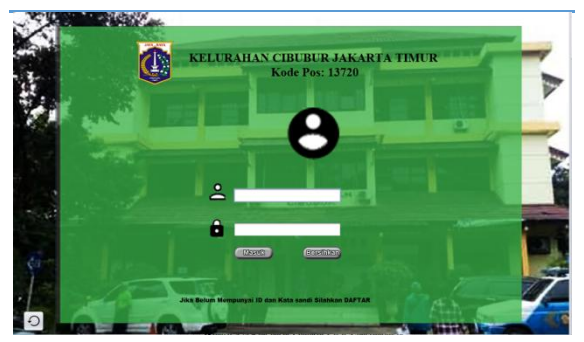

Gambar 8. Tampilan menu masuk admin Hal aman utama adalah menu yang menampilkam tampilan sederahana

, didalam halaman utama juga terdapat beberapa submenu yang dibutuhkan dan jika diklik akan dibawa menuju submenu yang diklik tersebut. Ada beberapa tombol pada tampilan menu awal yaitu :

Admin/ staff : Jika menekan tombol ini maka akan menuju pada tampilan form admin/ staff*.*

Form data warga : Jika menekan tombol ini maka akan menuju pada tampilan form data warga yang didalamnya terdapat form untuk memasukan data warga dan di simpannya kedalam database warga tetap maupun data warga sementara sesuai bagaimana keterangan dan persyaratan warga tersebut yang nanti nya akan disimpan dan dapat dilihat, di ganti, dan dihapus kedalam table yang sudah disediakan . untuk melihat table tersebut dapat menekan menu yang ada di pojook kanan atas menu form ini.

Data surat: Jika menekan tombol ini akan menuju kedalam form pembuatan surat- surat yang dibutuhkan warga dan akan tersimpan kedalam tabel yang ada di menu form ini. Data yang sudah disimpan kedalam table dapat diganti, hapus dan disimpan. Untuk mengisi data staff hanya perlu memasukan NIK warga yang ingin membuat surat, maka data dari warga tersebut akan muncul kedalam form ini.

Cetak laporan: Jika pengguna menekan laporan maka akan menuju halaman laporan untuk mencetak berkas laporan.

Informasi : Jika menekan tombol ini maka staff dapat melihat informasi tentang pengertian aplikasi ini dan memakai software apa saja untuk membuat aplikasi ini .

Tentang kelurahan: Jika menekan tombol ini maka staff dapat melihat dan mengingat kembali tentang visi misi kelurahan dan informasi tentang kelurahan lainnya.

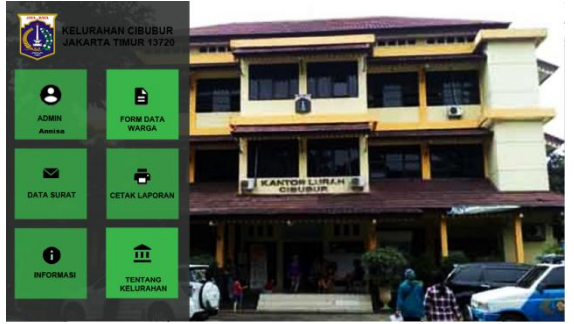

Gambar 9. Tampilan Menu Awal

Pada tampilan ini admin/ staff diminta untuk mengisikan data diri warga sesuai dengan KTP dan memilih data tersebut disimpan kedalam database warga tetap atau warga sementara yang diperlukan oleh pengguna. Ada beberapa tombol pada tampilan form ini yaitu :

Kembali : berfungsi untuk kembali ke tampilan menu awal*.*

Warga tetap : berfungsi untuk menyimpan data warga tetap yang telah di masukan pada textfield.dan akan tersimpan ke dalam database data warga tetap.

Warga sementara : berfungsi untuk menyimpan data warga sementara yang telah di masukan pada textfield dan akan tersimpan ke dalam database data warga sementara.

Bersihkan : berfungsi untuk mengosongkan data yang telah diisikan pada textfield.

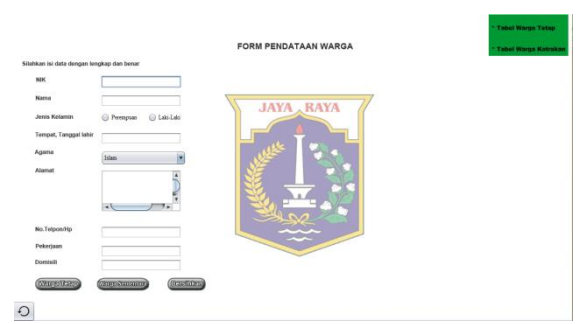

Gambar 10. Tampilan Menu Form Data Warga

Jika menekan tombol ini akan menuju kedalam form pembuatan surat- surat yang dibutuhkan warga dan akan tersimpan kedalam tabel yang ada di

menu form ini. Data yang sudah disimpan kedalam table dapat diganti, hapus dan disimpan. Untuk mengisi data staff hanya perlu memasukan NIK warga yang ingin membuat surat, maka data dari warga tersebut akan muncul kedalam form ini.

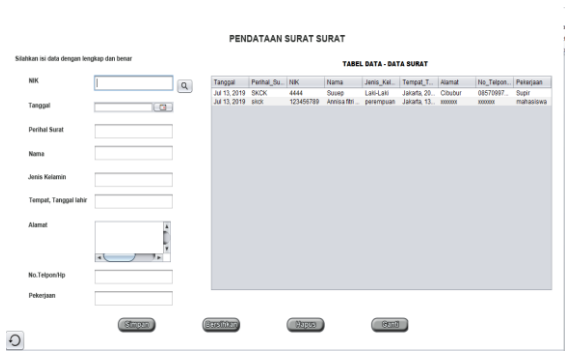

Gambar 11. Tampilan Menu Data Surat Jika menekan tombol ini maka staff dapat melihat informasi tentang pengertian aplikasi ini dan memakai software apa saja untuk membuat aplikasi ini .

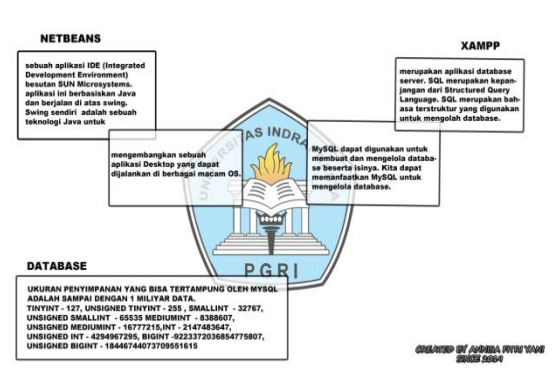

Gambar 12. Tampilan Menu Informasi

Jika menekan tombol ini maka staff dapat melihat dan mengingat kembali tentang visi misi kelurahan dan informasi tentang kelurahan lainnya.

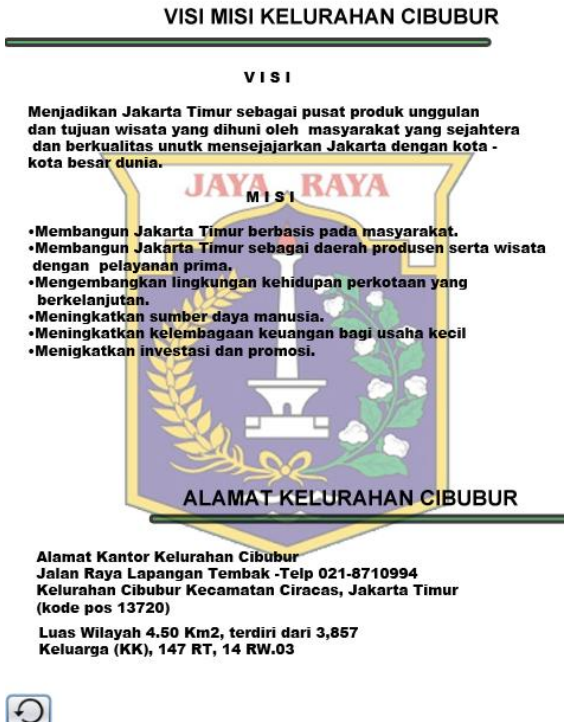

#### Gambar 13. Tampilan Menu Tentang Kelurahan

Pada tampilan form ini ditampilkan beberapa Menu data laporan dengan tombol print, jika pengguna menekan tombol print maka akan masuk kedalam tampilan form print untuk melakukan print laporan sesuai dengan tombol print yang di klik pada menu laporan yang di inginkan.

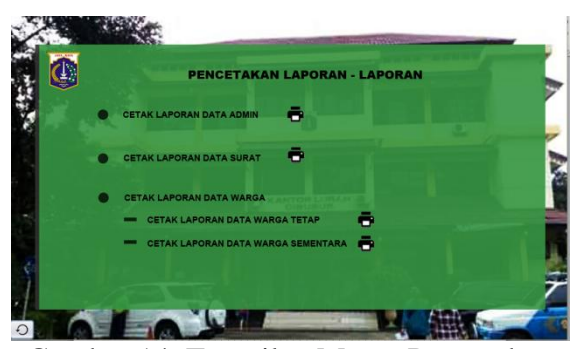

Gambar 14. Tampilan Menu Pencetakan Laporan- Laporan

Pada laporan ini untuk tanggal dan hari akan otomatis ada dan menyesuaikan pada tanggal dan hari yang ada didalam pc atau laptop. Untuk data akan otomatis

juga tercatat untuk simpan data, hapus data, dan edit data tersebut.

| LAPORAN DATA ADMIN KELURAHAN CIBUBUR<br><b>NK</b><br>Jonis Kolami Tompat Tgl<br>No TelponH<br>Nama<br>Agama<br>Alamat<br>ID.<br>111111111<br>Anrisa<br>Laki-Laki<br>Jakata.13<br>annisa<br>131313<br>Islam<br>000300300300<br>30003000000<br>F<br>Fitti<br>2345678901<br>Perempuan<br>Jakarta, 13-<br>Islam<br>svalalalala<br>0896222306<br>131313<br>Fitti<br>1313131313<br>Islam<br>131313<br>perempuan<br>Jakarta, 13<br>000000000000<br>300300000<br>fitni<br>Anrisa<br>1234567890<br>Perempuan<br>Jakarta, 13-<br>Islam<br>0881584873<br>Saa<br>131313<br>syalala<br>Tri<br>4567890123<br>Laki-Laki<br>Jakarta, 13-<br>Islam<br>Tri<br>131313<br>syala<br>300300000<br>Laki-Laki<br>2727727722<br>Islam<br>Tri wahyu<br>131313<br>Tri wahyu<br>300000<br>30003000<br>×<br>5678901234<br>Laki-Laki<br>syalalalala<br>131313<br>Jakarta, 13-<br>Islam<br>W <sub>S</sub><br>Wahyu<br>30003000<br>Yani<br>3456789012<br>Perempuan<br>Jakarta, 13-<br>Islam<br>s yalalal al a<br>300130013000<br>Y<br>131313<br>111111111<br>Laki-Laki<br>Jakarta, 12<br>Islam<br>dbubur<br>yatin<br>30000000000<br>yatin<br>yatin<br>Sonin, 22 Jul 2019<br>Lurah Kelurahan Cibubur<br>Kota Administrasi Jakarta Timur | PEMERINTAH PROVINSI DAERAH KHUSUS IBUKOTA JAKARTA KOTA<br>ADMINISTRASI JAKARTA TIMUR KECAMATAN CIRACAS<br><b>KELURAHAN CIBUBUR</b><br>Jalan Raya Lapangan Tembak -Telp 021-8710994<br><b>JAKARTA</b> |  |  |  |  |  |  |  |  |  |
|----------------------------------------------------------------------------------------------------|----------------------------------------------------------------------------------------------------|--|--|--|--|--|--|--|--|--|
| Kata Sandi                                                                                                    |                                                                                                    |  |  |  |  |  |  |  |  |  |
|                                                                                                    |                                                                                                    |  |  |  |  |  |  |  |  |  |
|                                                                                                    |                                                                                                    |  |  |  |  |  |  |  |  |  |
|                                                                                                    |                                                                                                    |  |  |  |  |  |  |  |  |  |
|                                                                                                    |                                                                                                    |  |  |  |  |  |  |  |  |  |
|                                                                                                    |                                                                                                    |  |  |  |  |  |  |  |  |  |
|                                                                                                    |                                                                                                    |  |  |  |  |  |  |  |  |  |
|                                                                                                    |                                                                                                    |  |  |  |  |  |  |  |  |  |
|                                                                                                    |                                                                                                    |  |  |  |  |  |  |  |  |  |
|                                                                                                    |                                                                                                    |  |  |  |  |  |  |  |  |  |
|                                                                                                    |                                                                                                    |  |  |  |  |  |  |  |  |  |
|                                                                                                    |                                                                                                    |  |  |  |  |  |  |  |  |  |

Gambar 15 Tampilan Laporan Data Admin

Pada laporan ini untuk tanggal dan hari akan otomatis ada dan menyesuaikan pada tanggal dan hari yang ada didalam pc atau laptop. Untuk data akan otomatis juga tercatat untuk simpan data, hapus data, dan edit data tersebut.

|                   |               | <b>JOTA</b> . BATA |                              | KELURAHAN CIRURUR<br>Jako Raya Lapangan Tembak -Telp 021-8710994<br><b>JAKARTA</b> | PEMERINTAH PROVINSI DAERAH KHUSUS IBUKOTA JAKARTA KOTA<br>ADMINISTRASI JAKARTA TIMUR KECAMATAN CIRACAS |                                                                                   |                   |
|-------------------|---------------|--------------------|------------------------------|------------------------------------------------------------------------------------|----------------------------------------------------------------------------------------------------|-----------------------------------------------------------------------------------|-------------------|
|                   |               |                    |                              | <b>LAPORAN DATA WARGA TETAP</b>                                                    |                                                                                                    |                                                                                   |                   |
| Nama Lengkap      | NK            | Jeah Kelamia       | <b>Tempat, Tanggal lahir</b> | Аравна                                                                             | Alamat                                                                                                 | No.TelpowHp                                                                       | Pekerjaan         |
| Annisa fitri vani | 123456789     | per empuan         | Jakarta, 13-01-1998          | Islam                                                                              | <b>ARREARE</b>                                                                                         | <b>AAKAAKK</b>                                                                    | maluriery a       |
| Anin fitri vani   | 131313131313  | регенерам          | Jakama, 13 januari 1998      | Islam                                                                              | <b>XERECEEK</b>                                                                                        | <b>AXELAZER</b>                                                                   | <b>PNS</b>        |
| Syahilala         | 1313131313131 | per empum          | Jokana, 13 januari 1998      | <b>PROTESTAN</b>                                                                   | ecccccccccccc                                                                                          | *************                                                                     | <b>WWW.WWWWWW</b> |
|                   |               |                    |                              |                                                                                    |                                                                                                    | Senin, 22 Juli 2019<br>Lurah Kelurahan Cibubur<br>Kota Administrasi Iskarta Timur |                   |
|                   |               |                    |                              |                                                                                    |                                                                                                    |                                                                                   |                   |

Gambar 16. Tampilan Menu Data Warga Tetap

Pada laporan ini untuk tanggal dan hari akan otomatis ada dan menyesuaikan

pada tanggal dan hari yang ada didalam pc atau laptop. Untuk data akan otomatis juga tercatat untuk simpan data, hapus data, dan edit data tersebut.

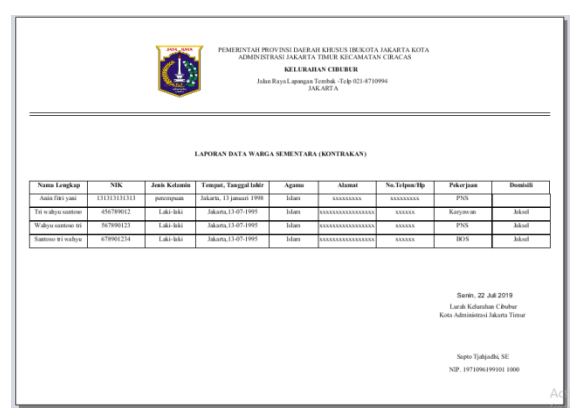

Gambar 17. Tampilan Menu Data Warga Sementara

Pada laporan ini untuk tanggal dan hari akan otomatis ada dan menyesuaikan pada tanggal dan hari yang ada didalam pc atau laptop. Untuk data akan otomatis juga tercatat untuk simpan data, hapus data, dan edit data tersebut.

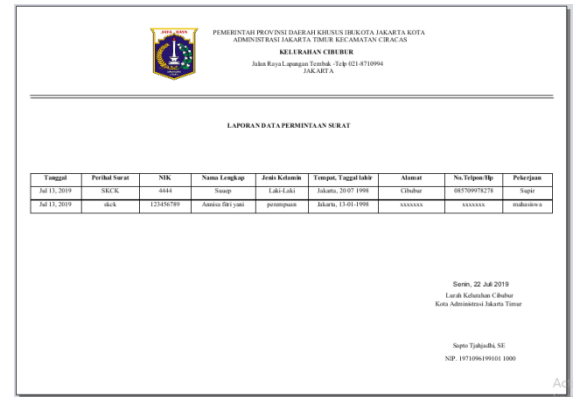

Gambar 18. Tampilan Menu Data Surat

#### **Simpulan**

Berdasarkan hasil penelitian yang telah dilakukan pada sistem informasi data warga dan data surat pada Kelurahan Cibubur Jakarta Timur dengan menjalankan aplikasi tersebut, dapat diperoleh kesimpulan bahwa:

1. Dengan adanya sistem informasi data warga dan data surat yang diusulkan , dapat mempermudah pengontrolan dan

pengamanan data warga dan data surat yang tersimpan dalam pusat program yang hanya dapat di akses oleh staff Kelurahan.

- 2. Dengan diterapkan program yang telah dirancang oleh penulis, maka akan memberikan kemudahan dalam proses dalam informasi data warga dan data surat dapat mengetahui laporannya secara cepat dan akurat.
- 3. Dengan menggunakan sistem informasi data warga dan data surat yang diusulkan, maka informasi yang dihasilkan lebih lengkap, efisien, cepat dan tepat dibandikan sistem sebelumnya.

Berdasarkan hasil yang telah dilakukan pada sistem informasi data warga dan data surat pada Kelurahan Cibubur Jakarta Timur dengan menjalankan aplikasi tersebut, dapat diperoleh kesimpulan bahwa:

- 1. Dengan adanya sistem informasi data warga dan data surat yang diusulkan , dapat mempermudah pengontrolan dan pengamanan data warga dan data surat yang tersimpan dalam pusat program yang hanya dapat di akses oleh staff Kelurahan.
- 2. Dengan diterapkan program yang telah dirancang oleh penulis, maka akan memberikan kemudahan dalam proses dalam informasi data warga dan data surat dapat mengetahui laporannya secara cepat dan akurat.

Dari simpulan yang ditarik, maka memberikan saran yaitu: Penulis menyarankan hendaknya setiap warga yang datang ke Kelurahan diminta untuk menunujukan KTP untuk pengecekan data yang tersimpan. Penulis mengharapkan sistem ini dapat berkembang dan dimanfaatkan sebagimana mestinya tanpa adanya penyalahgunaan pada informasi yang diberikan.

#### **Daftar Pustaka**

- [1] Edhy. Sutanta. (2003). *Sistem Informasi*. Yogyakarta: Graha Ilmu
- [2] Jogiyanto, H.M. (2005), *Analisis dan Desain Informasi,* Andi. Yogyakarta: Graha Ilmu.
- [3] Jogiyanto, H.M. (2005), *Sistem Informasi.* Andi.. Yogyakarta.: Graha Ilmu.
- [4] Defrizal. 2015. "Perancangan sistem informasi kelurahan berbasis web di kelurahan gedong pasar rebo Jakarta timur"**.** *Skripsi*. Program Studi Teknik Informatika Fakultas Teknik Matematika dan Ilmu Pengetahuan Alam Universitas Indraprasta PGRI.
- [5] *Fathansyah*. (2012). *Basis Data*, Yogyakarta: Graha Ilmu.

# **Monitoring Aktivitas Komputer Jaringan LAN Menggunakan Net Monitor For Employees Berbasis Android**

Ibnu Malik, Harry Dhika Jurusan Informatika, Fakultas Teknik dan Ilmu Komputer Universitas Indraprasta PGRI Email: [dhikatr@yahoo.com](mailto:dhikatr@yahoo.com)

**Abstrak.** Aplikasi android Net Monitor For Employees merupakan aplikasi android yang begitu mudah digunakan untuk memonitoring atau memantau serta mengendalikan komputer yang terhubung dalam jaringan *LAN atau WLAN*. Tujuan kajian ini adalah memanfaatkan aplikasi *Net Monitor For Employees* untuk mengontrol dan memonitoring aktivitas komputer agen yang sedang aktif di dalam jaringan dan bisa untuk mendukung proses belajar dan mengajar yang efektif misalnya digunakan oleh lembaga pelatihan komputer, materi praktek di lab komputer, serta juga sangat digunakan untuk mengefisienkan opersional kantor pada suatu perusahaan dalam melakukan pemantauan aktivitas komputer yang digunakan oleh para pegawai perusahaan tersebut. Setiap karyawan yang disediakan komputer pada setiap mejanya dapat membuka komputer dan memungkinkan browsing yang tidak diinginkan. Hal inilah yang menyebabkan kurangnya pemantauan, Pemanfaatan aplikasi ini juga memungkinkan para manajer dan pemilik bisnis untuk melacak aktivitas, keterlibatan kerja, kinerja, dan produktivitas karyawan mereka. Para manajer dan pemilik bisnis tidak dapat memantau secara keseluruhan kinerja dari karyawanya satu per satu. Tetapi dengan adanya aplikasi ini diharapkan kinerja karyawanya dapat tetap terpantau oleh manager ataupun pemilik bisnis melalui komputer yang berada di ruangan ataupun dari gadget smartphone androidnya yang terhubung dalam satu jaringan *LAN/WLAN*.

#### Kata kunci— Memantau Aktivitas Komputer; Remote Dekstop; LAN; WLAN

*Abstract. Net Monitor for Employees android application is an android application that is so easy to use to monitor or monitor and control computers connected in a LAN or WLAN network. The purpose of this study is to utilize the Net Monitor For Employees application to control and monitor the activities of computer agents who are active in the network and can support effective teaching and learning processes such as those used by computer training*  institutes, practical materials in computer labs, and also highly used to streamline *operational offices in a company in monitoring computer activities used by company employees. Every employee who provided a computer at each desk can open a computer and allow unwanted browsing. This is what causes the lack of monitoring. Utilization of this application also allows managers and business owners to track the activities, work involvement, performance and productivity of their employees. Managers and business owners cannot monitor the overall performance of their employees one by one. But with this application it is expected that the performance of their employees can be monitored by managers or business owners through computers in the room or from their Android smartphone gadgets that are connected in one LAN / WLAN network.* 

*Keywords - Monitor Computer Activity; Desktop Remote; LAN; WLAN*

#### **Pendahuluan**

Sampai saat ini banyak beragam kegiatan yang dilakukan tidak lepas dari kemajuan teknologi. Seperti halnya jaringan komputer saat ini merupakan suatu hal yang penting dalam Dalam sebuah ruang

P-ISSN: 2685-2152

lingkup aktivitas kerja seperti misalnya di lembaga pendidikan, ruang lingkup perkantoran dan lain-lainnya bahwa penggunaan jaringan komputer LAN sangat diperlukan untuk membantu memenuhi kebutuhan atau keperluan pertukaran data yang efisien. Dan karena salah satu faktor kebutuhan itulah yang menjadi pentingnya penggunaan jaringan komputer dalam beragam aktivitas ruang lingkup kerja untuk mempermudah proses pertukaran data dan hal konektivitas lainnya. Namun semisalnya di perkantoran juga biasanya telah menyediakan perangkat komputer yang diperuntukan pada setiap karyawan sebagai fasilitas kantor untuk mempermudah setiap karyawan dalam proses mengerjakan tugasnya pada suatu perusahaan.

Dengan adanya fasilitas yang baik ini dimana setiap karyawan disediakan komputer pada setiap mejanya, hal ini menyebabkan karyawan memungkinkan dapat membuka komputer dan melakukan aktivitas misalnya seperti browsing untuk membuka halaman situs yang tidak seharusnya atau situs berbahaya, semua itu kemungkinan bisa saja terjadi. Atau semisalnya dalam proses belajar dan mengajar di ruang lab komputer hal-hal seperti yang disebutkan tadi bisa saja terjadi juga dan dapat menyebabkan kurang efektifnya proses pemberian materi karena para pembelajar kurang memfokuskan dalam mengikuti materinya.

Hal inilah yang menyebabkan kurangnya pemantauan baik dalam runag lingkup kerja atau proses belajar dan mengajar. Dan yang akan lebih mengkhawatirkan lagi adalah akibat dari browsing pada halaman halaman situs yang rentan menyebarkan virus yang berbahaya dan merusak jaringan yang telah ada menggangu operasional aktivitas kerja pada kantor ataupun lainnya. Tentu akan merepotkan administrator jaringan jika terjadi masalah ganguan pada jaringan yang di kelolanya untuk itulah monitoring atau kegiatan pengawasan aktivitas

komputer menjadi sangat begitu penting bagi seorang administrator jaringan dalam memantau atau mengamati sistem jaringan yang terpasang dengan melalui aktivitas penggunaan pada suatu komputer. Monitoring ini dilakukan untuk melihat aktivitas komputer yang dilakukan oleh komputer agen. Tampilan dekstop terpantau tanpa langsung menemui secara langsung ke tempat komputer agen.

Aplikasi *Net Monitor For Employees* menjadi alternatif dalam memonitoring atau memantau aktivitas komputer, bahkan memungkinkan untuk mengontrol komputer dari ponsel / tablet berbasis *android mobile*. Aplikasi android Net Monitor For Employees ini merupakan aplikasi android yang dapat digunakan untuk memonitoring/memantau dan mengendalikan komputer ataupun laptop yang terhubung dalam satu jaringan LAN atau WLAN.

Tujuan kajian ini adalah memanfaatkan aplikasi android *Net Monitor For Employees* untuk mengontrol dan memonitoring aktivitas komputer agen yang sedang aktif di dalam jaringan yang mana ketika nantinya dapat dimanfaatkan untuk mendukung aktifitas proses belajar dan mengajar di dalam ruang lab komputer, lembaga pelatihan komputer serta juga sangat bermanfaat untuk melakukan pemantauan aktivitas aktivitas komputer yang digunakan oleh para pegawai kantor pada suatu perusahaan. Setiap karyawan yang disediakan komputer pada setiap mejanya dapat membuka komputer dan melakukan halhal yang tidak diinginkan.

Hal inilah yang menyebabkan kurangnya pemantauan, Pemanfaatan aplikasi ini juga memungkinkan para manajer dan pemilik bisnis untuk melacak aktivitas, keterlibatan kerja, kinerja, dan produktivitas karyawan mereka. Para manajer dan pemilik bisnis tidak dapat memantau secara keseluruhan kinerja dari karyawanya satu per satu. Tetapi dengan adanya aplikasi ini diharapkan kinerja karyawanya dapat tetap terpantau oleh manager ataupun pemilik bisnis melalui komputer yang berada di ruangan ataupun dari gadget smartphone / tablet berbasis android yang terhubung dalam satu jaringan LAN/WLAN. Dan dapat dimanfaatkan juga untuk para Administrator Jaringan untuk memantau aktivitas komputer dalam menjaga sistem keamaan jaringan yang dibuat dan mengurangi resiko terjadi ganguan yang tidak diinginkan.

# **Landasan Teori**

# **Membangun Warnet Sendiri Berbasi WiFi.**

Sampai saat ini banyak perusahaan yang menggunakan jaringan komputer LAN, Jaringan computer Local Area Network merupakan kumpulan komputer yang mana saling terhubung satu sama lainya dalam satu area tertentu yang mana areanya tidak sangat luas. Misalnya pada jaringan komputer LAN di suatu kantor, ataupun gedung.[1]

# *Local Area Network Management, Design and Security.*

Semakin berkembangnya teknologi sampai saat ini sebagian besar perusahaan juga telah banyak yang menggunakan Local Area Network ketika dalam membangun suatu jaringan komputer yang saling terhubung antara komputer satu dengan komputer lainnya. Dengan menggunakan LAN juga akan memberikan kemudahan berbagi sumber daya. Berikut beberapa contoh mengenai apa yang dimaksud sumber daya pada konteks ini:

- 1. Perangkat keras printer, CD / DVD Room, pemindai, dll.
- 2. Disk dengan berbagi disk, pengguna dapat menyimpan data di area umum atau menyimpan disk pribadi mereka di drive bersama.
- 3. Perangkat lunak perangkat lunak dapat diinstal pada server sehingga beberapa pengguna dapat menggunakan perangkat lunak pada saat yang sama.

Vol. 3, No. 2, February 2020, Pages 55-66 http://e-journal.unipma.ac.id/index.php/doubleclick

- 4. Kekuatan pemrosesan contohnya adalah komputer yang beroperasi sebagai server basis data dan melakukan tugas komputasi yang berat untuk workstation pada jaringan.
- 5. Akses Internet semua pengguna di jaringan dapat berbagi jalur umum ke Internet.

Dengan berbagi sumber daya, perusahaan dapat membeli kualitas yang lebih baik atau dapat menghemat uang sebagai akibat dari beberapa pengguna berbagi peralatan. Salah satu contoh yang sederhana adalah misalnya ketika ingin berbagi sumber daya seperti printer. Tidak masuk akal untuk membeli printer untuk setiap karyawan di perusahaan. Lebih hemat memanfaatkan LAN agar printer dapat digunakan bersama. Keuntungan lain dari pembagian sumber daya adalah bahwa ada departemen operasi yang bertanggung jawab untuk operasi dan pemeliharaan peralatan. Ini memberikan keamanan dan stabilitas yang lebih besar.[2]

# *CISCO CCNP Dan Jaringan Komputer (Materi Route, Switch And Troubleshooting.*

Jaringan komputer Wireless Local Area Network yang terkadang juga disebut dengan WiFi, merupakan suatu jaringan komputer yang tidak jauh berbeda seperti dengan Local Area Network (LAN) yang sebelumnya telah sedikit dibahas, perbedaannya adalah dalam proses transmisinya pada WLAN tidak menggunakan media kabel misalan kabel UTP atau lainnya tetapi memanfaatkan atau menggunakan gelombang elektromagnetik. Namun kenyataannya belakangan ini gelombang elektromagnetik ternyata sudah dominan telah digunakan. Jaringan wireless menggunakan electromagnetic airwaves untuk keperluan bertukar data atau pun keperluan lainnya. Pada perangkat yang dijadikan access point dalam suatu pengaturan yang standarnya, access point akan dihubungkan menggunakan media kabel ke suatu jaringan komputer LAN dari lokasi yang menyediakan koneksi internet (Internet Services Provider singkat ISP). Access point menyediakan layanan internet hanya untuk client pada area geografis yang tidak luas yang mana jaraknya bisa kisaran ratusan meter yang dikenal dengan sebutan Hotspot. (untuk memperluas jangkauan perlu menambah jumlah access point yang ada).[3]

Jaringan komputer WLAN S at ini telah berjalan pada standar 802.11b juga dikenal sebagai Wireless Fidelity atau WiFi. Dengan menggunakan standar ini, maka jaringan WLAN akan dapat melakukan suatu komunikasi dengan capaian kecepatan 11 Mbps. Sedangkan pada jaringan yang menggunakan media kabel telah memiliki kecepatan hingga 100 Mbps. Standar baru WiFi saat ini seperti 802.11a dan juga 802.11g mampu mentransmisi data dengan kecepatan 54Mbps. ( Turban et all., 2005 :173)

# *VNC Based Remote Desktop Access through Android Devices.*

Sampai saat ini sudah terdapat beberapa jurnal ilmiah yang membahas tentang smartphone berbasis android dijadikan sebagai alat untuk mengakses ataupun meremote komputer dari jarak jauh. Salah satunya adalah menggunakan arsitektur dan protokol dari teknologi VNC (Virtual Network Computing) untuk transaksi client dan server. Virtual Network Computing atau disingkat VNC merupakan aplikasi remote dekstop yang dapat memberikan kemudahan untuk dapat mengendalikan komputer jarak jauh. Tekan tombol dan klik mouse ditransmisikan dari bagian jarak jauh ke komputer, yang memungkinkan asisten dukungan teknis untuk menangani desktop, server atau perangkat jaringan lainnya tanpa berada di lokasi fisik. VNC menggunakan model klien / server. Aplikasi VNC viewer diinstal pada desktop lokal dan terhubung ke komponen server, yang juga harus memiliki aplikasi VNC di dalamnya. Desktop server mentransmisikan layar duplikat ke desktop

klien. Ini juga memungkinkan beberapa fungsi dilakukan dengan server dari sistem klien. Ponsel Android bertindak sebagai klien jarak jauh di sini. Aplikasi VNC android sedang digunakan di sini untuk mengakses koneksi dengan desktop server. RFB disingkat sebagai Remote Frame Buffer. Ini adalah protokol sederhana yang digunakan untuk akses jarak jauh ke antarmuka pengguna grafis. Ini berlaku untuk semua sistem windows dan aplikasi windows karena ia bekerja pada level buffer frame. Protokol utama yang pakai pada VNC dalam mengakses jarak jauh ke GUI adalah protokol RFB.[5]

# *Network LookOut Administrator Pro.*

Aplikasi Network LookOut Administrator Pro adalah aplikasi yang memungkinkan pengguna melihat layar monitor komputer agen, dan memudahkan pengguna untuk memonitoring penggunaan PC yang tidak sah dan dilarang atau penggunaan yang membahayakan. Dengan alat ini, tidak hanya dapat memonitor layar, juga dapat mengendalikan PC jaringan apa pun dengan mengendalikan mouse dan keyboard. Dapat merekam layar desktop, mengunjungi situs web dan mengunci komputer agen serta dapat memantau aktivitas komputer agen secara langsung. Dan dapat dengan mudah mencatat situs web mana yang dikunjungi pada komputer agen atau mencatat aktivitas penggunaan aplikasi. Pada Network LookOut Administrator Pro ini terdapat dua pilihan ketika melakukan pemasangan pada komputer, yang pertama pilihan Network LookOut Administrator Pro Console (komputer konsol, administrator, guru dll) harus diinstal pada satu atau lebih komputer yang akan digunakan untuk mengendalikan atau memantau komputer agen dan yang kedua Network LookOut Administrator Pro Agent harus diinstal pada satu atau lebih komputer yang akan digunakan untuk diremote atau dipantau.

Fitur dari aplikasi Network LookOut Administrator Pro:

- 1. Menampilkan screen komputer agen di komputer konsol.
- 2. Dapat meremote atau mengendalikan komputer.
- 3. Power on / off komputer agen, restart komputer agen
- 4. Logout pengguna desktop komputer agen
- 5. Kunci workstation komputer agen
- 6. Bersihkan desktop komputer agen
- 7. Kontrol screen-saver komputer agen
- 8. Blokir aplikasi komputer agen
- 9. Bisukan P komputer agen
- 10. Batasi level volume audio komputer agen
- 11. Nonaktifkan pencetakan pada komputer agen
- 12. Nonaktifkan Ctr + Alt + Del pada komputer agen
- 13. Layar kosong pada komputer agen
- 14. Mulai program pada komputer agen yang terhubung ke jaringan dan lihat hasilnya
- 15. Buka halaman web pada komputer agen
- 16. Dukungan multi-monitor
- 17. Kontrol atas proses dan aplikasi yang berjalan
- 18. Dapat membuka program komputer agen
- 19. Dapat menshutdown komputer agen Network LookOut Administrator Pro ini juga sangat mudah digunakan.[6]

#### **Tip dan Trik Android untuk Pengguna Tablet dan Handphone.**

Inilah sistem operasi android yang kini teknologinya terus berkembang dan telah memilki banyak penggunanya. Sistem operasi android ini merupakan sistem operasi yang biasa digunakan pada smartphone android atau pun tablet android dengan fitur melimpah. Android, entah itu ponsel android android, dapat dikatakan bisa menggantikan peran sebuah notebook, apabila digunakan untuk kebutuhan entertainment, seperti menonton video, mengirim email, twitter, facebook juga kegiatan hiburaa online. Hanya saja tablet

android atau ponsel android lebih ringkas dan praktis.[7]

# **Metodologi Penelitian**

Metode yang akan digunakan pada implemetasi memonitoring aktivitas komputer ini adalah meliputi perancangan jaringan LAN/WLAN sederhana dengan penggunaan perangkat keras seperti laptop, ponsel android, kabel UTP dan konektor RJ45 serta Tenda F3 wireless N300 lalu untuk keperluan pemantauan atau monitoringnya menggunakan perangkat lunak Network LookOut Administrator Pro berbasis dekstop dan Net Monitor berbasis android yang akan di install pada ponsel android. Berikut spesifikasi perangkat yang digunakan pada proses implemetasi memonitoring aktivitas komputer menggunakan Network LookOut Administrator Pro dapat dilihat pada Tabel 1:

Tabel 1. Spesifikasi Perangkat

| Perangkat | Keterangan              |
|-----------|-------------------------|
| Laptop    | Merk Asus               |
|           | Processor Intel Core i5 |
|           | Memori 8 GB             |
|           | Hard disk 1 TB          |
|           | OS Windows 10           |
| Ponsel    | Xiaomi Redmi Note 4     |
| Android   | CPU Octa-core Max 2,0   |
|           | GHz Memori 2 GB         |
|           | ROM 16 GB               |
|           | OS MIUI Global 10.2     |
| Acces     | Tenda F3 Wireless N300  |
| Point     | Speed 300Mbps over      |
|           | 2.4GHz band Standard    |
|           | IEEE802.11/b/g/n        |
|           | Frequency 2.4GHz        |

# **Hasil Penelitian**

# **Implementasi Perancangan Jaringan LAN/WLAN Sederhana menggunakan Router Tenda F3.**

Pada tahap ini adalah melakukan perancangan jaringan serderhana mengunakan perangkat Tenda F3 Wireless N300 sebagai access pointnya , lalu 1 perangkat laptop, 1 ponsel android dan

kabel UTP dengan konektor RJ45. Berikut tahap-tahap dalam melakukan perancangan membangun LAN sederhana:

- 1. Menghubungkan salah satu ujung kabel UTP yang sudah terpasang konektor RJ45 pada port LAN di laptop yang sudah standby.
- 2. Lalu ujung kabel satunya lagi dihubungkan pada port LAN Router Tenda F3 pada nomor 1, jika berhasil terhubung maka lampu indikator nomor 1 akan menyala pada router tenda f3 yang sudah standby.
- 3. Kemudian membuka browser pada laptop lalu ketikan alamat URL 192.168.0.1 pada browser. IP ini adalah IP default(bawaan pabrik) untuk login ke halaman pengaturan Router Tenda F3.
- 4. Untuk mengatur wifi klik pada tab menuWireless Settings. Lalu isi nama WiFi, Security Mode, dan atur juga password WiFi. Seperti pada gambar 1 berikut:

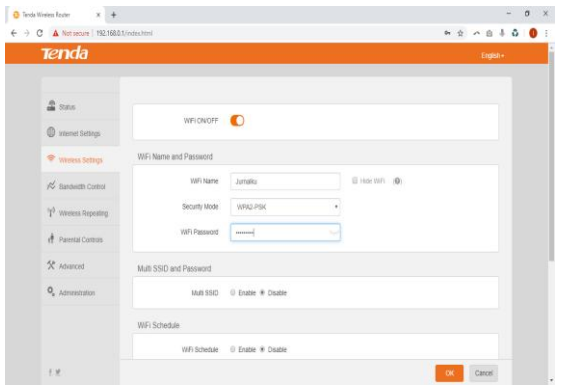

Gambar 1. Pengaturan WiFi

- 5. Selanjutnya hubungkan ponsel android ke Wifi router Tenda F3, pada uji coba ini menggunakan ponsel android Xiaomi Redmi Note 4. Dengan tahapan seperti berikut:
	- a. Buka menu setelan/setting. Pilih menu Wi-Fi lalu hidupkan Wi-Fi.
	- b. Setelah terpindai jaringan Wi-Fi yang tersedia plih nama WiFi yang sebelumnya sudah diatur pada pengaturan Wireless Setting Tenta F3, masukan juga password WiFinya.

#### **Implementasi Software Network LookOut Administrator Pro untuk Operasi Sistem Windows.**

Network LookOut Administrator Pro adalah sebuah aplikasi berbayar yang memberikan banyak fitur-fitur yang sangat bermanfaat khususnya apabila digunakan oleh seorang Administrator Jaringan pada perusahan, untuk lab komputer, untuk lembanga pelatihan komputer, untuk seorang manager pada perusahaan dan lain-lain. Penggunaan aplikasi inipun bisa dibilang mudah digunakan. Aplikasi Network LookOut Administrator Pro dapat berjalan pada platform dekstop:

- 1. Windows XP
- 2. Windows 2003
- 3. Windows Vista (32/64) bit
- 4. Windows 7 (32/64) bit
- 5. Windows 8 / 8.1 (32/64) bit
- 6. Windows 10 (32/64) bit

Sebelum dapat memonitoring aktivitas komputer melalui ponsel android, maka diperlukan pemasangan aplikasi Network LookOut Administrator Agent pada perangkat laptop atau komputer yang akan dimonitoring nantinya. Pada proses pemasangan aplikasi Network LookOut Administrator Pro pada laptop atau komputer maka akan ada pilihan apakah ingin memasang aplikasi Network LookOut Administrator Pro Console atau pemasangan untuk komputer agen.

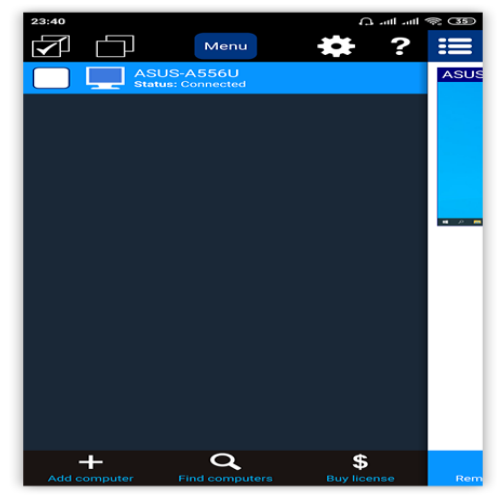

Gambar 2. Pemasangan Aplikasi Network LookOut Administrator Pro

Karena pada proses implementasi ini ingin menjadikan perangkat laptop atau komputer sebagai komputer yang akan di pantau atau dimonitoring aktivitasnya maka harus dipasangan Network LookOut Administrator Agent. Selanjutnya membuat password, password ini nantinya akan menjadi kunci keamanan untuk bisa menambahkan perangkat laptop yang akan dimonitoring.

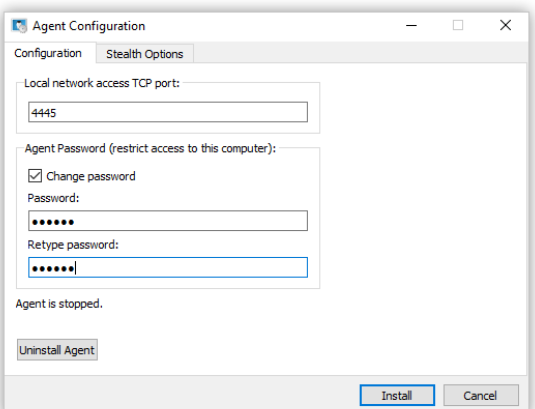

Gambar 3. Konfigurasi Komputer Agen Lalu setelah telah selesai melakukan konfigurasi agen maka klik Install. Tunggu sampai proses pemasangan selesai lalu klik close.

#### **Implementasi Aplikasi Net Monitor For Employees untuk Operasi Sistem Android.**

Apa saja yang menjadi kekhawatiran bagi seorang administrator jaringan ketika jaringan komputer yang dibangun terdapat masalah dikemudian hari adalah sesuatu yang sangat mungkin. Atau ketika menyelesaikan trouble pada komputer lain maka seorang administrator jaringan tidak perlu menghampiri komputer itu, dengan aplikasi ini dapat dengan mudah mengendalikan komputer agen dengan memanfaatkan fitur handal yang telah disediakan yaitu remote control. Akan tetapi seorang administrator terkadang tidak selalu berada pada meja kerjanya melainkan sedang berada pada ruangan lain, maka aplikasi Net Monitor For Employees berbasis Android inilah menjadi salah satu solusi untuk memantau semua komputer yang terhubung dalam satu LAN/WLAN melalui ponsel android yang akan dijadikan perangkat untuk memantaunya harus berada pada satu jaringan LAN/WLAN.

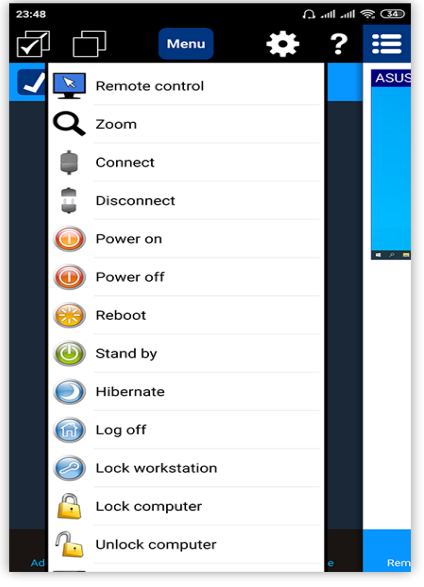

#### Gambar 4. Halaman utama Net Monitor for Employees

Aplikasi android Net Monitor for Employees adalah aplikasi android untuk memantau aktivitas semua PC di perusahaan Anda dari jarak jauh baik dalam satu jaringan atau internet, namun dalam implementasi ini akan melakukan pemantauan dalam satu jaringan LAN/WLAN. Setelah perangkat laptop sudah terpasang Aplikasi Network LookOut Administrator Pro dan perangkat laptop sudah dihungkan ke router Tenda F3 melalui kabel UTP ujung konektor menggunakan RJ45 dan dan perangkat ponsol android juga sudah terhubung ke router Tenda F3 melalui koneksi WiFi maka perangkat dan ponsel android sudah saing terhubung.

Tampilan pada gambar 4 merupakan halaman overview yang akan menampilkan list komputer yang masih terhubung aktif dan dapat memantau seluruh komputer yang aktif. Namun sebelumnya untuk dapat melihat komputer komputer agen melalui aplikasi Net Monitor Employees berbasi android makan diperlukan proses penambahan komputer

agen. Untuk melihat gambar dari halamn proses penambhan komputer agen silahkan lihat pada Gambar 5.

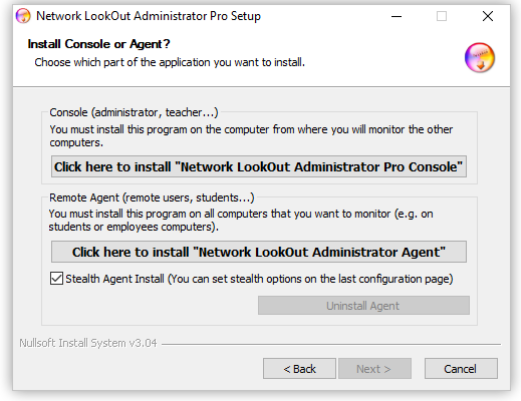

Gambar 5. Penambahan Komputer Agen

Ketika melakukan penambahan komputer agen maka ada beberapa hal yang perlu diisi. Pada Gambar 5, yang pertama adalah dengan mengisikan IP Address komputer agen lalu Nickname komputer agen(ini biasanya optional) selanjutnya password aplikasi agen Network LookOut Administrator Pro yang telah dipasang pada komputer agen sebelumnya. Lalu tekan menu Done pada pojok atas kanan aplikasi, jika berhasil maka akan terlihat seperti pada Gambar 4.

Lihat gambar 4 yang merupakan halaman utama Net Monitor for Employees di ponsel android terdapat tombol Menu pada bagian atas yang mana berfungsi menampilkan dropdown menu menu yang disediakan untuk keperluan pemantauan atau pengendalian komputer agen. Seperti misalnya Administrator jaringan juga dapat mengkunci komputer agen, membuat blankscreen atau bisa juga menshutdown komputer agen serta dapat memberikan perintah restart pada komputer agen bahkan bisa juga mematikan komputer agen. Agar lebih lebih jelas dapat dilihat seperti pada Gambar 6 dan Gambar 7.

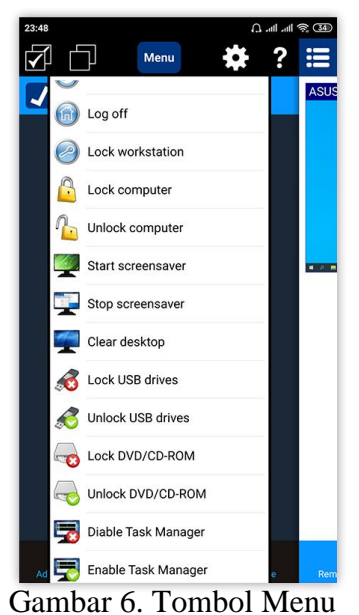

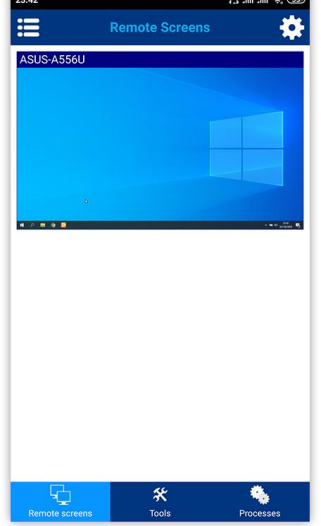

Gambar 7. Tombol Menu

Dapat lihat pada gambar 6 dan gambar 7 terlihat dropdwon menu aksi yang merupkan fitur-fitur bagus yang disediakan oleh Net Monitor For Employees Pro pada ponsel android, berikut list fitur-fiturnya:

1. Remote Control

- 2. Zoom
- 3. Connect
- 4. Disconnect
- 5. Power On
- 6. Power off
- 7. Reboot
- 8. Stand by
- 9. Hibernate

#### 10. Log off

- 11. Lock workstation
- 12. Lock computer
- 13. Unlock computer
- 14. Start screensaver
- 15. Stop screensaver
- 16. Clear desktop
- 17. Lock USB drives
- 18. Unlock USB drives
- 19. Lock DVD/CD-ROM
- 20. Diable Task Manager
- 21. Enable Task Manager

Lalu pada Gambar 8 merupakan tampilan halaman Remote Screens adalah untuk melihat thumbnail-thumbnail komputer agen yang sudah telah di tambahkan ke aplikasi ini. Semakin banyak komputer agen yang di add atau tambahkan maka akan banyak thumbnail komputer agen yang terpantau pada halaman Remote Screens di aplikasi ini. Pada fitur inilah yang menjadi konsen penulis karena dengan fitur ini maka seorang administrator jaringan melalui ponsel androidnya dapat langsung memantau semua aktivitas komputer yang terhubung dalam satu jaringan tentu dengan memudahkan dalam memantau aktivitas komputer dan akan membantu administrator jaringan dalam mencegah hal-hal yang berbahaya yang dilakukan oleh penggunaan komputer agen. Tidak cukup dengan itu fitur lain yang sangat bagus juga adalah fitur remote dekstop jarak jauh, fitur dapat meremote komputer agen dengan mengendalikan mouse dan keyboardnya dan semua itu bisa dengan melalui ponsel android yang sudah terpasang aplikasi Net Monitor for Employees.

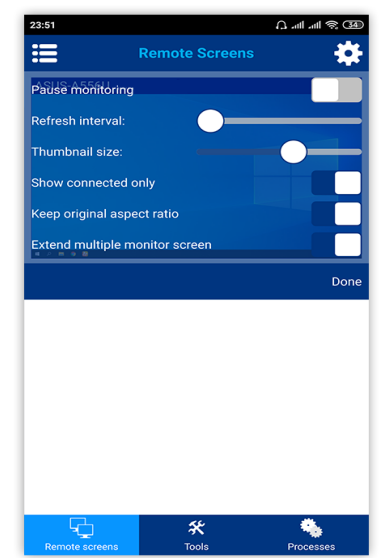

Gambar 8. Halaman Remote Screens

Pada halaman Remote Screens ini juga terdapat icon gear yang mana ketika ditekan akan manampilkan pop up menu seperti Gambar 9, pada pilihan pegaturan Thumnail size bisa digunakan untuk mengatur ukuran thumbnail komputer agen, berikut pop up menu yang mana terdapat beberapa pengaturan sebagai berikut :

- 1. Pause monitoring
- 2. Refresh interval
- 3. Thumbnail size
- 4. Show connected only
- 5. Keep original aspect ratio
- 6. Extend multiple monitor screen

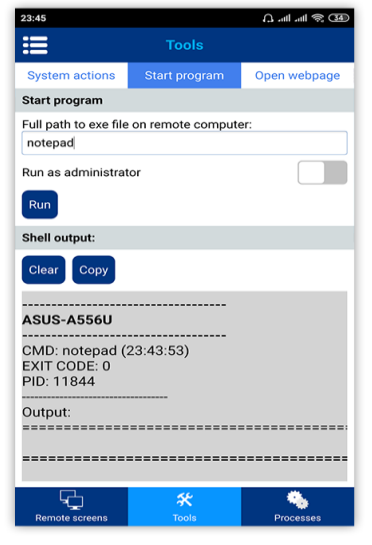

Gambar 9. Pop up menu icon tombol gear

Pada Gambar 9. Menampilkan screnshoot tampilan menu Tools pada tab System actions, pada tab System actions ini terdapat icon-icon menu yang merupakan fitur-fitur yang hampir sama seperti di Gambar 6 dan gambar 7 sebelumnnya yang mana pop up icon Menu di bagian atas ketika di tekan akan muncul dropdown list menu-menu fitur dari aplikasi ini.

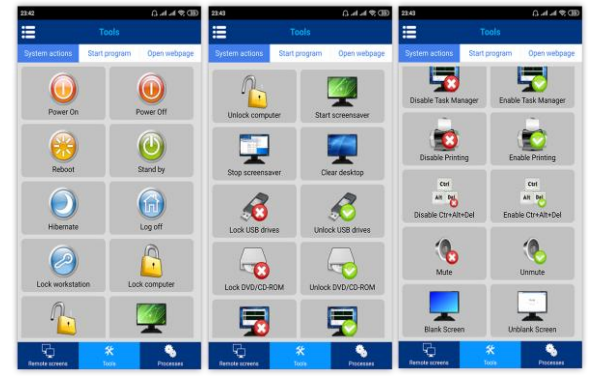

Gambar 9. Halaman menu Tools

Lanjut pada Gambar 10 masih dalam menu Tools tetapi pada tab Start program, pada halaman ini adalah untuk melakukan aksi menjalankan program aplikasi pada komputer agen, Dalam uji coba ini adalah dengan menjalankan program notepad di komputer agen melalui aplikasi ini di ponsel android. Untuk lebih jelasnya dapat dilihat di Gambar 10 dan Gambar 11 adalah pantauan komputer agen yang terlihat aplikasi notepad dijalankan mengikuti perintah yang dikontrol melalaui aplikasi ini.

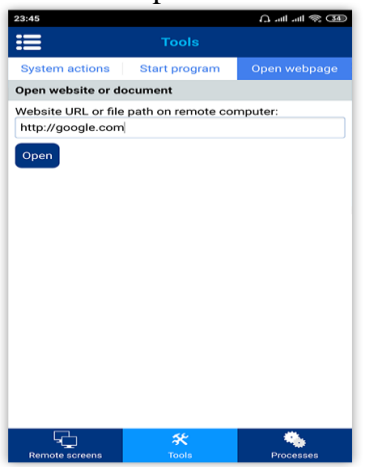

Gambar 10. Start program

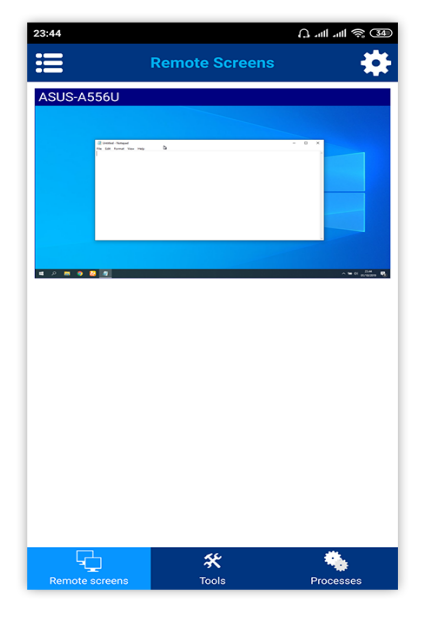

Gambar 11. Menu Remote Screens

Aplikasi android Net Monitor for Employees juga dapat memberikan perintah untuk membuka browser dan langsung menuju halaman website dengan mengetikan URL yang dituju. Silahkan lihat pada Gambar 12 fitur membuka website ini masih berada pada menu Tools tetapi berada pada tab Open webpage.

Masuk ke bagian menu Processes, pada menu ini dapat memantau aplikasi apa saja yang sedang berjalan pada komputer agen, baik itu aplikasinya berjalan secara background ataupun tidak.

#### **Kesimpulan**

Penggunaan Aplikasi *Network LookOut Administrator Pro* yang dipasangkan di semua laptop atau komputer yang terhubung dalam satu jaringan maka akan sangat bermanfaat untuk keperluan memantau aktivitas komputer, karena dengan aplikasi ini Maka misalnya administrator jaringan dapat mengendalikan komputer dari jarak jauh tanpa harus meninggalkan menjadi meja kerjanya untuk mengendalikan langsung komputer client yag terhubung. Tidak hanya itu aplikasi Network LookOut Administrator Pro ini penggunaanya juga bisa untuk membantu proses belajar dan mengajar pada Lab Komputer pada suatu Kampus dimana ketika proses belajar dan mengajar pada Lab Komputer, seorang pengajar bisa dengan tetap fokus memberi materi dan perangkat komputer bisa di lock terlebih dahulu dengan maksud agar para penuntut ilmu bisa fokus mendengarkan materi yang disampaikan oleh pengajar.

Dari hasil implementasi aplikasi Network LookOut Administrator Pro berbasis dekstop untuk agen dan Net Monitor For Employees berbasis android untuk memantau, maka dapat dituliskan beberapa kesimpulan sebagai berikut:

- 1. Aplikasi ini sangat bermanfaat sekali untuk melakukan monitoring aktivitas komputer karena proses pemantauan desktop screen pada komputer agen yang terlihat di ponsel android nyaris berjalan mendekati real time terhadap aktivitas komputer agen.
- 2. Dengan aplikasi ini juga proses pemantauan menjadi seperti dalam genggaman dan sangat mudah dan efisien ketika melakukan pemantauan melalui ponsel android.
- 3. Fitur-fitur inovatif pada aplikasi ini selain dapat dimanfaatkan oleh seorang administrator jaringan juga dapat digunakan untuk mengefisienkan operasional kantor pada suatu perusahaan dalam melakukan pemantauan atau memonitoring aktivitas komputer yang digunakan oleh pegawainya yang tentunya dapat melihat produktivitas pemakaian komputer oleh pegawainya.
- 4. Aplikasi Network LookOut Administrator Pro berbasis dekstop untuk agen dan Net Monitor For Employees berbasis android sangat memberikan kemudahan bagi administrator jaringan untuk memgelola dan memantau aktivitas komputer yag telah terhubung.
- 5. Menggunakan Network LookOut Administrator Pro berbasis dekstop untuk agen dan Net Monitor For Employees berbasis android lebih

efisien dalam melakukan mengendalikan komputer jarak jauh dan menghemat waktu bila dibandingkan dengan pengontrolan jaringan secara manual.

- 6. Aplikasi Network LookOut Administrator Pro berbasis dekstop untuk agen dan Net Monitor For Employees berbasis android memberikan user interface yang serderhana dan memberkan kemudahan dalam mengopersikannya pada ponsel android.
- 7. Aplikasi Network LookOut Administrator Pro berbasis dekstop untuk agen dan Net Monitor For Employees berbasis android selain dapat dipakai sebagai memantau aktivitas komputer dan alat meremote komputer jara jauh juga dapat digunakan sebagai alat mata-mata, sehingga apabila terjadi penyalahgunaan aplikasi ini tentu menjadi tanggung jawab moral kepada masing-masing para penggunanya.

# **Saran**

Setelah proses implementasi aplikasi Network LookOut Administrator Pro berbasis dekstop untuk agen dan Net Monitor For Employees berbasis android pada jaringan LAN/WLAN sederhana maka ada beberapa saran terkait penggunaan aplikasi ini khususnya Network LookOut Administrator Pro yang berbasis android, berikut adalah beberapa saran-saran yang sekiranya bisa dijadikan salah satu pertimbangan dalam melakukan pengembangan pada versi berikutnya:

1. Pada Net Monitor For Employees berbasis android ketika pada ponsel android perlunya dikembangkan pada tab menu Remote Screesn agar thumbnail untuk beberapa dekstop jika diperkecil ukurannya maka akan terlihat thumbnail yang responsive menyamping dan belajut ke bawahnya jika terdapat banyak komputer agen yang terhubung, hal ini untuk

mempermudah pemantauan langsung beberapa komputer agen tanpa harus melakukan banyak scrolling pada ponsel android.

2. Dan ketika mengunakan fitur menu Remote Control diharapkan kedepan dapat dikembangkan agar komputer yang di remote menggunakan Net Monitor For Employees berbasis android dapat melakukan penzooman atau pembesaran skala thumbnail komputer yang sedang diremote melalui ponsel android.

# **Daftar Pustaka**

- [1] Wahana Komputer. 2015. Membangun Warnet Sendiri Berbasis WiFi. Yogyakarta: ANDI.
- [2] Mikalsen, A. and Borgesen, P. 2002. "Local Area Network Management, Design and Security". A Practical

Approach. New York: John Wiley.

- [3] Sofana, I. 2012. Cisco CCNP dan Jaringan Komputer (Materi Route, Switch & Troubleshooting). Bandung: Informatika.
- [4] D. Sharon, Sapri, R. Supardi. 2014. Membangun Jaringan Wireless Local Area Network (WLAN) Pada CV. BIQ Bengkulu.
- [5] Arockia P, Balaji, Priyadharshan, Visweshwaran. 2018. VNC Based Remote Desktop Access through Android Devices. IRJET. Tamil Nadu
- [6] Employee Monitoring, Activity Recording, Reporting. https://networklookout.com/ diakses tanggal 17 September 2019.
- [7] Wahadoyo, A. and Sudarma S. 2012. Tip & Trik Android untuk Pengguna Tablet & Handphone. Jakarta: Mediakita.

#### **Kebijakan-Kebijakan Iso 17799 Pada Organisasi Sebagai Manajemen Sistem Keamanan Informasi**

Hendy Maulana Jaya Saputra, Bestin Septia Sinambela, Renaldi Johar Awal, dan Tegar Palyus Fiqar Program Studi S1 Sistem Informasi Institut Teknologi Kalimantan [10171034@student.itk.ac.id](mailto:10171034@student.itk.ac.id)

Abstrak. Informasi merupakan suatu aset penting dalam organisasi. Informasi pada suatu organisasi menjadi salah satu hal penting yang memengaruhi keberlangsungan usaha, peluang usaha, maupun ancaman bagi organisasi. Oleh karena itu, sangat diperlukan upaya dalam memanajemen keamanan suatu informasi pada sebuah organisasi, baik dari perangkat keras yang dimiliki, perangkat lunak, maupun sumber daya dan aset, termasuk orang dan karyawan, kemampuan dan keahlian, serta budaya dari organisasi. Dalam memanajemen suatu keamanan informasi, telah diterbitkan beberapa standar untuk memanajemen keamanan informasi agar proses keamanan dapat dilakukan dengan baik dan optimal. Salah satu standar yang terlah ada untuk memanajemen sebuah sistem keamanan informasi adalah ISO:17799. Oleh karena itu, pada paper ini akan membahas mengenai bagaimana kebijakan ISO:17799 dapat digunakan dan diterapkan oleh organisasi. seperti diantaranya adalah kontrol dan proteksi, pemantauan dan audit, serta mengetahui apa saja ancaman dalam memanajemen sistem keamanan informasi.

Kata kunci : manajemen, keamanan informasi, audit

*Abstract. Information is an important asset in an organization. Information on an organization becomes one of the important things that affects business continuity, business opportunities, and threats to the organization. Therefore, efforts are needed in managing the security of information in an organization, both from the hardware that is owned, software, and resources and assets, including people and employees, capabilities and expertise, as well as the culture of the organization. In managing an information security, several standards have been issued to manage information security so that the security process can be carried out properly and optimally. One standard that has existed for managing an information security system is ISO: 17799. Therefore, this paper will discuss how ISO: 17799 policies can be used and implemented by organizations. such as control and protection, monitoring and auditing, and knowing what are the threats in managing an information security system.* 

*Keywords: management, information security, audit*

# **Pendahuluan**

Permasalahan keamanan informasi pada suatu perangkat lunak komputer akan selalu menarik untuk dibahas, hal ini dikarenakan perkembangan teknologi informasi yang semakin mengalami peningkatan dan semakin canggih serta meluas. Akan tetapi, kecanggihan teknologi informasi teidak selalu diikuti dengan penerapan keamanan yang memadai, sehingga ancaman keamanan

akan selalu menjadi masalah pada penerapan sistem komputer dan teknologi infor-masi pada suatu perusahaan. Salah satu kunci keberhasilan sistem informasi adalah adanya visi dan komitmen dari pimpinan. Apabila tidak ada komitmen dari pimpinan, maka akan berdampak pada investasi pengamanan data, sebab pengamanan data tidak dapat berkembang tanpa adanya usaha dan biaya, termasuk

investasi untuk pengamanan data elektronik.

Selain memerlukan adanya komitmen perlindungan data, masih dapat berbagai permasalahan dalam pengamanan sistem informasi, diantaranya bisa berupa kesalahan desain, kesalahan desain dapat terjadi dimana keamanan sering diabaikan. Kesalahan implementasi, kesalahan ini sering terjadi pada saat diimplementasikannya suatu desain menjadi sebuah sistem informasi, sebagai contoh adalah pembuatan aplikasi yang pengembang aplikasi tidak memahami betul mengenai keamanan pada aplikasi. Kesalahan konfigurasi, kesalahan ini terjadi pada tahap operasional, sistem yang dijalankan tidak sesuai dengan prosedur dari pemilik sistem. Kesalahan penggunaan, juga terjadi pada saat mengoperasikan sistem, umunya disebabkan karena sistem yang terlalu kompleks, sementara sumber daya terbatas [1].

Masalah keamanan informasi juga ditinjau dari beberapa aspek. Diantaranya aspek-aspek dari tinjauan keamanan informasi adalah *Physical Security*, yang memfokuskan strategi untuk mengamankan anggota organisasi, keamanan fisik, lokasi, tempat kerja, serta meliputi berbagai macam ancaman fisik, seperti misalnya kebakaran, akses tanpa otorisasi, dan bencana alam. *Personal Security* yang memfokuskan mengenai perlindungan orang-orang dalam organisasi. *Operation Security* yang memfokuskan pengamanan kemampuan prganisasi terhadap keberlangsungan bisnis yang sedang berjalan. *Communications Security* yang bertujuan sebagai pengamanan media informasi dan komunikasi. *Network Security* yang memfokuskan pada keamanan jaringan teknologi informasi pada suatu organisasi [2].

Solusi masalah keamanan informasi kini telah diterbitkan oleh Organisasi Internasional untuk Standarisasi (ISO). Standar Manajemen Keamanan Informasi ini telah diakui secara internasional. Standar Manajemen Keamanan Informasi ini dilabeli ISO 17799. ISO 17799 diterbitkan pada bulan Desember 2000. ISO 17799. ISO 17799 mendefinisikan informasi sebagai aset yang mungkin ada dalam berbagai bentuk dan nilai bagi organisasi. Tujuan dari keamanan informasi sendiri adalah untuk melindungi aset ini guna memastikan keberlangsungan bisnis, meminimal-kan kerusakan bisnis, dan memaksi-malkan laba atas investasi.

Pada karya tulis ini akan membahas mengenai isi dan ketentuan dari ISO 17799 yang merupakan standar untuk manajemen keamanan sistem informasi. ISO 17799 juga menawarkan berbagai spesifikasi untuk memastikan manajemen layanan TI (Teknologi Informasi). ISO 17799 merupakan standar yang sering digunakan untuk mengetahui kebutuhan dan menerapkan kamanan sistem informasi.

# **Metodologi**

Metodologi penelitian yang digunakan dalam pembuatan paper ini adalah deskriptif kualitatif, yakni dengan mengumpulkan data-data yang berupa kata-kata, gambar, dan bukan angka-angka. Namun, apabila ditemukan data yang beruka angka, maka akan diolah dan dideskripsikan serta dijelaskan dengan menggunakan kalimat penjelas. Sehingga hasil dari paper ini adalah naskar yang berasal dari rangkuman naskah-naskah dengan pembahasan yang serupa.

#### **Pembahasan**

#### **Sistem Manajemen Keamanan Informasi**

Sistem manajemen keamanan informasi adalah bagian dari integrasi dengan proses organisasi serta struktur manajemen secara menyeluruh. Pada ISO/IEC 27001 (2013) Sistem manajemen keamanan informasi menjaga integritas, kerahasiaan serta ketersediaan informasi melalui proses resiko dan meyakinkan pihak yang berkepentingan bahwa resiko dapat

P-ISSN: 2685-2152

dikelola dengan baik [3]. Keamanan informasi terdiri dari perlindungan 3 aspek yaitu *Confidentiality (kerahasiaan)*  merupakan aspek yang menjamin kerahasiaan data atau informasi, memastikan bahwa informasi tersebut hanya dapat diakses oleh orang yang berwenang serta menjamin kerahasiaan data yang diterima , dikirim, ataupun yang disimpan. *Integrity (integritas)* merupakan aspek yang menjamin bahwa data tidak bisa diubah tanpa ijin pihak yang berwenang, menjaga keutuhan dan keakuratan keutuhan informasi serta metode prosesnya dalam menjamin aspek *integrity* ini. Dan terakhir yaitu *Availability (ketersediaan)* merupakan aspek yang menjamin bahwa data akan tersedia ketika dibutuhkan, memastikan user yang memiliki hak dapat menggunakan informasi dan perangkat yang terkait seperti aset yang berhubungan ketika diperlukan [4].

Keamanan dapat tercapai dengan berbagai cara ataupun strategi yang biasa dilakukan dengan cara stimultan atau dilakukan dalam kombinasi satu dengan lainnya. Masing-masing strategi dari keamanan informasi memiliki fokus dan dibangun dengan tujuan tertentu sesuai kebutuhan. Contoh keamanan informasi yaitu *Physical security, Personal security, Operation security, Communication security, Network security* [5]*.*

# **Alasan Keamanan Informasi Dibutuhkan**

Keamanan sebuah informasi melindungi suatu informasi dari ancaman ancaman yang datang untuk memastikan kelancaran usaha, memperkecil kerugian dari perusahaan atau organisasi dan memaksimalkan keuntungan dari investasi dan kesempatan usaha. Manajemen dari suatu sistem informasi memungkinkan data untuk terbagi secara elektronis, sehingga memerlukan sebuah sistem untuk memastikan data terkirim dan diterima oleh tujuan yang benar. hasil dari survey ISBS

(Information Security Breaches Survey) pada tahun 2000 menunjukan bahwa sebagian besar dari suatu data atau informasi tidak hanya cukup aman sehingga beralasan kerawanan. Langkah untuk memastikan bahwa suatu sistem memang mampu menjamin keamanan suatu data dan informasi telah dilakukan dengan benar menerapkan kunci kunci pengendalian dari standar yang telah teridentifikasi [5].

#### **Komponen, Aplikasi, dan Implikasi ISO 17799**

ISO 17799 menyediakan kerangka kerja untuk menetapkan meode penilaian risiko, kebijakan kontrol dan perulangan, dan dokumentasi program. Standar adalah model yang sangat baik untuk organisasi adalah perlu untuk membuat keamanan informasi dan prosedur, menetapkan peran dan tanggung jawab, memberikan manajemen aset yang konsisten, membangun keamanan manusia dan fisik, Komunikasi dokumen dan prosedur operasional, menentukan kontrol akses dan sistem terkait, bersiap untuk insiden dan manajemen kontinuitas bisnis, serta mematuhi persyaratan hukum dan kontrol audit [6].

Keamanan informasi dapat didefinisikan sebagai program yang memungkinkan suatu organisasi untuk melindungi lingkungan yang saling terhubung secara terus-menerus dari kelemahan, kerentanan, serangan, ancaman, dan insiden yang muncul. Program ini harus membahas masalah fisik dan tidak berwujud. Aset informasi ditangkap dalam berbagai format dan beragam, dan kebijakan, proses, dan prosedur harus dibuat sesuai dengan itu [7].

Organisasi dapat menggunakan standar ini tidak hanya untuk membuat program keamanan informasi tetapi juga untuk membuat pedoman yang berbeda untuk tujuan sertifikasi, kepatuhan, dan audit. Standar ini menyediakan berbagai istilah dan definisi yang dapat diadopsi serta alasan, pentingnya, dan alasan untuk

membangun program untuk melindungi informasi organisasi [8].

#### **Langkah untuk Membangun dan Mengimplementasikan Program Keamanan Informasi**

Deskripsi kontrol memiliki definisi, panduan implementasi, dan informasi lain untuk memungkinkan organisasi menetapkan tujuan programnya sesuai dengan metodologi standar. Adapun tahapan dalam membangun dan mengimplementasikan program keamanan sistem informasi adalah sebagai berikut :

*Langkah 1 : Mengadakan Analisis atau Penilaian Risiko*

Risiko didefinisikan sebagai segala sesuatu yang menyebabkan paparan kemungkinan kerugian atau cedera. Analisis risiko ditetapkan sebagai proses mengidentifikasi risiko pada suatu organisasi dan sering melibatkan evaluasi probabilitas dari suatu peristiwa atau suatu penilaian potensi bahaya. Kerugian potensi harus dipahami menentukan kemampuan organisasi untuk potensi kerugian seperti itu. Kategori risiko keduanya internal dan eksternal dan dapat mencakup [6]:

- 1. Alami: Peristiwa cuaca signifikan seperti badai, banjir, dan badai salju
- 2. Manusia: Kebakaran, tumpahan bahan kimia, vandalisme, pemadaman listrik, dan virus / peretas
- 3. Politik: serangan teroris, bom ancaman, pemogokan, dan kerusuhan

Lakukan penilaian risiko untuk memahami, menganalisis, menge-valuasi, dan menentukan apa risiko organisasi membayar kemungkinan besar terjadi di lingkungan mereka. Risiko kegiatan penilaian melibatkan informasi teknologi (TI) dan informasi

fasilitas pengolahan, manajemen fasilitas dan membangun keamanan, manusia sumber daya (SDM), manajemen catatan (RM) dan perlindungan catatan vital, dan

kepatuhan dan manajemen risiko kelompok.

Analisis risiko dilakukan untuk mengisolasi peristiwa spesifik dan tipikal yang wouid kemungkinan mempengaruhi organisasi; mengingat

geografi dan sifatnya kegiatan bisnis akan membantu mengidentifikasi risiko. Kehilangan potensi dari semua ini acara dapat mengakibatkan akses terlarang, pasokan listrik terganggu, kebakaran dari gas atau gangguan listrik, kerusakan air, jamur atau cetakan untuk koleksi kertas, kerusakan asap, bahan kimia kerusakan, dan total kerugian (dengan kehancuran seluruh bangunan) [6].

#### *Langkah 2 : Menetapkan Kebijakan Keamanan*

Komponen standar ini menyediakan konten yang harus dimasukkan serta panduan implementasi untuk menetapkan fondasi dan otorisasi program. Untuk mengatur prioritasnya, sebuah informasi kebijakan keamanan harus dikembangkan, disahkan oleh manajemen, diterbitkan, dan dikomunikasikan. Itu harus berlaku untuk semua aset informasi dan harus menunjukkan komitmen manajemen ke program. Jelaskan implikasinya pada proses kerja dan terkait tanggung jawab dan garis besar di dalamnya deskripsi pekerjaan karyawan. Kebijakan keamanan seharusnya dikelola, didokumentasikan, dan secara berkala dievaluasi dan diperbarui untuk mencerminkan tujuan organisasi dan arah bisnis [6].

# *Langkah 3 : Menyusun Inventarisasi Aset*

Komponen standar ini membahas manajemen aset, kontrol, dan perlindungannya. Ini berlaku untuk alt aset dalam bentuk berwujud dan tidak berwujud. Identifikasi intelektual organisasi properti (IP), toot untuk membuat dan mengelola IP, dan aset fisik dengan persediaan terperinci sehingga organisasi tahu jenis sumber daya apa yang dimilikinya, di mana mereka berada, dan siapa yang memiliki tanggung jawab untuk mereka. Identifikasi caranya aset harus digunakan, diklasifikasikan, perlu diberi label, dan ditangani untuk membangun aset inventaris manajemen. Persediaan ini juga harus membedakan jenis, format, dan masalah kontrol kepemilikan [6].

# *Langkah 4 : Tentukan Akuntabilitas*

Program keamanan informasi tidak akan diimplementasikan kecuali peran dan tanggung jawab diartikulasikan dengan jelas dan dipahami oleh mereka yang memiliki peran dalam program. Idealnya, peran dan tanggung jawab ini harus diuraikan dalam uraian tugas dan didokumentasikan dalam suatu hal dan ketentuan kerja [6].

Karyawan adalah bagian dari keseluruhan lanskap keamanan informasi dan seringkali merekalah yang paling berperan dan mampu mencegah terjadinya insiden tertentu. SDM biasanya bertanggung jawab atas hal ini masalah, tetapi mereka harus berkolaborasi dengan IT dan RM untuk memastikan bahwa semua informasi aset ditangani sesuai. Tentukan peran dan tanggung jawab selama pra-employnient dan skrining proses, dan melakukan peninjauan latar belakang untuk mendukung proses perekrutan [6].

Ketika karyawan pergi atau berubah pekerjaan, penting bahwa SDM, dalam kolaborasi dengan pemangku kepentingan lainnya, ikuti melalui pengembalian proses aset dan penghapusan hak akses, yang bisa ditangkap dalam proses keluarnya SDM dan Prosedur. Proses ini sering tidak terkoordinasi, yang memung-kinkan karyawan pergi dengan informasi atau pergi balik pada server dan dalam pekerjaan fisik ruang massa yatim dan tidak dikenal informasi [6].

# *Langkah 5 : Alamat Keamanan Fisik*

Komponen standar ini menguraikan semua persyaratan fisik batas keamanan dan entri resmi kontrol; langkah-langkah untuk melindungi

ancaman eksternal dan lingkungan; keamanan peralatan, utilitas, dan pemasangan kabel pertimbangan; dan pembuangan aman atau penghapusan media peralatan penyimpanan. Bangunan organisasi dan bangunan, peralatan, dan pemrosesan informasi fasilitas harus menjadi bukti kegagalan mencegah intrusi yang tidak sah dan akses, dan kemungkinan masalah pencurian [6]. *Langkah 6 : Operasi Dokumen Prosedur*

Prosedur untuk aktivitas sistem, ubah kontrol manajemen, dan segregasi tugas termasuk dalam komponen ini. Program organisasi apa pun akan lebih mapan ketika administrasi program, kebijakan, prosedur, dan segala terkait proses didokumentasikan secara formal. Komponen ini menetapkan untuk mendefinisikan operasi prosedur, instruksi untuk eksekusi rinci daripadanya, dan manajemen jejak dan sistem audit informasi. Hal ini berlaku untuk semua segi keamanan informasi program [6].

*Langkah 7 : Menentukan Kontrol Akses* Komponen standar ini termasuk pedoman untuk menetapkan kebijakan dan aturan untuk informasi dan sistem mengakses. Tindakan kontrol akses harus termasuk:

- 1. Menyiapkan pendaftaran pengguna dan prosedur deregistrasi
- 2. Mengalokasikan hak istimewa dan kata sandi
- 3. Menerapkan "meja kerja yang jelas dan hapus kebijakan layar "
- 4. Mengelola;
	- Peralatan tanpa pengawasan
	- Solusi jaringan pribadi virtual
	- Jaringan nirkabel dan otentikasi
	- Masalah layanan jaringan seperti perutean dan koneksi
	- Telecommuting ruang virtual dan hak kekayaan intelektual
	- Kunci dan prosedur kriptografis
	- Pengembangan perangkat lunak, pengujian, dan lingkungan produksi
	- Kode sumber program dan perpustakaan

- Ubah prosedur kontrol dan dokumentasi
- Tambalan, pembaruan, dan layanan paket [6]

*Langkah 8 : Mengoordinasikan Kontinuitas Bisnis*

Komponen standar ini termasuk persyaratan pelaporan, respons dan prosedur eskalasi, dan bisnis manajemen kontinuitas. Sebagai organisasi semakin datang diserang dan menderita pelanggaran keamanan, mereka harus memiliki beberapa formal cara menanggapi peristiwa ini. Manajemen kesinambungan bisnis mengatasi gangguan tak terduga di kegiatan bisnis atau counter mereka peristiwa yang menghambat organisasi fungsi bisnis penting. Proses ini harus mencakup:

- 1. Mengidentifikasi risiko dan kemungkinan kejadian
- 2. Melakukan analisis dampak bisnis
- 3. Memprioritaskan fungsi bisnis penting
- 4. Mengembangkan tindakan pencegahan untuk mengurangi dan meminimalkan dampaknya kejadian [6].

# *Langkah 9 : Menunjukkan Kepatuhan Hukum*

Komponen standar ini menyediakan standar untuk kekayaan intelektual hak, persyaratan RM, dan kepatuhan tindakan. Ini berlaku untuk semuanya dari pemrosesan informasi suatu organisasi sistem data granular dan transaksional catatan yang terkandung di dalamnya sistem. Ada peningkatan pengawasan pada organisasi untuk menunjukkan kepatuhan dengan hukum, peraturan yang berlaku, dan persyaratan legislatif untuk semua aspek transaksi bisnis mereka. Kepatuhan terhadap aturan dan peraturan bagian integral dari keamanan informasi program dan akan berkontribusi menunjukkan akunta-bilitas perusahaan [6].

# **10 Klausa Kontrol dari ISO 17799**

Salah satu isi dari ISO 17799 meliputi 10 klausa kontrol (10 pasal pengamatan). Adapun 10 klausa kontrol adalah sebagai berikut :

*Security Policy* (kebijakan keamanan), yakni mengarahkan visi dan misi manajemen agar kontinuitas bisnis dapat berlangsung san mampu untuk menjaga keutuhan informasi penting yang dimiliki oleh perusahaan [7].

*System Access Control* **(**sistem kontrol akse), yakni bagaimana mengendalikan akses pada setiap pengguna terhadap informasi-informasi yang telah diatur kewenangannya, termasuk juga pengendalian penggunaan TI [7].

*Communication and Operations Management* (manajemen komunikasi dan operasi), yakni penyediaan suatu perlindungan terhadap infrastruktur sistem informasi dan teknologi informasi melalui perawatan, pemeriksaan berkala, serta memastikan kesediaan panduan sistem [7].

*System Development and Maintenance* (pengembangan sistem dan pemeliharaan), yakni klausa yang dilakukan setelah dilakukan pemeriksaaan berkala terkait sistem informasi dan teknologi informasi. Pada tahapan ini adalah memastikan bahwa sistem operasi maupun aplikasi mampu untuk bersinergi melalui proses verifikasi [7].

*Physical and Environment Security* (keamanan fisik dan lingkungan), yakni keamanan sistem informasi dan teknologi informasi dari segi fisik, lingkungan, dan jaringan untuk mencegah adalah kerusakan atau kehilangan data yang diakibatakn oleh factor lingkungan, bisa berupa bencana alam maupun pencurian (Carlson, 2001).

*Compliance* (penyesuaian), yakni memastikan implementasi kebijakan keamanan telah seuai dengan peraturan perundang-undangan yang berlaku, termasuk didalamnya adalah pernyaratan kontrakturan melalui audit sistem [7].

*Personel Security (*keamanan perorangan), yakni mengatur tentang pengurangan risiko dari penyalahgunaan fungsi penggunaan atau wewenang akibat kesalahan pengguna. Oleh karenanya, penting mengadakan pelatihan-pelatihhan mengenai *security awareness* agar setiap pengguna mampu menjaga keamanan dan kerahasiaan informasi atau data pada lingkup kerjanya masing-masing [7].

*Security Organization* (keamanan organisasi), mengatur tentang keamanan secara untuh suatu organisasi atau perusahaan, yakni mengendalikan keutuhan sistem informasi dalam organisasi tersebut terhadap keperluan pihak luar [7].

*Asset Classification and Control* (klasifikasi dan kontrol aset), yakni memberikan perlindungan terhadap aset perusahaan dan aset informasi berdasarkan tingkat perlindungan yang telah ditetapkan (Carlson, 2001).

*Business Countinuity Management* (manajemen kelanjutan usaha), yakni kesiapan dalam menghadapi risiko yang akan ditemui selama aktivitas bisnis berlangsung yang mampu mengakibaykan '*major failure*´ atau risiko kegagalan yang utama ataupun bencana dan kejadian buruk yang tidak terduga [7].

# **Simpulan**

Adapun simpulan yang dapat diperoleh dari paper ini diantaranya adalah sebagai berikut :

- 1. Sistem manajemen keamanan informasi merupakan integrasi antar proses organsisasi serta struktur untuk menjaga kerahasiaan dan ketersediaan informasi.
- 2. Sistem manajemen keamanan informasi yang telah tersertifikasi dan diakui secara internasional adalah ISO 17799.
- 3. Penting bagi suatu organisasi untuk memanajemen keamanan informasi guna melindungi informasi dari ancaman terhadap informasi atau data tersebut.

4. ISO 17799 meliputi kerangka kerja, kebijakan kontrol, serta dokumentasi program.

P-ISSN: 2685-2152

- 5. Terdapat delapan ahapan yang dapat dilakukan untuk membangun dan mengimplementasikan dan menjalankan program keamanan informasi.
- 6. ISO 17799 meliputi 10 klausa kontrol untuk memastikan berjalannya layanan sistem informasi dan teknologi informasi

# **Daftar Pustaka**

- [1] Februariyanti, H. (2006). Standar dan Manajemen Keamanan Komputer. *Jurnal Teknologi Informasi DINAMIK Volume XI, No. 2* , 134-142.
- [2] Trisantono, H. B. (2007). Kebijakan Keamanan dengan Standar BS 7799/ISO 17799 Pada Sistem Manajemen Keamanan Informasi Organisasi. *Seminar Nasional Aplikasi Teknologi Informasi (SNATI)* , C75 - C76.
- [3] Yuze, Y. C. (2006). *Analisis Sistem Manajemen Keamanan Informasi Menggunakan ISO/IEC27001 : 2013 Serta Rekomendasi Model Sistem Menggunakan Data Flew Diagram pada Direktorat Sistem Informasi Perguruan Tinggi.* Bandung: Jurnal Sistem Informasi Bisnis.
- [4] Utomo, M. d. (2012). *Pembuatan Tata Kelola Keamanan Informasi Kontrol Akses Berbasis ISO/IEC 27001:2005 Pada Kantor Pelayanan Perbendaharaan Surabaya I.* Surabaya: Jurnal Teknik ITS.
- [5] Syafrizal, M. (2007). *ISO 17799: Standar Sistem Manajemen Keamanan Informasi.* Yogyakarta: STMIK AMIKOM Yogyakarta.
- [6] Myler, E. C. (2006). ISO 17799 Standard for Security. *The Information Management Journal* , 43-52.
- [7] Carlson, T. (2001). *Information Security Management: Understanding ISO 17799.* United States: International Network Services Inc.

# **Klasifikasi Citra Digitalretina Penderita Diabetes Retinopati Menggunakan Metode Euclidean**

Yusuf Fadlila Rachman<sup>1</sup>, Kusrini<sup>1</sup>, Hanif Al Fatta<sup>1</sup> <sup>1</sup>Magister Teknik Informatika, Universitas Amikom, Yogyakarta Email: <sup>1</sup>[yusuf.rachman@students.amikom.ac.id,](mailto:1yusuf.rachman@students.amikom.ac.id) [kusrini@amikom.ac.id,](mailto:kusrini@amikom.ac.id) 1 hanif.a@amikom.ac.id

**Abstrak.** Retinopati diabetes merupakan gangguan yang terjadi pada mata, yang disebabkan oleh penyakit diabetes. Diagnosa Retinopati Diabetes dapat dilakukan menggunakan citra digital retina. Pada penelitian ini dilakukan klasifikasi dan analisa tingkat keparahan Retinopati Diabetes berdasarkan ciri atau fitur gambar retina. Terdapat 2 dataset yang digunakan. Dataset pertama merupakan hasil dari preprocessing gambar yaitu konversi gambar ke *grayscale*. Dataset kedua didapat dengan menghapus optikal disk pada gambar dataset pertama. Penelitian ini menggunakan ekstraksi ciri tekstur metode statistik orde pertama. Ekstraksi ciri orde pertama mengambil ciri citra berdasarkan karakteristik histogram citra.Ciri gambar yang didapatkan adalah *mean, variance, skewness, curtosis,* dan *entropy*. Klasifikasi dilakukan sebanyak 2 kali pada dataset pertama dan keduamenggunakan metode klasifikasi jarak euclidean. Pengujian dilakukan menggunakan confusion matrix dengan menghitung nilai akurasi, presisi, dan recall. Berdasarkan hasil perngujian didapatkan bahwa dataset kedua memiliki nilai akurasi yang lebih tinggi yaitu 64,81%, nilai precision 69,3%, dan recall sebesar 64,8%.

Kata kunci: Retinopati Diabetes, Ekstraksi Ciri, Klasifikasi, *Euclidean*

*Abstract. Diabetic retinopathy is a disorder that occurs in the eye, which is caused by diabetes. Diagnosis of Retinopathy Diabetes can be done using a retinal digital image. In this study the classification and analysis of the severity of Diabetes Retinopathy were carried out based on the features or features of the retinal image. There are 2 datasets used. The first dataset is the result of image preprocessing, namely the conversion of images to grayscale. The second dataset is obtained by removing the optical disk in the first dataset image. This study uses the first-order statistical feature texture extraction. First-order feature extraction takes image characteristics based on image histogram characteristics. Image features obtained are mean, variance, skewness, curtosis, and entropy. Classification is done 2 times in the first dataset and both of them use the euclidean distance classification method. Testing is done using a confusion matrix by calculating the value of accuracy, precision, and recall. Based on the results of testing, the second dataset has a higher accuracy value of 64.81%, a precision value of 69.3%, and a recall of 64.8%.*

*Keywords: Diabetes retinopathy, Feature Extraction, Classification, Euclidean*

#### **Pendahuluan**

Salah satu penyakit akibat dari komplikasi penyakit diabetes adalah Diabetes Retinopati (DR). Diabetes Retinopati ini merusak bagian retina mata dan mengakibatkan terganggunya penglihatan penderita. Dampak paling parah dari komplikasi ini akan menyebabkan kebutaan permanen jika terlambat ditangani[1]. Penderita yang mengalami diabetes retinopati akan mengalami gejala antara lain: *microneurysm*, *hemmorhages*, *soft exudates,hard exudates*, dan *neovascularis*. Berdasarkan gejala-gejala yang muncul, diabetes retinopati dapat diklasifikasikan ke dalam 4 fase (tingkat keparahan), yaitu normal, *non-proliferative diabetic retinopathy (NPDR)*, *proliferative diabetic retinopathy (PDR),* dan *macular edema (ME)*[2].

Pengenalan pola merupakan metode yang berguna untuk mendapatkan dan menganalisa pola yang dimiliki data dan menunjukkan suatu informasi tertentu. Metode pengenalan pola bekerja dengan membandingkan kemiripan suatu data berdasarkan informasi yang telah didapat. Salah satu tujuan penggunaan metode pengenalan pola adalah untuk mengklasifikasi data. Tujuan dari penelitian ini adalah untuk menganalisa dan mengklasifikasi fase penyakit retinopati diabetes berdasarkan fitur citra digital retina menggunakan metode euclidean. Adapun fitur-fitur citra yang digunakan adalah *mean, variance, skewness, kurtosis,* dan *entropy*.

Penelitian terdahulu oleh Sapriani Gustina, Abdul Fadlil, Rusydi Umar tahun 2017 menggunakan ekstraksi ciri statistik orde 1 untuk menentukan ciri dari gambar jamur. Tujuan penelitian ini untuk mengklasifikasi jenis jamur berdasarkan ciri yang didapat. Hasil yang diperoleh menunjukkan bahwa sistem memiliki akurasi sebesar 82%[3].

Penelitian selanjutnya oleh Darshankumar Gorasiya, Sanket Dayama tahun 2019. Penelitian bertujuan unutk mengidentifikasi gejala awal pada pasien retinopati diabetes. Metode klasifikasi yang digunakan adalah CNN. Preprocessing dilakukan menggunakan kontras dan histogram. Akurasi sistem yang dihasilkan sebesar 89%[4].

Berdasarkan pemaparan diatas, maka penelitian ini akan membahas tentang implementasi metode ekstraksi ciri untuk klasifikasi citra digital retina pasien retinopati diabetes.

# **Landasan Teori Retinopati Diabetes**

Retinopati diabetes merupakan salah satugangguan pada mata yang disebabkan oleh diabetes. Penyumbatan pada pembuluh darah pada bagian retina mata dapat dipicu oleh Retinopati Diabetes[5]. Gejala yang ditimbulkan oleh komplikasi Retinopati Diabetes biasanya berhubungan dengan pembuluh darah, penurunan penglihatan secara bertahap, terlihat bercak hitam pada penglihatan, noda melayang pada penglihatan, penglihatan berbayang, sulit membedakan warna, dan nyeri pada mata. Retinopati Diabetes terbagi menjadi beberapa fase, yaitu fase normal, *fase nonproliferative diabetic retinopathy (NPDR)*, *fase proliferative diabetic retinopathy (PDR)*, dan *macular edema (ME)*[2]. Contoh citra digital retina dapat dilihat pada tabel 1.

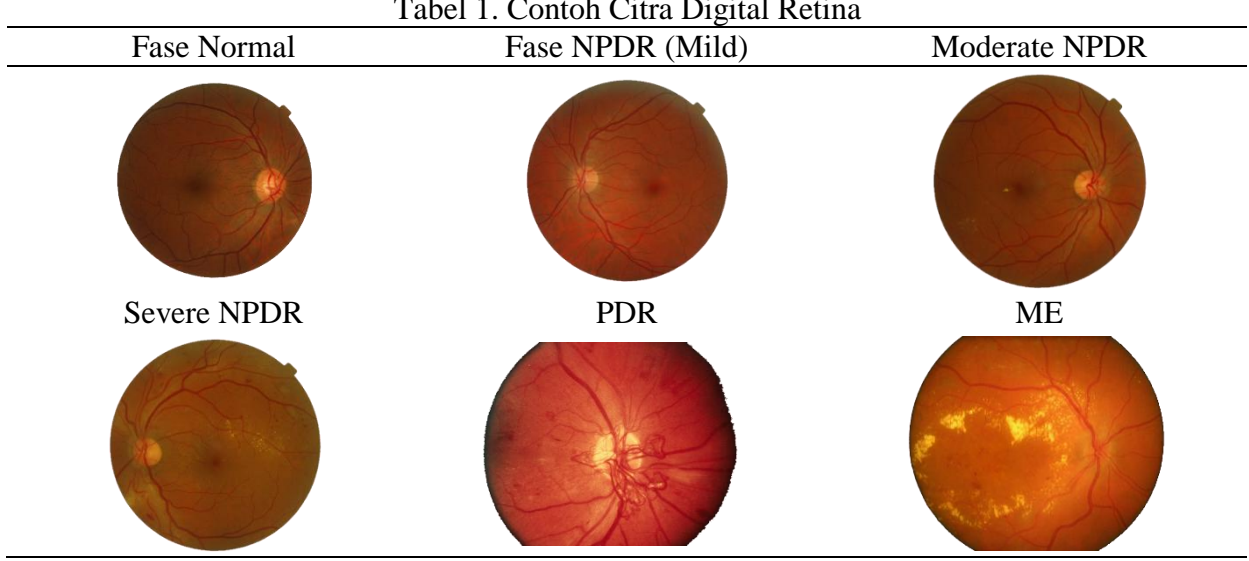

Tabel 1. Contoh Citra Digital Retina

## *Citra Digital*

Citra digital dapat dikatakansebagai sebuahfungsi f(x,y) yang memiliki ukuran M piksel dan N piksel. Memiliki x(baris) dan y(kolom) sebagai koordinat spasial. Amplitudo f pada koordinat (x,y) merupakantingkat keabuanatau intensitas citra pada titik tersebut. Apabila semua nilai x,y dan nilai amplitudo f berhingga dan bernilai diskrit, maka citra tersebut dapat disebut sebagai citra digital[6]. Fungsi citra digital M x N dapat digambarkan dalam bentuk matriks berukuran M baris dan N kolom seperti pada gambar 1.

$$
f = [f(x, y)] = \begin{bmatrix} f(0,0) & f(0,1) & \dots & f(0,M-1) \\ f(1,0) & f(1,1) & \dots & f(1,M-1) \\ \dots & \dots & \dots & \dots \\ f(N-1,0) & f(N-1,1) & \dots & f(N-1,M-1) \end{bmatrix}
$$

Gambar 1. Matriks Citra Digital

# *Ekstraksi Ciri*

Ciri (fitur) merupakan karakteristik unik yang membedakan antara satu objek dengan yang lain[7]. Tujuan dari ekstraksi fitur adalah mendapatkan informasi yang terkandung pada suatu citra untuk dijadikan pembeda antara satu citra dengan citra yang lain. Terdapat beberapa metode ekstraksi ciri, salah satunya adalah ekstraksi ciri statistik. Ekstraksi ciri statistik mengukur tingkat kekasaran, granularitas, dan kontras suatu daerah berdasarkan hubungan antar piksel dalam

citra.Terdapat 2 jenis ekstraksi ciri statistik, yaitu ekstraksi ciri orde pertama dan orde kedua. Ekstraksi ciri statistik orde pertama melakukan pengambilan ciri (fitur) citra berdasarkan karakteristik histogram citra. Berdasarkan histogram citra yang didapatkan, maka dapat dicari parameter ciri orde pertama. Adapun parameter ciri orde pertama yaitu,*mean, variance, skewness, kurtosis,* dan *entropy*. Untuk menghitung nilai masing-masing parameter ciri ore pertama dapat digunakan persamaan pada tabel 2.

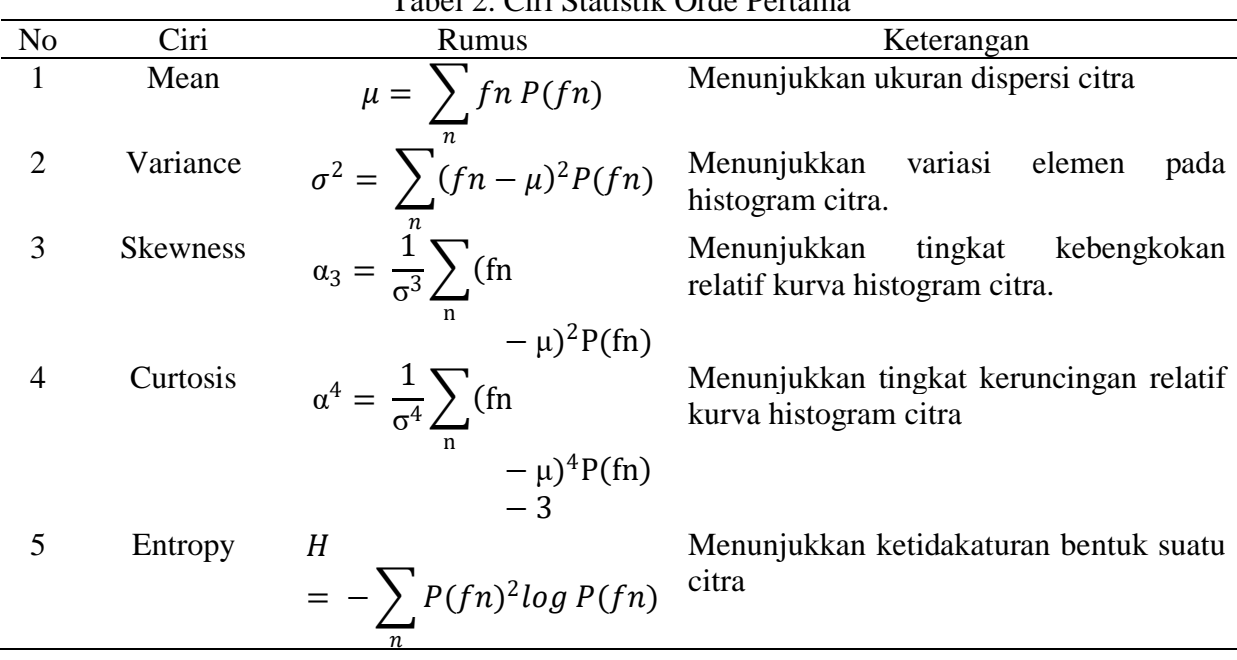

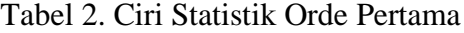

Keterangan: Fn merupakan nilai intensitas keabuan, p(fn) menunjukkan nilai histogram.

#### *Metode Euclidean*

Algoritma *K-Nearest Neighbors* (KNN) merupakan metode non prametrik yang digunakan untuk klasifikasi dan regresi[8]. Proses klasifikasi pada KNNdilakukan berdasarkan data pembelajaran yang jaraknya paling dekat dengan objek tersebut. Kelebiha algoritma KNN adalah menghasilkan data yang jelas, kuat dan efektif jika digunakan pada data yang besar. Pada KNN proses penentuan nilai *k*bergantung pada data yang digunakan. Nilai *k* yang lebih besar berguna untuk mengurangi efek *noise* pada klasifikasi, tetapi menyebabkan batasan antar kelas sedikit berbeda.

#### **Metode Penelitian**

Penelitian yang akan diusulkan berjenis eksperimen. Penelitian dilakukan menggunakan data citra digital retina. Penelitin ini menggunakan pendekatan kuantitatif berupa citra digital retina yang telah melalui tahap pre-processing dan menghasilkan matriks numerik.

#### *Rancangan Penelitian*

Penelitian ini terbagi menjadi 3 bagian, yaitu Pengumpulan data, Preprocessing, Ekstraksi Ciri, Klasifikasi, dan Pengujian sistem. Pengumpulan data dilakukan secara

Untuk menghitung jarak antar data pada algoritma KNN dapat digunakan rumus jarak *Euclidean Distance* atau *Manhattan Distance*. *Euclidean Distance*bekerja denganmerepresentasikan cara berpikir manusia tentang jarak pada kehidupan nyata[9]. *Euclidean Distance*  digunakan karena sesuai dengan karakteristik data yang *continue* dan memiliki dimensi yang jelas dan relevan.

$$
d_{Euclidean}(x, y) = \sqrt{\sum_{k=1}^{n} (x_k - y_k)^2}
$$

manual dengan menggunakan dataset *Messidor*. Preprocesssing data dilakukan untuk memperbaiki kualitas citra, sedangkan ekstraksi ciri berguna untuk mendapatkan fitur-fitur gambar yang digunakan untuk klasifikasi. Proses klasifikasi dilakukan menggunkan metode *K-Nearest Neighbors.* Pengujian dilakukan dengan confusion matrix untuk menghitung nilai akurasi, presisi, dan recall yang akan dihasilkan. Alur penelitian dapat dilihat pada gambar 2:

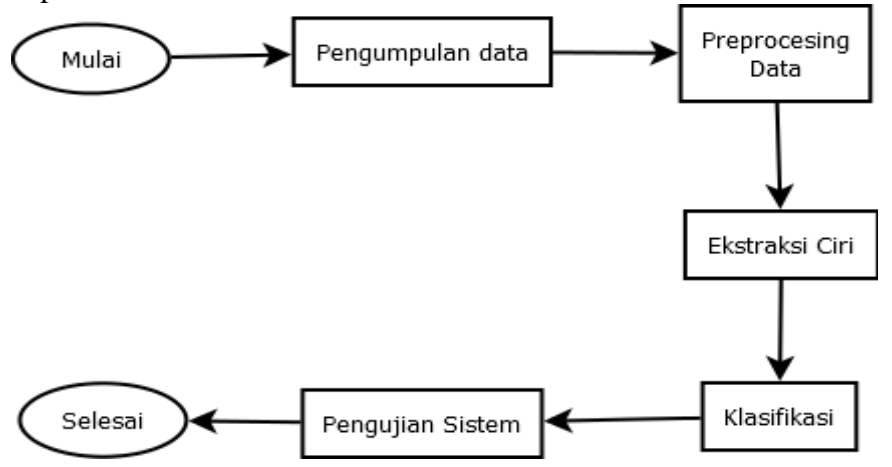

Gambar 2. Diagram Alur Penelitian

# *Sumber dan Teknik Pengumpulan data*

Penelitian ini menggunakan dataset yang berasal dari database Messidor. Messidor merupakan sebuah program penelitian yang dibiayai oleh Departemen Penelitian

dan Pertahanan Prancis pada tahun 2004[10]

#### *Pengolahan dan analisis data*

Metode analisis data yang digunakan pada penelitian ini adalah analisa kuantitatif.

P-ISSN: 2685-2152

Proses klasifikasi citra yang dilakukan menghasilkan 4 kelas yaitu: kelas normal, kelas *Non-Proriferative Diabetic Retinopathy* (NPDR), kelas *ProliferativeDiabetic Retinopathy* (PDR), dan kelas Macular Edema (ME). Data citra retina yang digunakan untuk klasifikasi akan melalui tahap *pre-processing*. Data hasil preprocessing kemudian akan memasuki tahap ekstraksi ciri untuk mendapatkan fitur-fitur citra yang digunakan dalam klasifikasi.

Klasifikasi data akan dilakukan sebanyak dua kali menggunakan 2 dataset yang berbeda. Dataset pertama adalah data gambar setelah dilakukan konversi citra ke *grayscale*. Dataset kedua adalah data gambar setelah dilakukan penghapusan optikal disk. Hasil dari kedua klasifikasi akan dibandingkan dan dianalisis mana yang terbaik.

**Hasil dan Pembahasan** *Pengumpulan Data*

Messidor menyediakan dataset yang dapat di gunakan untuk tujuan penelitian khususnya penelitian dengan topik Retinopati Diabetes. Data yang digunakan berupa citra digital retina yang diambil menggunakan kamera fundus 3CCD color video Topcon TRC NW6 Non-mydriatic Retinograph dengan sudut pandang 45 derajat. Total data yang digunakan sebanyak 160 data. Data yang berhasil dikumpulkan kemudian akan melalui tahap preprocessing dan ekstraksi ciri sebelum kemudian dilakukan klasifikasi.

#### *Preprocessing data*

Terdapat beberapa langkah preprocessing data yang dilakukan pada penelitian ini. Langkah preprocessing yang pertama adalah merubah citra warna retina kedalam bentuk *grayscale* (keabuan). Data gambar hasil preprocessing pertama ini akan dijadikan sebagai dataset pertama.Hasil preprocessing konversi citra *grayscale* dapat dilihat pada gambar 3.

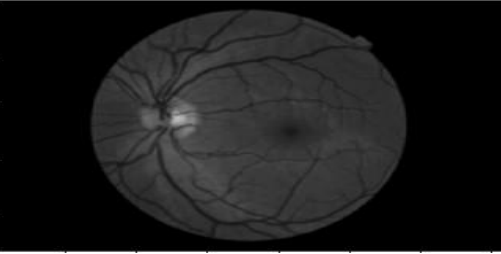

Gambar 3. Konversi Citra *Grayscale*

Langkah preprocessing selanjutnya adalah menghilangkan optikal disk pada gambar. Proses penghapusan optikal disk menggunakan dataset hasil preprocessing pertama.Penghapusan optik disk bertujuan untuk menghilangkan objek yang tidak terpakai dalam ekstraksi ciri. Metode yang digunakan dalam penghapusan optik disk

adalah *masking*. Metode ini membuat objek (kontur) yang tidak diinginkan tertutupi olek *mask*. Data hasil preprocessing kedua ini digunakan sebagai dataset kedua.Hasil akhir gambar setelah menghapus optikal disk dapat dilihat pada gambar 4.

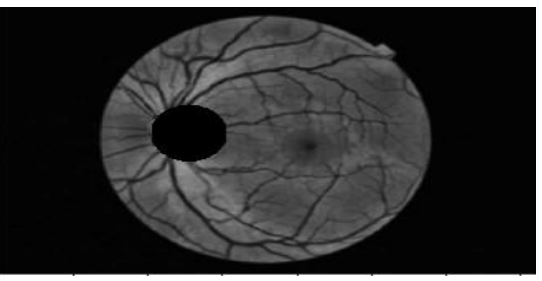

Gambar 4.Menghapus Optikal Disk

## *Ekstraksi Ciri*

Pada tahap ini digunakan ekstraksi ciri tekstur metode statistik orde pertama. Adapun ciri (fitur) yang dicari adalah mean, variance, kurtosis, skewness, dan entropy.Hasil ekstraksi ciri pada dataset pertama dapat dilihat pada tabel 3.

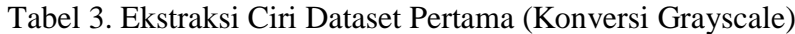

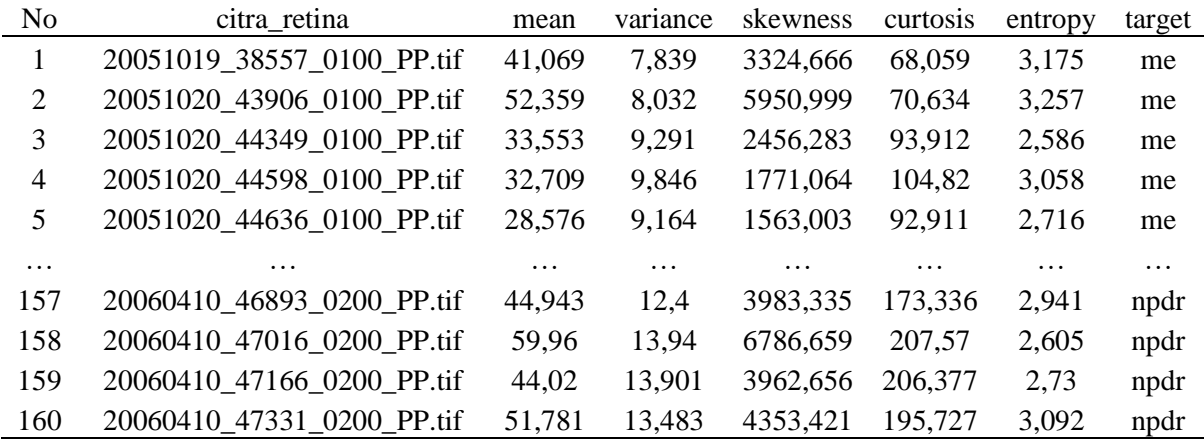

Proses ekstraksi ciri selanjutnya dilakukan menggunakan gambar hasil preprocessing.

Hasil ekstraksi ciri pada dataset kedua dapat dilihat pada tabel 4.

Tabel 4. Ekstraksi Ciri Dataset Kedua (Menghapus Optikal Disk)

| N <sub>0</sub> | citra retina               | mean   | variance | skewness | curtosis | entropy  | target |
|----------------|----------------------------|--------|----------|----------|----------|----------|--------|
|                | 20051019_38557_0100_PP.tif | 45.676 | 2651.255 | 8.553    | 93.127   | 3.925    | me     |
| 2              | 20051020_43906_0100_PP.tif | 54.264 | 3735.06  | 9.015    | 99.929   | 4.076    | me     |
| $\mathcal{R}$  | 20051020_44349_0100_PP.tif | 37.116 | 1653.681 | 5.967    | 43.289   | 3.368    | me     |
| 4              | 20051020 44598 0100 PP.tif | 36.252 | 1610.379 | 6.562    | 55.226   | 3.664    | me     |
| 5              | 20051020_44636_0100_PP.tif | 31.652 | 1246.735 | 7.009    | 61.937   | 3.745    | me     |
| $\cdots$       | $\cdots$                   | .      | $\cdots$ | $\cdots$ | .        | $\cdots$ | .      |
| 157            | 20060410 46893 0200 PP.tif | 50.066 | 2889.699 | 6.797    | 60.404   | 3.706    | npdr   |
| 158            | 20060410_47016_0200_PP.tif | 65.205 | 4879.39  | 9.022    | 106.101  | 3.637    | npdr   |
| 159            | 20060410_47166_0200_PP.tif | 49.993 | 2894.901 | 9.961    | 124.17   | 3.723    | npdr   |
| 160            | 20060410 47331 0200 PP.tif | 57.73  | 3807.349 | 7.802    | 82.673   | 3.644    | npdr   |

# *Klasifikasi*

Klasifikasi dilakukan menggunakan algoritma k-nearest neighbors.Klasifikasi dilakukan sebanyak dua kali menggunakan nilai k=10. Klasifikasi dilakukan menggunakan metode split. Metode split berguna untuk membagi data menjadi data training dan data testing. Adapun presentasenya yaitu 66%sebagai data training dan 34%sebagai data testing.

Proses pertama akan mengklasifikasi menggunakan dataset pertama, yaitu dataset hasil preprocessing konversi grayscale. Sedangkan proses kedua akan dilakukan klasifikasi menggunakan dataset kedua yaitu dataset hasil preprocessing penghapusan optikal disk. Hasil klasifikasi dataset pertama dan kedua dapat dilihat pada tabel 5 dan tabel 6.

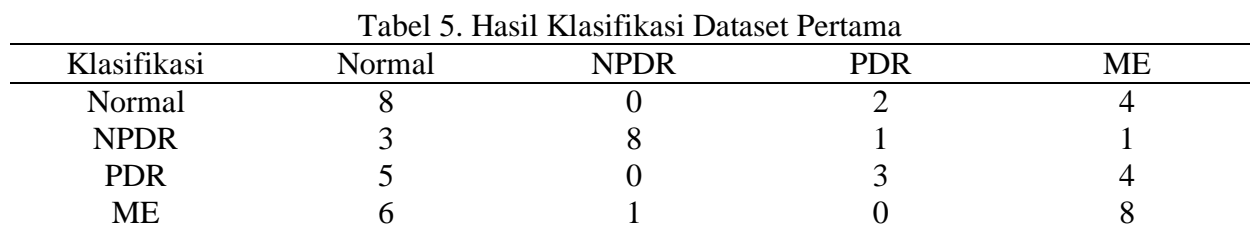

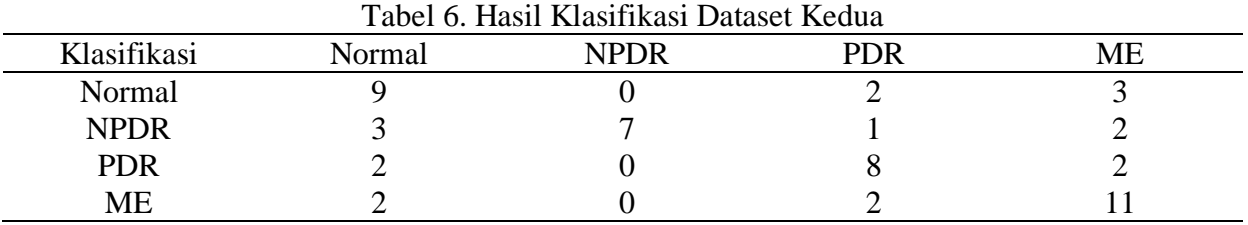

#### *Pengujian*

Pengujian dilakukan menggunakan confusion matrix dengan menghitung nilai *accuracy*, *precision,* dan *recall*. Terdapat 2 model knn yang akan di uji coba. Model

pertama adalah klasifikasi gambar tanpa preprocessing dan kedua klasifikasi gambar setelah preprocessing. Hasil pengujian menggunakan confusion matrix dapat dilihat pada tabel 7.

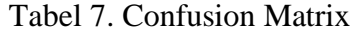

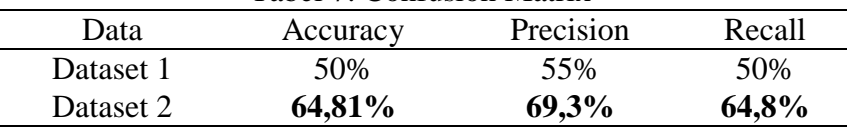

Berdasarkan tabel 7, dapat dilihat bahwa hasil klasifikasi pada dataset kedua memiliki nilai yang lebih tinggi daripada dataset pertama. Nilai akurasi sebesar 64,81%, nilai precision sebesar 69,3%, dan recall sebesar 64,8%. Nilai akurasi menunjukkan bahwa kemampuan sistem dalam mengklasifikasi data dengan benar sebesar 64,81%. Nilai Precisionberarti sistem memiliki nilai ketepatan sebesar 69,3% terhadap informasi yang telah diketahuiterhadap jawaban yang dihasilkan oleh sistem. Nilai recall sebesar 64,8% adalah tingkat keberhasilan sistem dalam menemukan informasi.

# **Kesimpulan**

Berdasarkan analisa pada hasil klasifikasi yang telah dilakukan, maka nilai akurasi, precision, dan recall terbesar didapatkan padahasil klasifikasi menggunakan dataset kedua, yaitu 64,81%, 69,3% dan 64,8%. Dataset kedua merupakan gambar hasil dari preprocessing konversi citra ke grayscale dan penghapusan optikal disk.

Nilai akurasi, precision, dan recaall pada klasifikasi dataset kedua lebih tinggi disebabkan karena pada dataset pertama masih terdapat objek-objek yang dapat mengganggu proses ekstraksi ciri. Pada penelitian ini objek yang teridentifikasi berupa optik disk pada gambar retina. Maka untuk, meningkatkan nilai akurasi dilakukan penghapusan optik disk tersebut

Penghapusan optikal disk bertujuan untuk menghilangkan objek ataupun kontur yang tidak diperlukan dalam ekstraksi ciri. Hasil klasifikasi dataset pertama lebih rendah dibanding klasifikasi dataset kedua dikarenakan, masih adanya kontur ataupun objek yang tidak diperlukan dalam proses ekstraksi ciri.

#### **Saran**

Berdasarkan pemaparan diatas, dapat diketahui bahwa akurasi dapat dihasilkan sebesar 64,81%. Nilai akurasi ini mungkin dapat ditingkatkan dengan manambah langkah-langkah pada tahap preprocessing data. Salah satu metode yang dapat digunakan salah satunya adalah peningkatan kontras (*contrast enhancement*) ataupun *gaussian blur*.

# **Daftar Pustaka**

- [1] Dillak, R. H. (2011). Klasifikasi Fase Retinopati Diabetes Menggunakan Backpropagation Neural Network. *IJEIS*, 89-100.
- [2] Fadzil, A. I. (2011). Analysis of Retinal Fundus Images for Grading of Diabetic Retinopathy Severity. Med. Biol. Eng. Comput.
- [3] Gustiani, S. F. (2017). Sistem Identifikasi Jamur Menggunakan Metode Ekstraksi Ciri Statistik Orde 1 dan Klasifikasi Jarak. *Tekno COM*, Vol 16. No 4. 378-386
- [4] Gorasiya, D. D. (2019). Early Detection of Curable Diabetic Retinopathy from Retinal Images
- [5] Rahman, K. A. (2013). *Pedoman Penanganan Retinopati Diabetika.* PERDAMI Seminat Vitreoretina

[6] Gonzalez, R. &. (2010). *Digital Image Processing, Third edition.* New Jersey: Prentice Hall.

.

- [7] Coltelli, Primo and Gualtieri, Paulo. (1990). A procedure for the extraction of object features in microscope images. *International Journal of Bio-Medical Computing*, Volume 25, Issues 2–3, Pages 169- 176.
- [8] Altman, N. S. (1992). An Introduction to Kernel and Nearest-Neighbor Nonparametric Regression. The American Statistician.
- [9] Larose D, T. (2005). *Discovering knowledge in data : an introduction to data mining.* Jhon Wiley & Sons Inc.
- [10] Anonim. (2004). *adcis.net*. Retrieved from Messidor Consortium: adcis/en/third-party/messidor/

#### **Rancang Bangun Sistem Pengolahan Biaya Operasional** *Delivery* **Bukalapak pada PT. Tigaraksa Satria, Tbk**

# **Ade Septiani <sup>1</sup> , Han Sulaiman <sup>2</sup> , Fajar Erlangga <sup>3</sup>**

Program Studi Informatika, Universitas Indraprasta PGRI

[adeseptiani880@gmail.com,](mailto:adeseptiani880@gmail.com) mr.dehans@gmail.com, erlangga.dawn@gmail.com

Abstrak**.** Teknologi informasi yang berkembang saat ini sangat bervariasi, sesuai dengan kebutuhan dari perusahaan, khususnya keuangan operasional. Pemanfaatan teknologi informasi merupakan salah satu cara dalam menyelesaikan masalah-masalah yang dihadapi dalam pelaporan dan realisasinya. Tujuan dari penelitian ini adalah mendeskripsikan sistem yang berjalan pada pengolahan biaya operasional *delivery* bukalapak pada PT. Tigaraksa Satria, Tbk, merancang sistem pengolahan biaya operasional *delivery* Bukalapak yang terintegrasi dan terstruktur dengan baik dan mendeskripsikan hasil uji coba aplikasi sistem pengolahan biaya operasional *delivery* Bukalapak. Metode perancangan sistem yang digunakan adalah *Research And Development.*

Kata Kunci : Rancang, Sistem, Pengolahan Biaya Operasional, *Delivery, NetBeans*

*Abstract Information technology that is developing at this time is very varied, according to the needs of the company, especially operational finance. Utilization of information technology is one way to solve the problems faced in reporting and realization. The purpose of this study is to describe the system that runs on Bukalapak delivery operational processing costs at PT. Tigaraksa Satria, Tbk, designed an integrated and well-structured Bukalapak delivery operational cost management system and described the results of the trial run of Bukalapak's delivery operational processing cost management system. The system design method used is Research And Development.*

*Keywords : Design, Systems, Processing Operating Costs, Delivery, NetBeans*

#### **Pendahuluan**

Kebutuhan akan pencatatan transaksi keuangan yang efektif dan efisien semakin meningkat sejalan dengan semakin banyaknya volume transaksi yang terjadi. Di era digital saat ini, teknologi informasi yang berkembang sangat bervariasi, sesuai dengan kebutuhan dari perusahaan, khususnya keuangan operasional. Pemanfaatan teknologi informasi merupakan salah satu cara dalam menyelesaikan masalah-masalah yang dihadapi dalam pelaporan dan realisasinya.

Menurut Ikatan Akuntan Indonesia (IAI) dalam PSAK No.1 (2015) [1]. laporan keuangan merupakan catatan informasi keuangan suatu perusahaan pada suatu periode akuntansi yang dapat digunakan untuk menggambarkan kinerja perusahaan tersebut. Rancang bangun pengolahan uang operasional yang dibuat untuk menyediakan informasi mengenai

arus keuangan operasional bagi perusahaan, sebagai unsur vital yang harus dikontrol secara efisien, keuangan operasional juga harus dikelola secara tertib untuk mencegah terjadinya *fraud* yang dilakukan oleh oknum-oknum yang tidak bertanggung jawab, yang tentunya akan menimbulkan kerugian bagi perusahaan.

Dalam hal ini sistem pengelolaan keuangan operasional yang ingin penulis bahas lebih ke siklus realisasi pengunaan dana operasional yang sudah disediakan oleh perusahaan untuk kebutuhan operasional *driver* dan juga *motoris* Bukalapak di PT. Tigaraksa Satria, Tbk. Biaya operasional merupakan keseluruhan biaya yang sehubungan dengan operasional diluar diluar kegiatan proses produksi termasuk didalamnya adalah biaya penjualan dan biaya administrasi umum. [3]. Proses pengelolaan dan pelaporan realisasi operasional saat ini masih memiliki beberapa kekurangan diantaranya terjadi keterlambatan dalam menghasilkan informasi atau laporan, terjadi ketidaksamaan data yang menimbulkan selisih kurang atau lebih nya uang fisik, penggunaan uang yang sulit dikontrol karena *value* yang besar dan.

Berdasarkan dari latar belakang diatas peneliti akan membuat suatu sistem yang berjudul "Rancang Bangun Sistem Pengolahan Biaya Operasional *Delivery*  Bukalapak pada PT. Tigaraksa Satria, Tbk. Cabang Kelapa Dua, Cimanggis – Depok." Dengan menggunakan bahasa pemograman *Java Netbeans.*

Tujuan penelitian ini adalah untuk merancang dan membuat sebuah system pengolahan biaya operasional *delivery*  pada PT. Tigaraksa Satria, Tbk yang awalnya masih menggunakan proses input manual menjadi tersistem yang akan meminimalisir terjadinya kesalahan pada pelaporan, mencegah terjadinya *fraud*  (tindakan curang yang dilakukan sedemikian rupa untuk menguntungkan diri sendiri atau kelompok)

# **Metode Penelitian**

Rancangan sistem bertujuan untuk merancang aplikasi yang akan dibuat agar dapat diimplementasikan dengan kebutuhan pengguna yaitu PT. Tigaraksa Satria, Tbk.

Penelitian ini menggunakan metode *Research and Development* (R&D) yang bertujuan untuk menghasilkan produk tertentu dan menguji keefektifan produk tersebut. Dalam pelaksanaan R&D, ada beberapa metode yang digunakan yaitu metode deskriptif, *evaluative* dan eksperimental. Metode penelitian deskriptif digunakan dalam penelitian awal untuk menghimpun data tentang kondisi yang ada. Metode *evaluative* digunakan untuk mengevaluasi proses ujicoba pengembangan suatu produk. Dan metode eksperimen digunakan untuk menguji

kemapuhan dari produk yang dihasilkan<sup>[5]</sup>.

# **Hasil Dan Pembahasan**

# **Diagram Alir Data (DAD) Sistem yang Berjalan**

Diagram Alir Data (DAD) Digunakan untuk menggambarkan suatu sistem yang telah ada suatu sistem baru yang dikembangkan secara logic tanpa mempertimbangkan lingkungan fisik dimana data tersebut disimpan. DFD merupakan alat yang di gunakan pada metodologi pengembangna sistem terstruktur.[4].

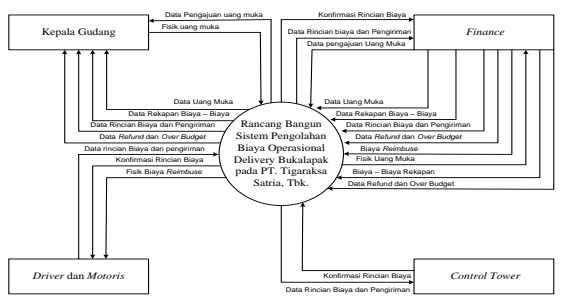

Gambar 1. Diagram Konteks Sistem Berjalan

Dari hasil penelitian yang peneliti lakukan, maka dapat diambil beberapa masalah yang dapat diuraikan sebagai berikut:

- 1. Proses *input* data masih secara manual menggunakan *googlesheet* atau *Ms. Excel* belum menggunakan sistem aplikasi.
- 2. Proses yang manual sehingga besar kemungkinan terjadi kealahan dalam melakukan proses rekapan biaya yang akan berpengaruh pada proses *refund.*
- 3. Terjadinya kesalahan data pengiriman oleh Admin CT dengan *driver* dan *motoris* karena *missed* komunikasi.

**Alternatif penyelesaian masalah**  Untuk menyelesaikan beberapa masalah diatas, maka diusulkan beberapa alternatif untuk menyelesaikan masalah tersebut diantaranya :

1. Rancang Bangun Sistem Pengolahan Biaya *Delivery* Bukalapak pada PT. Tigaraksa Satria, Tbk berbasis *Java*. Sehingga dapat dihasilkan Informasi yang efektif dan efisien.

- 2. Waktu yang lebih efisien untuk menyelesaikan pekerjaan lainnya.
- 3. Meminimalisir terjadinya kesalahan dalam merekap biaya.
- 4. Mencegah terjadinya *fraud* (tindakan curang).

#### **Diagram Alir Data (DAD) Sistem yang Diusulkan**

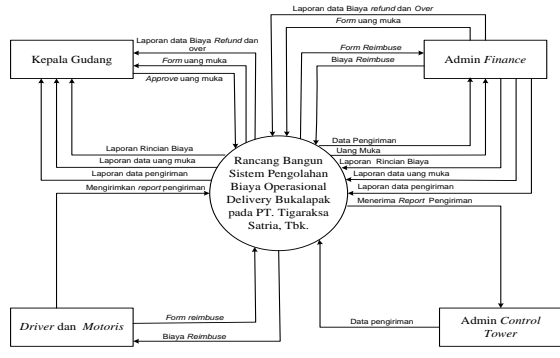

Gambar 2. Diagram Konteks Sistem yang Diusulkan

**Rancang Bangun Sistem Pengolahan Biaya Operasional** *Delivery* **Bukalapak Pada PT. Tigaraksa Satria, Tbk** Rancang Bangun Sistem Pengolahan Biaya Operasional *Delivery* Bukalapak PT. Tigaraksa Satria, Tbk dibangun dengan Bahasa pemograman Java. Java adalah Bahasa pemograman *network friendly*  (yang bisa mudah berpadu dengan suatu jaringan) yang dibangun oleh Sun Microsystem yang digunakan untuk membangun sistem yang besar dan kompleks yang melibatkan beberapa computer berbeda[2].

#### **Rancangan Layar**

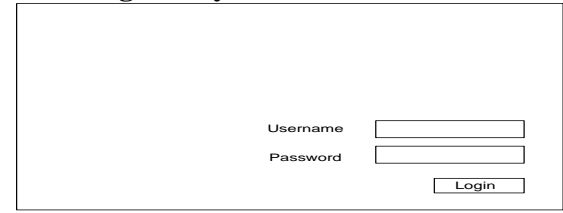

*Gambar 3. Rancangan Form Login*

#### **Rancangan Menu** *User*

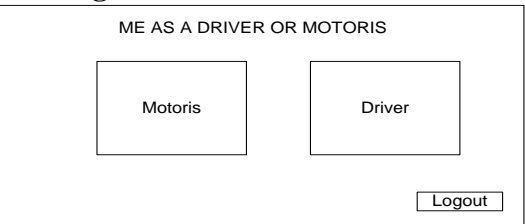

#### Gambar 4. Rancangan Menu *User*

#### **Rancangan** *Form Driver*

|                                       | Form Pengisian Biaya Operasional Driver |      |                                                        |           |           |       |         |                                                |
|---------------------------------------|-----------------------------------------|------|--------------------------------------------------------|-----------|-----------|-------|---------|------------------------------------------------|
| Nama<br>No Pol<br>No Shipment<br>Area |                                         | cari | Biaya BBM<br>Biaya RIT<br>Biaya Temporary<br>Biaya Tol |           |           |       | Tanggal |                                                |
| Jumlah PO                             |                                         |      | Biaya Parkir                                           |           |           |       | Total   |                                                |
| Tanggal<br>Nama                       | No Pol<br>No Shipment                   | Area | Jumlah PO                                              | Biaya BBM | Biava RIT |       |         | Biava Temporarary Biava Tol Biava Parkir Total |
|                                       |                                         |      |                                                        |           | simpar-   | Print | hapus   | ganti<br>Logout                                |

Gambar 5. Rancangan Form Driver

#### **Rancangan** *Form Motoris*

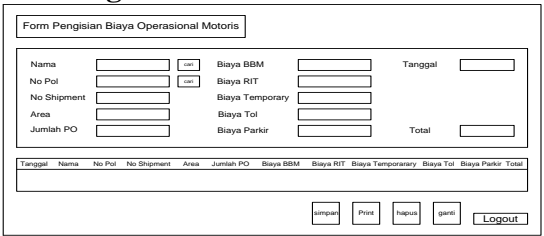

Gambar 6. Rancangan *Form Motoris*

#### **Rancangan Menu Admin**

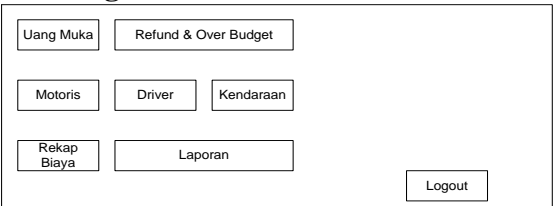

Gambar 7. Rancangan Menu Admin

#### **Rancangan** *Form* **Uang Muka**

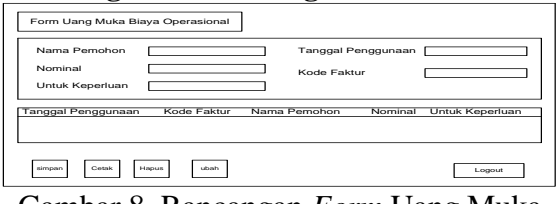

Gambar 8. Rancangan *Form* Uang Muka

# **Rancangan** *Form* **Data** *Motoris*

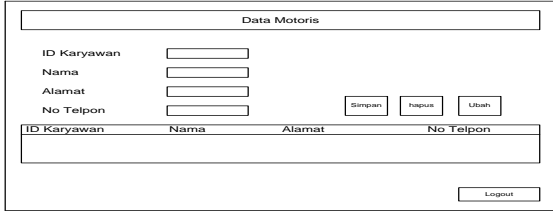

Gambar 9. Rancangan *Form* Data *Motoris*

#### **Rancangan** *Form* **Data** *Driver*

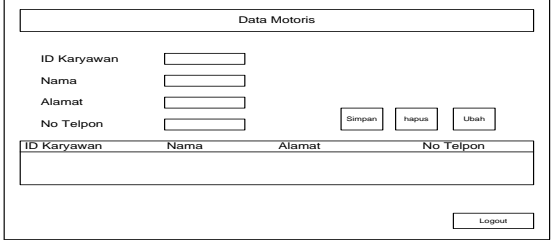

Gambar 10. Rancangan *Form* Data *Driver*

#### **Rancangan** *Form* **Rekapan Biaya – Biaya**

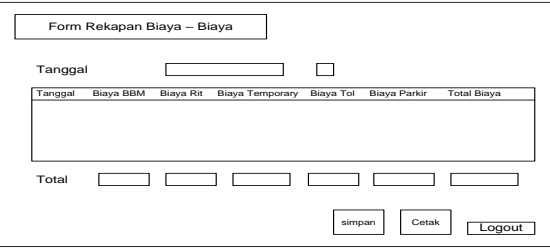

Gambar 11. Rancangan Form Rekapan Biaya – Biaya

#### **Rancangan** *Form* **Data Kendaraan**

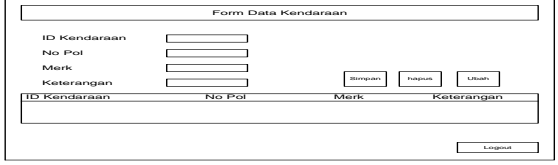

Gambar 12. Rancangan Form Data Kendaraan

#### **Rancangan** *Form* **Data** *Refund* **dan** *Over Budget*

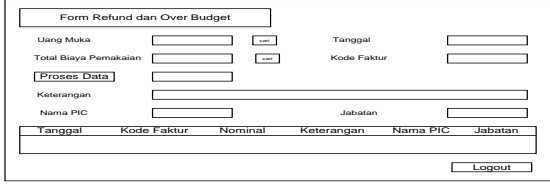

Gambar 13. Rancangan *Form* Data *Refund* dan *Over Budget*

Vol. 3, No. 2, February 2020, Pages 83-90 http://e-journal.unipma.ac.id/index.php/doubleclick

#### **Rancangan Cetak Faktur Uang Muka**

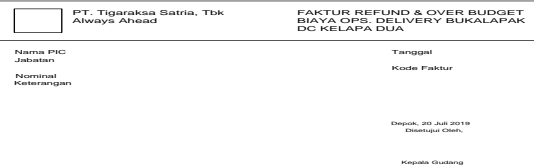

Gambar 14. Rancangan Cetak Faktur Uang Muka

#### **Rancangan Cetak Faktur** *Refund* **dan** *Over Budget*

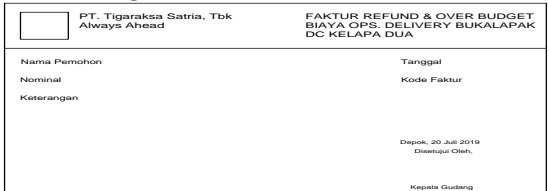

Gambar 15. Rancangan Cetak Faktur Refund dan Over Budget

#### **Rancangan Laporan Uang Muka**

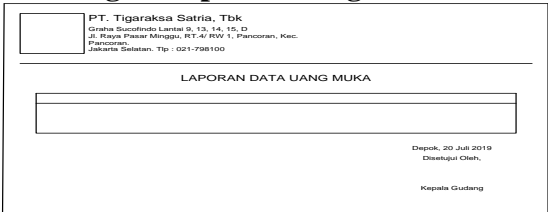

Gambar 16. Rancangan Laporan Uang Muka

#### **Rancangan Laporan Data Rincian Biaya dan Pengirirman**

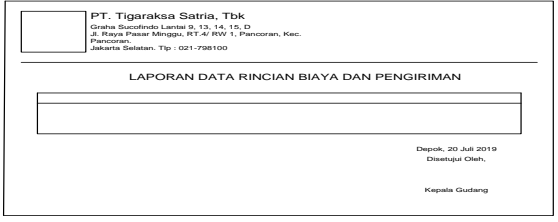

Gambar 17. Rancangan Laporan Data Rincian Biaya dan Pengiriman

#### **Rancangan Laporan Data Rekapan Biaya – Biaya**

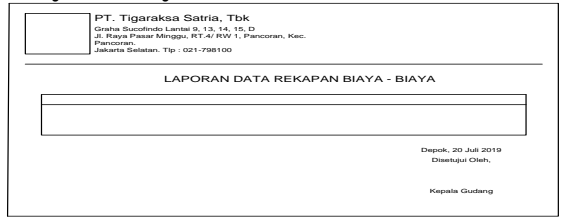

Gambar 18. Rancangan Laporan Data Rekapan Biaya – Biaya

#### **Rancangan Laporan Data** *Refund* **dan**  *Over Budget*

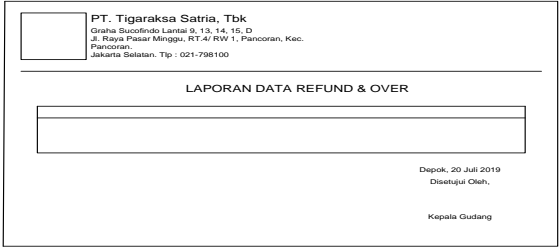

# Gambar 19. Rancangan Laporan Data *Refund* dan *Over Budget*

#### **Tampilan Layar**

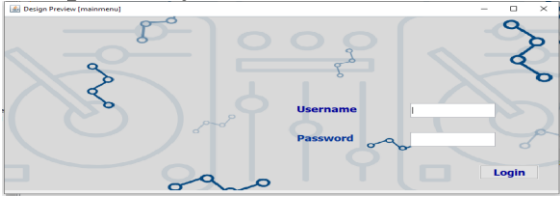

Gambar 20. Tampilan *Form Login*

Pada menu *login* digunakan oleh admin dan *user (driver* dan *motoris)* dengan menggunakan username dan password yang sesuai dengan database dan mengklik tombol *login.* Jika username dan password benar maka akan membuka tampilan berikutnya, jika password atau username salah akan muncul pemberitahuan bahwa data yang dimasukan salah.

# **Tampilan Layar Menu** *User*

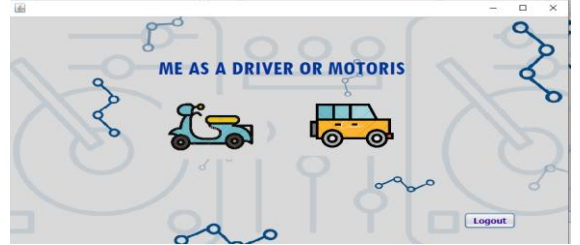

Gambar 21. Tampilan Layar Menu *User*

Dalam menu *user* terdapat dua menu yaitu *driver* dan *motoris, icon* mobil untuk *driver* dan menuju tampilan *form* rincian biaya dan pengiriman yang akan diisi oleh *driver,* dan *icon* motor untuk *motoris* dan menuju tampilan *form* rincian biaya dan pengiriman yang akan diisi oleh *motoris.* 

Serta tombol *logout* untuk keluar dan kembali ke menu *login*

**Tampilan Layar Form Rincian Biaya dan Pengiriman** *Driver*

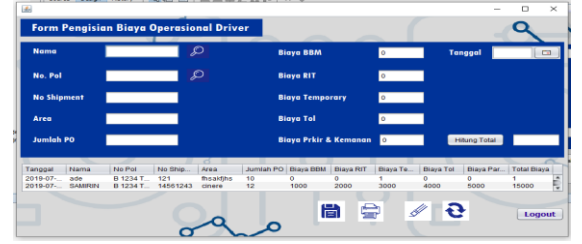

Gambar 22. Tampilan Layar Form

#### **Rincian Biaya dan Pengiriman** *Driver*

Tampilan ini berada dalam menu *driver.*  Berguna untuk pengisian data rincian biaya dan pengiriman. *Icon* cari untuk mencari nama dan nomor kendaraan yang digunakan untuk pengiriman. Tombol hitung berguna untuk menghitung total biaya yang akan di *reimburse.* Tombol simpan untuk menyimpan data, tombol hapus untuk menghapus data, tombol ubah untuk mengubah data, dan tombol cetak untuk mencetak data yang selanjutnya hasil cetak akan diberikan kedapa Admin *Control Tower* untuk mendapatkan konfirmasi dan selanjutnya *driver*  menyerahkan kepada Admin *Finance*  beserta bukti struk dan bukti lainnnya.

#### **Tampilan Layar Form Rincian Biaya dan Pengiriman** *Motoris*

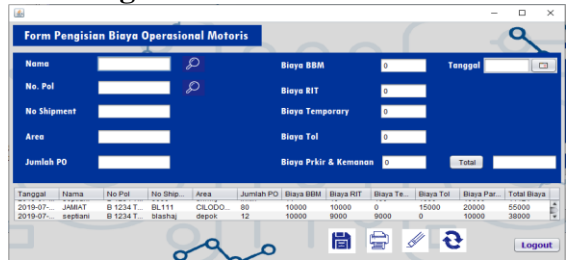

Gambar 23. Tampilan Layar Form Rincian

#### **Biaya dan Pengiriman** *Motoris*

Tampilan ini berada dalam menu *motoris.*  Berguna untuk pengisian data rincian biaya dan pengiriman. *Icon* cari untuk mencari nama dan nomor kendaraan yang digunakan untuk pengiriman. Tombol hitung berguna untuk menghitung total

biaya yang akan di *reimburse.* Tombol simpan untuk menyimpan data, tombol hapus untuk menghapus data, tombol ubah untuk mengubah data, dan tombol cetak untuk mencetak data yang selanjutnya hasil cetak akan diberikan kedapa Admin *Control Tower* untuk mendapatkan konfirmasi dan selanjutnya *motoris*  menyerahkan kepada Admin *Finance* 

#### **Tampilan Layar** *Form* **Data Uang Muka**

beserta bukti struk dan bukti lainnnya.

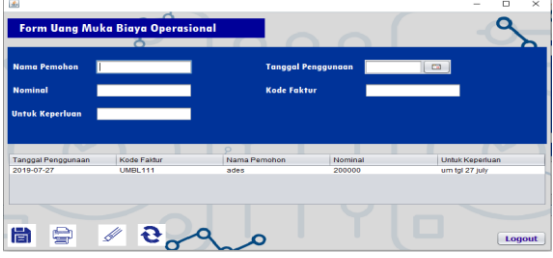

Gambar 24. Tamilan Layar Form Uang Muka

Gambar diatas merupakan tampilan layar untuk *form* uang muka, admin *finance* akan memasukan data uang muka yang sudah diterima sebelumnya dari Kepala Gudang. Terdapat tombol simpan, cetak, hapus dan ubah untuk mengelola data uang muka tersebut. Dan juga tombol *logout* untuk kembali ke menu admin.

# **Tampilan Layar Cetak Faktur Uang Muka**

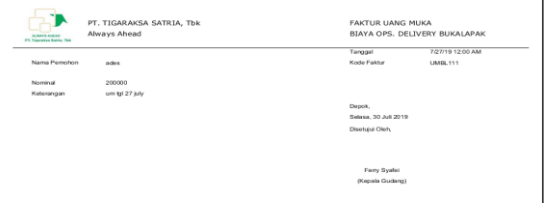

#### Gambar 25. Tampilan Layar Cetak Faktur Uang Muka

Gambar diatas merupakan tampilan cetak faktur uang muka yang didapatkan dengan mengklik cetak pada *form* uang muka. Faktur uang muka berfungsi sebagai tanda bukti penerimaan uang dan faktur akan diarsip untuk sewaktu - waktu menjadi bahan yang dibutuhkan pada saat *audit.*

#### **Tampilan Layar Form Data Kendaraan**

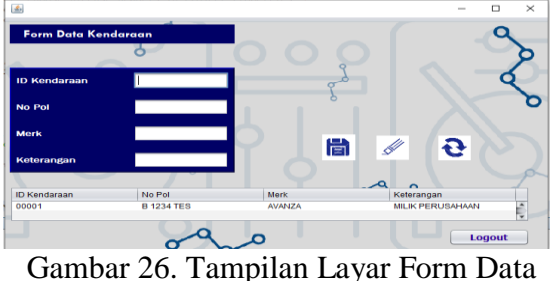

Kendaraan

Gambar diatas merupakan tampilan layar untuk menu kendaraan, admin akan memasukan data kendaran baik itu milik perusahaan atau milik karyawan, terdapat tombol simpan, hapus dan ubah untuk mengelola data kendaraan tersebut. Serta tombol *logout* untuk kembali ke menu admin.

#### **Tampilan Layar Form Data Driver**

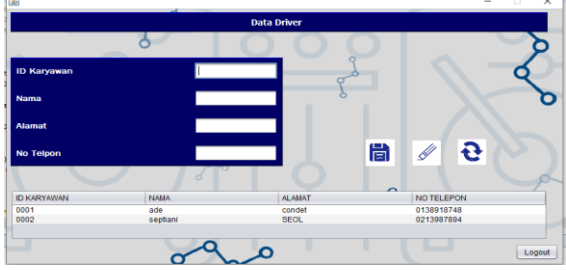

Gambar 27. Tampilan Layar Form Data Driver

Gambar diatas merupakan tampilan layar untuk *form* data *driver* yang akan dikelola oleh admin. Terdapat tombol simpan, hapus dan ubah pada *form* tersebut, serta tombol login untuk kembali ke menu admin.

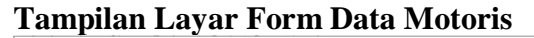

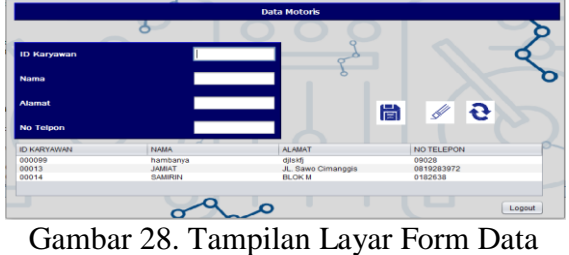

Motoris

Gambar diatas merupakan tampilan layar untuk *form* data *motoris* yang akan dikelola oleh admin. Terdapat tombol

simpan, hapus dan ubah pada *form*  tersebut, serta tombol login untuk kembali ke menu admin.

## **Tampilan Layar Form Rekapan Biaya – Biaya**

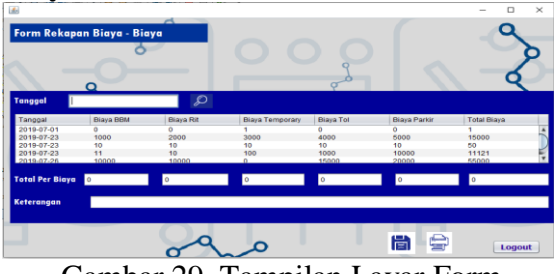

Gambar 29. Tampilan Layar Form Rekapan Biaya – Biaya

Berikut adalah gambar tampilan layar *form*  rekapan biaya – biaya, data yang akan muncul adalah data dari rincian biaya dan pengiriman, cari berdasarkan tanggal untuk mempermudah merekap biaya per biaya. Kolom keterangan diisi untuk mengetahui keterangan dari hasil rekapan. Tombol simpan untuk menyimpan data dan tombol cetak untuk mencetak hasil rekapan. Diakhiri dengan tombol *logout* untuk kembali ke menu admin.

# **Tampilan Layar Form** *Refund* **dan** *Over Budget*

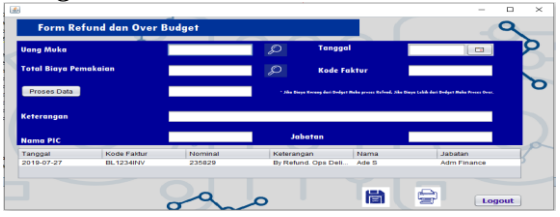

Gambar 30. Tampilan Layar *Form Refund* dan *Over Budget*

Gambar diatas merupakan tampilan layar *form refund* dan *over budget,* cari data uang muka untuk melihat uang muka, cari data rekapan biaya untuk melihat total biaya pemakaian, proses data untuk mengetahui nominal yang akan di proses apakah *refund* atau *over,* jika nominal yang tampil kurang dari biaya uang muka maka yang dilakukan selanjutnya adalah proses *refund,* jika nominal yang tampil melebihi uang muka maka proses selanjutnya adalah *over budget* yaitu dengan mengajukan uang biaya *over* ke kantor pusat.

# **Tampilan Layar Menu Laporan**

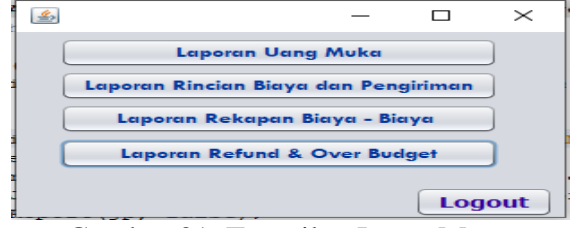

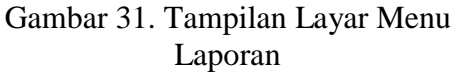

Gambar diatas merupaka tampilan layar menu laporan yang menampilkan empat menu laporan yaitu laporan uang muka, laporan rincian biaya dan pengiriman, laporan rekapan biaya - biaya, laporan *refund* dan *over budget*. Kemudian tombol *logout* untuk kembali ke menu admin.

#### **Tampilan Layar Laporan Uang Muka**

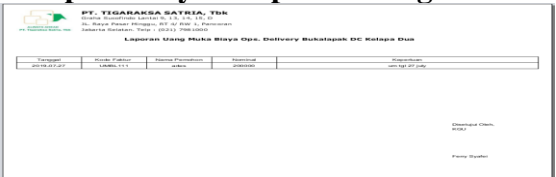

Gambar 32. Tampilan Layar Laporan Uang Muka

Gambar diatas merupakan tampilan layar laporan uang muka ynag dicetak oleh admin *finance* untuk selanjutnya diserahkan kepada pimpinan.

#### **Tampilan Layar Laporan Rincian Biaya dan Pengiriman**

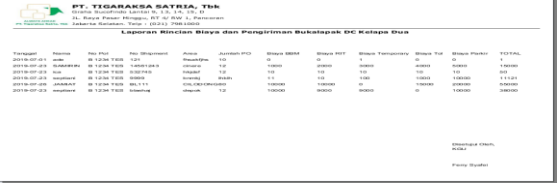

Gambar 32. Tampilan Layar Laporan Rincian Biaya dan Pengiriman

Gambar diatas merupakan tampilan layar laporaan rincian biaya dan pengiriman yang dicetak oleh admin *finance* untuk selanjutnya diserahkan kepada pimpinan.

# **Tampilan Layar Laporan Rekapan Biaya – Biaya**

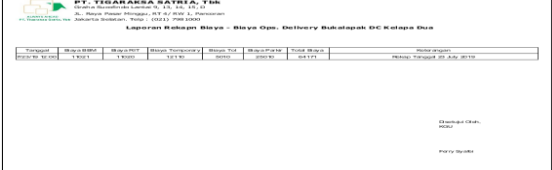

Gambar 33. Tampilan Layar Laporan Rekapan Biaya – Biaya

Gambar diatas merupakan tampilan layar untuk laporan rekapan biaya – biaya yang dicetak oleh admin *finance* untuk selanjutnya diserahkan kepada pimpinan.

#### **Tampilan Layar Laporan Refund dan Over Budget**

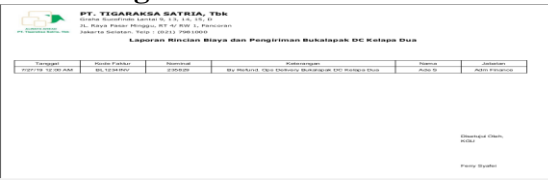

Gambar 34. Tampilan Layar Laporan Refund dan Over Budget

Gambar diatas merupakan tampilan layar untuk laporan *refund* dan *over budget* yang akan dicetak oleh admin untuk selanjutnya diberikan kepada pimpinan.

# **Simpulan**

Beradasarkan hasil penelitian yang telah dilakukan oeleh peneliti, maka dapat diambil beberapa kesimpulan sebagai berikut yaitu :

- 1. Dengan menggunakan sistem aplikasi pengolahan biaya operasional, *delivery* PT. Tigaraksa Satria, Tbk diharapkan dapat meningkatkan penanganan arus biaya yang sudah tersistem dengan baik, dibandingkan sistem yang berjalan saat ini.
- 2. Pengolahan data biaya operasional *delivery* diharapkan menjadi lebih efektif, serta keamanan data menjadi lebih terjamin.

#### **Daftar Pustaka**

- [1] Ikatan Akuntan Indonesia (IAI). [http://iaiglobal.or.id/v03/standar](http://iaiglobal.or.id/v03/standar-akuntansi-keuangan/sak-efektif-1-standar-akuntansi-keuangan-yang-disahkan-selama-tahun-2015)[akuntansi-keuangan/sak-efektif-1](http://iaiglobal.or.id/v03/standar-akuntansi-keuangan/sak-efektif-1-standar-akuntansi-keuangan-yang-disahkan-selama-tahun-2015) [standar-akuntansi-keuangan-yang](http://iaiglobal.or.id/v03/standar-akuntansi-keuangan/sak-efektif-1-standar-akuntansi-keuangan-yang-disahkan-selama-tahun-2015)[disahkan-selama-tahun-2015](http://iaiglobal.or.id/v03/standar-akuntansi-keuangan/sak-efektif-1-standar-akuntansi-keuangan-yang-disahkan-selama-tahun-2015)
- [2] Kadir, Abdul. (2010) *Mudah Menjadi Programmer Java.* Yogyakarta: Andi.
- [3] Margaretha, Farah. (2014) *Dasardasar Manajemen Keuangan.* Jakarta: Dian Rakyat.
- [4] Roger S. Pressman, P.D, (2010) *Rekayasa Perangkat Lunak (Pendekatan Praktisi) Edisi 7: Buku 1.* Yogyakarta: Andi.
- [5] Sugiyono. (2010) *Metode Penelitian Pendidikan Pendekatan Kuantitatif,kualitatif, dan R&D.*  Bandung: Alfabeta.

# **Perancangan Aplikasi Gerbang Absensi Siswa Berbasis Web dan Arduino di SMK Negeri Kare (Studi Kasus Pada SMK Negeri Kare)**

Bagas Pratama dan Slamet Riyanto Teknik Informatika, Universitas PGRI Madiun Email:bpratama369@gmail.com

**Abstrak.** Penelitian ini melakukan kegiatan pengambilan data dengan melakukan observasi langsung ke SMK Negeri Kare dan melakukan wawancara kepada pegawai yang terkait dalam hal absensi yang bertujuan untuk mengamati system lama yang sudah berjalan.Hasil penelitian memberikan informasi bahwa merancang sebuah aplikasi absensi otomatis menggunakan RFID merupakan kebutuhan sekolah, dimana aplikasi tesebut dapat melakukan rekap absensi siswa secara otomatis. Dalam pembuatan aplikasi ini pemrograman dilakukan dengan menggunakan bahasa pemrograman HTML, PHP, Javascript dan farmwork node js. Dengan menggunakan aplikasi ini diharapkan nantinya akan mempermudah sistem absensi di sekolah.

Kata Kunci: Mikrokontroler, Sistem Absensi, Aplikasi Absensi.

*Abstract. This study conducted data collection activities by directly observing Kare State Vocational School and conducting interviews with related employees in terms of attendance that aims to observe the old system that was already running. The research results provide information that designing an automatic attendance application using RFID is a school requirement, where the application can recap student attendance automatically. In making this application programming is done by using the programming languages HTML, PHP, Javascript and js node farmwork. By using this application it is hoped that later it will simplify the attendance system at school.*

*Keywords: Microcontroller, Time Attendance System, Time Attendance Application*

# **PENDAHULUAN**

Pada era teknologi informasi kini telah berpusat pada konsep serba otomatis. Semua dilakukan dengan bantuan mesin, secara tidak langsung manusia dituntut untuk lebih mengikuti dalam hal perkembangan teknologi. Dapat diambil contoh penerapan teknologi informasi pada sekolah untuk mempermudah dan mempercepat pekerjaan tenaga pendidik dan kependidikan.

Tugas dasar tim penertibialah perihal presensi siswa yang sering terjadi keteledoran. Karena menggunakan presensi manual yang sangat rawan manipulasi. Masih banyak siswa yang keluar masuk sekolah tanpa izin, bahkan meninggalkan sekolah tanpa sepengetahuan Guru Kelas ataupun penjaga sekolah karena tidak dilakukan penguncian gerbang sekolah oleh penjaga sekolah.Dapat diambil contoh pada SMK Negeri Kare yaitu tempat dilakukannya penelitian. Banyak sekali siswa yang meninggalkan sekolah tanpa sepengetahuan guru kelas sehingga banyak siswa yang pulang pada jam sekolah.

Dari kejadian ketidakdisiplinan presensi siswa di SMK tersebut, maka dibuatlah sistem yang membantu tenaga pendidik dan kependidikan SMK untuk mendisiplinkan siswa. Sistem yang dibuat yaitu SmkGate (Aplikasi Gerbang Absensi Siswa Berbasis Web dan Arduino Untuk Mempermudah Pengawasan Absensi Siswa). Sistem ini membantu siswa presensi secara otomatis. dalam penggunaannya sama dengan sistem

gerbang otomatis yang membedakan yaitudapat merekam presensi siswa berdasarkan kedatangan siswa di sekolah. Sistem ini memadukan antara arduino dan web. Sistem ini hanya bekerja dua kali yaitu ketika siswa akan masuk dan ketika siswa akan keluar (pulang sekolah).

Pertanyaan penelitian yang akan dicapai adalah sebagai berikut : bagaimana hasil implementasi aplikasi gerbang absensi siswa berbasis web dan Arduino di SMK Negeri Kare?.

Batasan-batasan pada penelitian ini sebagai berikut :

- 1. Aplikasi ini hanya meliputi absensi dan gerbang otomatis.
- 2. Alat yang digunakan untuk *scanner* data absensi menggunakan RFID
- 3. Untuk rangkaian *interface* di sistem ini menggunakan Arduinouno
- 4. Pembuatan aplikasi pengolahan data menggunakan aplikasi berbasis web.

Tujuan penelitian yang akan dicapai adalah sebagai berikut : untuk menganalisis hasil implementasi aplikasi gerbang absensi siswa berbasis web dan Arduinodi SMK Negeri Kare.

# **Landasan Teori**

Kusrini dan Andri (2007) menyatakan "Perancangan sistem adalah proses pengembangan spesifikasi sistem baru berdasarkan hasil rekomendasi analisis sistem. dalam tahap perancangan, tim kerja desain harus merancang spesifikasi yang dibutuhkan dalam berbagai kertas kerja. kertas itu harus memuat berbagai uraian mengenai *input*, proses, dan *output* dari sistem yang dibutuhkan"[1].

Riestiana dan Sukadi (2014) berpendapat bahwa perancangan sistem dibuat dan dibentuk supayaprogram yang dibuatmengikuti hasil dan aturan analisa yang telah dibuat pada perancangan program dengan cara memberi ketentuan proses dan bentuk pada perangkat lunak (*software*) yang dibuat [2].

Wibawa dan Fany (2016) berpendapat bahwa kegiatan untuk mengembangkan suatu proses dan *procedure* dalam keadaan sedang berjalan yang bertujuan membuat sistem baru ataupun memperbaharui sistem yang dulu sudah digunakan dan meningkatkan efektivitas kerja sistem yang sudah ada supaya hasil yang digunakan bisa terpenuhi dengan melakukan pemanfaatan fasilitas teknologi yang tersedia [3].

Kesimpulan dari pengertian perancangan sistem yang sudah diuraikan diatas perancangan sistem dapat diambil kesimpulan dengan batasan atau aturan saat membuat sistem supaya tidak menyimpang dari aturan yang sudah dianalisa sebelumnya.

Dharmawan (2017) menyatakan bahwa "Mikrokontroler merupakan chip mikrokomputer yang secara fisik berupa IC (*Integrated Circuit*). Mikrokontroler biasanya digunakan dalam sistem yang kecil, murah dan tidak membutuhkan perhitungan yang sangat kompleks seperti dalam aplikasi di PC" [4].

Sujarwata (2018) menyatakan "Mikrokontroler adalah sebuah sistem mikroprosessor lengkap yang terkandung didalam sebuah *chip*. Mikrokontroler berbeda dari mikroprosessor serba guna yang digunakan dalam sebuah *personal computer*(PC), karena sebuah mikrokontroler pada umumnya telah berisi komponen pendukung sistem minimal mikroprosesor, yakni memori dan antarmuka I/O" [5].

Artanto (2009) menyatakan "mikrokontroler adalah sebuah alat pengendali (kontroler) berukuran mikro atau sangat kecil yang dikemas dalam bentuk chip. Anda dapat menjumpai mikrokontroler dalam hampir semua alat elektronik yang kompleks. dari alat rumah tangga seperti mesin cuci hingga robotrobot mainan cerdas" [6].

Malik dan Juwana (2009) menyatakan "Mikrokontroler adalah sebuah sistem komputer yang dibangun

pada sebuah keping (*chip*) tunggal. Jadi, hanya dengan sebuah keping IC saja dapat dibuat sebuah sistem komputer yang dapat dipergunakan untuk mengontrol alat" [7].

Dari uraian diatas dapat disimpulkan bahwa mikrokontroler adalah

#### **Rancangan Penilitian**

sebuah alat yang bisa mengontrol rangkaian elektronik dengan ukuran mikro atau sangat kecil. Bisa disisipkan coding program untuk menjalankan perintah perintahnya.

Adapun *flowchart* rancangan penelitian yang dilakukan peneliti dalam menyelesaikan penelitian adalah sebagai berikut.

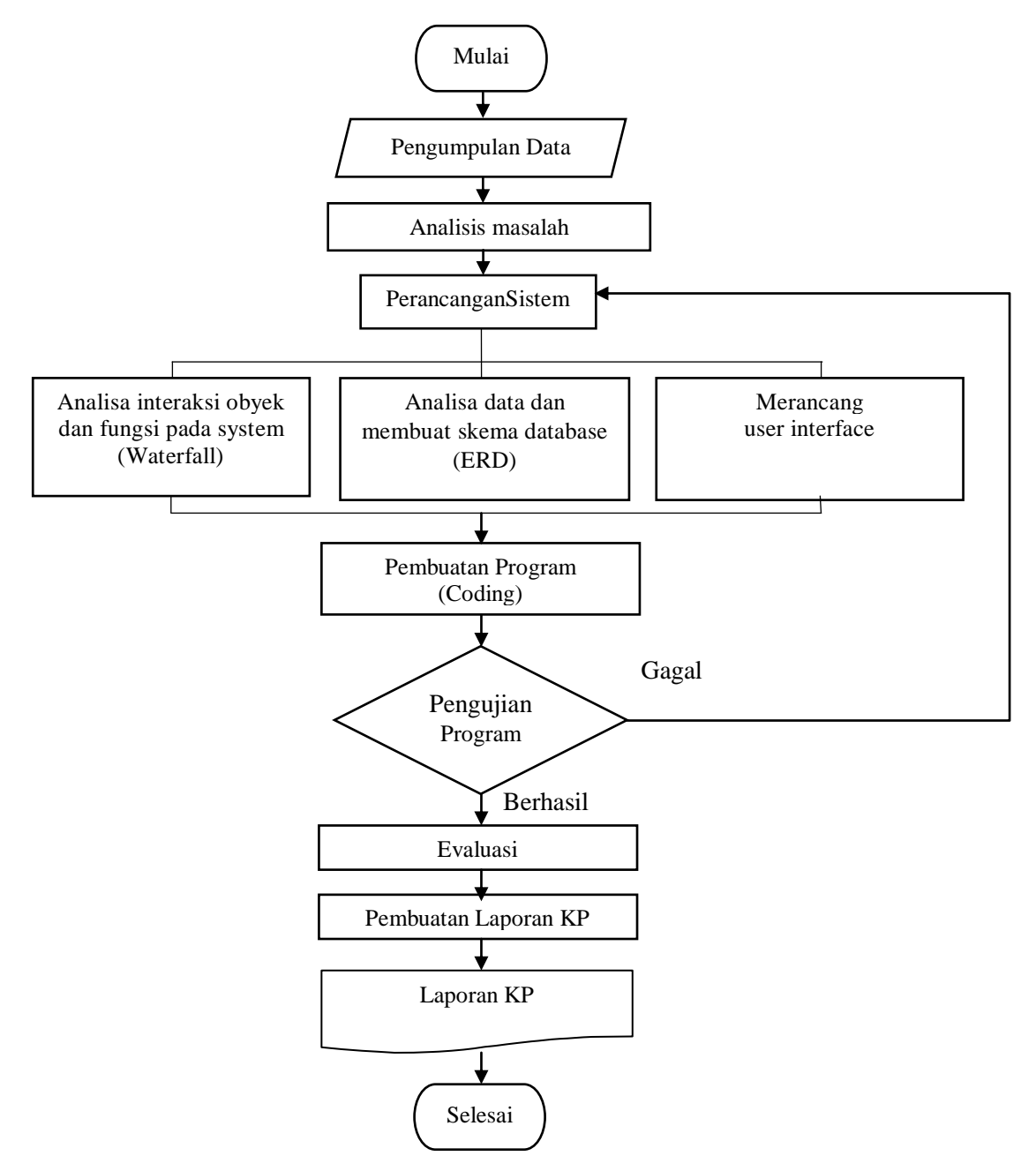

Gambar 1 Alur Rancangan Penelitian

#### **Hasil Penelitian**

Implementasi adalah penerapan sistem gerbang absensi siswa berbasis web dan arduino yang telah dibuat di SMK Negeri Kare dengan tujuan sistem tersebut diharapkan sesuai dengan rancangan untuk dapat dioperasikan dan difungsikan dengan baik.sistem gerbang absensi siswa berbasis web dan arduino akan diinstall di komputer server sekolah sehingga dapat diakses lokal oleh tim penertib.

#### **Kegiatan Implementasi**

Kegiatan implementasi dilaksanakan sebagai berikut:

1. Pelatihan

Pelatihan dilakukan untuk menjelaskan kepada tim penertib tentang penggunaan sistem gerbang absensi siswa berbasis web dan arduino.

- 2. Spesifikasi *Hardware* dan *Software* Sebelum dilakukan pemasangan sistem gerbang absensi siswa berbasis web dan arduino di komputer server sekolah maka diperlukan spesifikasi komputer yang sesuai dengan sistem yang telah dibuat. Berikut spesifikasi perangkat yang dibutuhkan:
	- a. Spesifikasi Perangkat Keras
		- (*Hardware*)
			- 1) Ram : 1024 MB
			- 2) Prosesor : Core i2 keatas
			- 3) Hardisk : 500 GB
			- 4) Mikrokontroller : Arduino dan RFID
			- 5) Printer: Printer Inkjet
	- b. Spesifikasi Perangkat Lunak (*Software*)
		- 1) Sistem Operasi (*Operating System*) : Windows 7 keatas.
		- 2) Visual Studio Code sebagai editor bahasa pemrograman.
		- 3) MySQL sebagai database.
		- 4) Node JS sebagai server tambahan.

# **Implementasi Program**

1. Halaman indeks

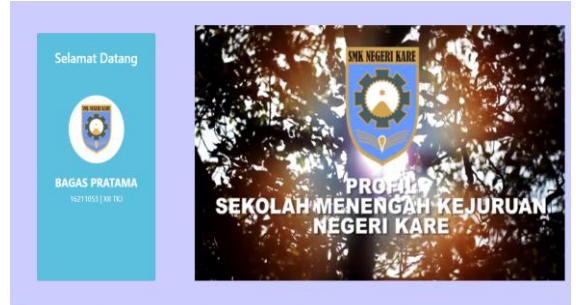

Gambar 2. Halaman Index Halaman web yang ditampilkan di gerbang tanda siswa sudah absensi

2. Halaman *Login*

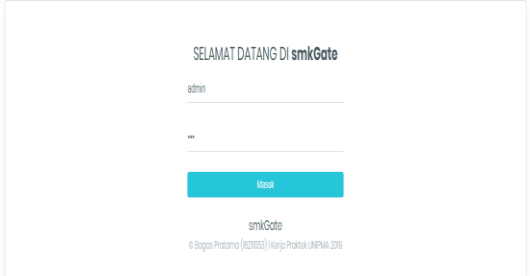

# Gambar 3. Halaman *Login*

*Login* digunakan untuk memasukan username dan password untuk masuk ke menu utama

3. Halaman *Dhasboard*

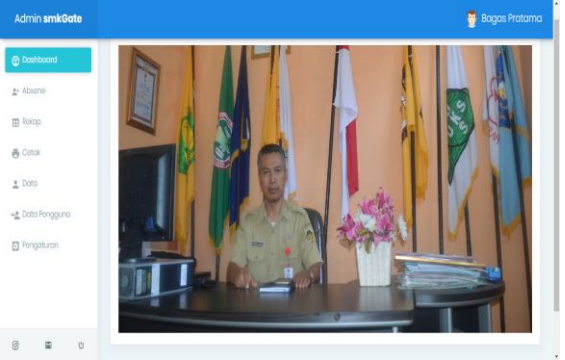

Gambar 4. Halaman *Dhasboard* Halaman *Dhasboard* merupakan halaman utama setelah melakukan login yang terdapat berbagai menu absensi, rekap, cetak, data, data pengguna, pengaturan.

#### 4. Halaman Absensi

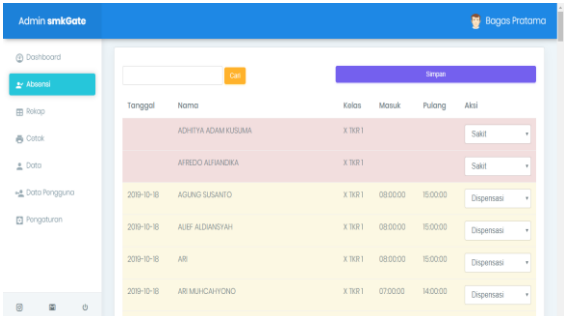

Gambar 5 Halaman Absensi Halaman absensi merupan halaman untuk mengecek siswa yang tidak masuk dengan memberi keterangan alasan siswa yang tidak masuk tersebut.

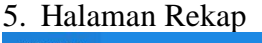

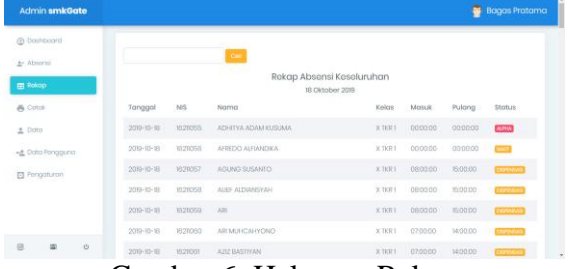

Gambar 6. Halaman Rekap Halaman ini menampilkan status keseluruhan siswa di hari tersebut

#### 6. Halaman Cetak

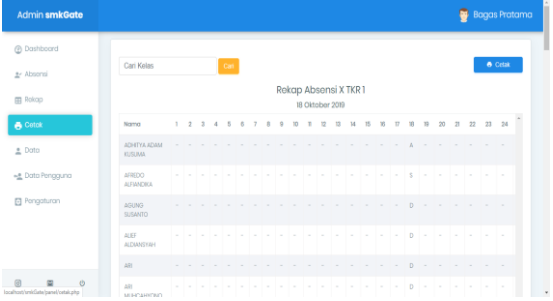

Gambar 7. HalamanCetak

Halaman ini menampilkan laporan bulanan absensi perkelas sebelum dicetak.

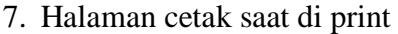

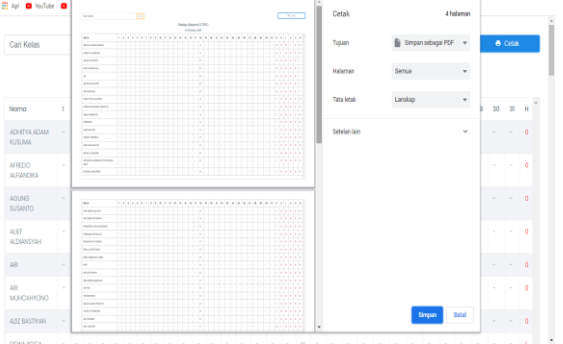

Gambar 8. Halaman cetak saat di print Halaman ini menampilkan laporan bulanan absensi perkelas saat dicetak.

# 8. Halaman Data

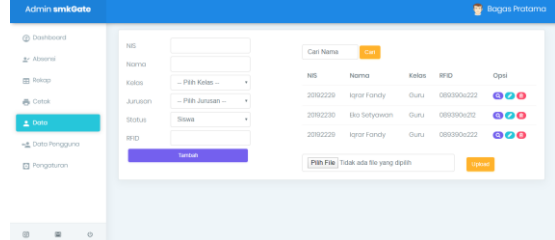

#### Gambar 9. Halaman Data

Menu halaman data digunakan untuk melakukan tambah, ubah, hapus dan melihat detail siswa dan guru.

#### 9. Halaman Data Pengguna

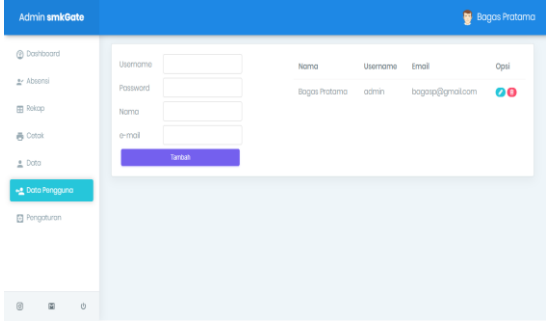

Gambar 10. Halaman Data Pengguna Menu halaman data pengguna digunakan untuk melakukan tambah, ubah dan hapus data pengguna.

#### 10. Halaman Pengaturan

| @ Doshboord<br>Jam Masuk<br>07:00 WIB<br>Jam Pulang 500 WB<br>Jam Masuk<br><u>차</u> Absensi<br>Jam Pulang<br>Tahun Ajaran 2019/2020<br><b>EB</b> Rokop<br>Tahun<br>Ajoran<br><b>再 Cotok</b><br>Simpan<br>$\triangle$ Data<br>et Data Pengguna<br>Pengaturan<br>$\Xi$<br>$\circledcirc$<br>$_{\odot}$ | Admin smkGate |  | <b>Bagas Pratama</b> |
|----------------------------------------------------------------------------------------------------|---------------|--|----------------------|
|                                                                                                    |               |  |                      |
|                                                                                                    |               |  |                      |

Gambar 11. Halaman Pengaturan

Menu pengaturan berfungsi untuk merubah jam masuk, jam pulang dan tahun ajaran.

#### **Evaluasi**

Setalah melakukan evaluasi dengan melakukan observasi di SMK Negeri Kare maka dapat di ambil poin bahwa sistem ini memiliki kekurangan

*Perancangan Aplikasi Gerbang Absensi Siswa... (Bagas Pratama dan Slamet Riyanto)* | 95

yang menyebabkan keterbatasan penggunaanya, maka hasil dari evaluasinya adalah:

- 1. Sistem ini masih menggunakan *Local Area Networking* dimana hanya dapat diakses secara internal oleh pihak sekolah. Sehingga pengembangan yang dapat dilakukan dalam hal ini dengan membuat supaya sistem ini bisa diakses *online*sehingga kepala sekolah bisa melakukan cek walau tidak berada sisekolah.
- 2. Sistem ini menggunakan RFID dimana kelemahan dari RFID sendiri adalah siswa dapat menitipkan absensi ke temannya. Sehingga pengembangan dari masalah ini bisa ditambahkannya CCTV untuk memantau siswa yang melakukan absensi apakah melakukan absensi secara ganda atau tidak.
- 3. Sistem ini masih belum bisa mengirim pemberitahuan kepada wali murid tentang kehadiran siswa ke sekolah sehingga wali murid tidak mengetahui apakah anaknya masuk sekolah atau tida. Sehingga penggembang dari masalah ini bisa dilakukannya penambahan fitur sms *gateway* untuk menggirim pemberitahuan kepada wali murid.
- 4. Sistem ini tidak akan bisa membuka gerbang apabila kartu RFID tidak terbawa sehingga tim yang bertugas akan membukakan dengan kartu miliknya. Sehingga pengembangan dari masalah ini bisa dilakuakn penambahan Finger Print untuk melakukan pembukaan pintu gerbang ketika tidak membawa kartu RFID.
- 5. Sistem ini masih terbatas fungsinya dengan tidak bisa melakukan rekap poin jika siswa melakukan tidak ikut pelajaran. Sehingga pengembangan yang bisa dilakukan adalah dengan menambah fitur rekap poin siswa yang terhubung dengan aplikasi poin di SMK Negeri Kare.
- 6. Sistem ini masih menggunakan palang pintu dari gafaum sehingga masih bisa

dilompati siswa keluar masuk sekolah tetapi kendaraan masih berada didalam sekolah. Sehingga pengembangan yang bisa dilakukan adalah dengan mengganti palang dengan gerbang geser otomatis.

# **Kesimpulan**

Dari hasil penelitian dan analisis yang telah penulis lakukan maka dapat disimpulkan bahwa:

- 1. Dengan melakukan pengumpulan data menggunakan metode wawancara dan observasi maka memperoleh rancangan sistem yang akan dibuat. Dengan itu Penerapan rancangan dari sistem aplikasi gerbang absensi siswa berbasis web dan arduimo bisa dilaksanakan.
- 2. Setelah dilakukan penerapan sistem gerbang absensi siswa berbasis web dan arduino dapat mempermudah pekerjaan tim penertib saat melakukan absensi siswa dengan adanya sistem tersebut tim penertib sudah tidak melakukan rekap absensi secara manual saat pagi hari dilakukan apel.
- 3. Setelah dievaluasi setelah sistem gerbang absensi siswa berbasis web dan arduino diterapkan masih memiliki kekurangan mulai dari keterbatasan jangkauan untuk mengaksesnya masih menggunakan *local area networking*.

# **Saran**

Dari beberapa kesimpulan yang telah diambil, maka dapat dikemukakan saran-saran yang akan sangat membantu dalam pengembangan perangkat lunak ini selanjutnya. Adapun saran-saran yang akan disampaikan antara lain : Bagi SMK Negeri Kare, yaitu perlu dikembangkan sistem ini agar bisa diakses secara *online, m*enambahkan jumlah gerbang yang digunakan dan menggunakan rasbery pi untuk menjalankan program supaya tidak ribet di box. Bagi peneliti lain, perlu menambahkan fitur sms gateway untuk memberi tahu kehadiran siswa ke wali murid dan mengembangkan kartu rfid agar bisa digunakan untuk alat menabung.

# **Daftar Pustaka**

- [1] Kusrini dan Andri, K. (2007). *Tuntunan Praktis Membangun Sistem Informasi Akuntansi Dengan Visual Basic dan Microsoft SQL Server*. Yogyakarta: CV Andi Offset
- [2] Riestiana, M dan Sukadi. (2014). Sistem Informasi Penggajian Karyawan Pada Commenditaire Vennontschap (CV) RGL Bordir Dan Konveksi Pacitan. *Journal Speed – Sentra Penelitian Engineering dan Edukasi*, 6, (4), 31-37.
- [3] Wibawa, J, C dan Fany, J. (2016). Rancang Bangun Sistem Informasi Kepegawaian (Studi Kasus : PT Dekatama Centra). *Jurnal Teknik Informatika dan Sistem Informasi*, 2, (2), 173-185
- [4] Dharmawan, H, A. (2017). *Mikrokontroler Konsep Dasar dan Praktis*. Malang:UBMedia
- [5] Sujarwata. (2012). *Belajar Mikrokontroler BS2SX Teori Penerapan dan Contoh Pemrograman Pbasic*. Sleman: CV Budi Utama
- [6] Artanto, D. (2009). *Merakit PLC Dengan Mikrokontroler*. Jakarta:Gramedia
- [7] Malik, M, I dan Juwana, M, U. (2009). *Aneka Proyek Mikrokontroler PICI6F84A*. Jakarta: PT Gramedia

# **Mobile Game Based Chemical Bond Learning Application**

Kholid Fathoni, Rizky Yuniar Hakkun, Wildan Andaru Politeknik Elektronika Negeri Surabaya Email: [kholid@pens.ac.id,](mailto:kholid@pens.ac.id) [rizky@pens.ac.id,](mailto:rizky@pens.ac.id) [andaruwildan@gmail.com](mailto:andaruwildan@gmail.com)

*Abstract. Mobile game technology is growing rapidly and this is directly proportional to the increasing number of mobile games in circulation. The growing market of the mobile game industry is not accompanied by the number of games that have educative content in them. The challenging, fun, and addictive nature of the game has a negative impact if no educational content is provided. Therefore, educational content needs to be present in a game so that the game can have a positive impact on the players. This research makes a chemical educational game to study chemical bonding material that aims as an interactive learning media for students and the general public. This game is made based on mobile with 2D characters consisting of 5 levels. Level 1 contains material for salt compounds, level 2 contains material for acid compounds, level 3, 4 and 5 contains material for basic compounds. The results of this game trial show that all the features of this game application run well, can be run on several smartphones, and most users from 20 audiences stated that this game is comfortable and easy to use.*

*Keywords : Chemical Bond, Learning, Game, Mobile, 2D Characters*

# **Introduction**

Education is a primary need for humans to live life. The United Nations through its educational institutions (UNESCO) states two relevant educational principles, firstly educators must understand and implement the four pillars of learning to know, learning to do, learning to live together (learning to do) life together) and learning to be yourself (learning to be), second learning for a lifetime (life long learning) [1]. National Education aims to develop self-potential and form a character that has noble character to build a dignified national civilization [2]. Learning is a process in which humans change their behavior because of the life experiences they have experienced [3]. This can be related to the statement of the Greek philosophical expert, Plato, which is related to education. According to Plato, education causes the character of people to be better and good people will have noble behavior [4]. Learning is the result of experiences that contain several stimuli and responses; humans learn from the

environment (outside of themselves) that is internalized through a stimulus that causes several emotional responses [3].

The process of human learning starts from children. Children have different characteristics from adults in attitude and behavior including learning. How to learn children have different characteristics with adults. Teachers and parents should understand the characteristics of children's learning and make it a reference in planning and implementing learning. Characteristics of children's learning [5], namely:

- 1. children learn through play,
- 2. children learn by building knowledge,
- 3. children learn naturally,

4. children learn best if what is learned considers all aspects of development, meaningful, interesting, and functional.

The character of the way to learn the 4th child shows that learning for children must be interesting. Interactive methods will make learning more effective and interesting. A teacher must have creativity in managing the learning process

P-ISSN: 2685-2152 Vol. 3, No. 2, February 2020, Pages 99-105 http://e-journal.unipma.ac.id/index.php/doubleclick

in order to be able to present enjoyable learning [5]. In the learning strategy, when the teacher teaches not all students want to learn; but when students are many active and moving, this is what is said that students are learning [6].

Currently many methods or technologies are used to attract children to be active in the educational process starting from the use of picture books and interactive videos. Some games that are used for learning include: mobile games for learning historical figures[7], virtual reality based games for learning heroic history[8], games for learning biology[9], and so on. However, these methods are now considered too general and the technology is not the most recent technology. The development of multimedia technology has caused a variety of learning methods and media to increase. Actually games that have educative content have been developed but not many are reaping success in the market. Educational games with chemical themes circulating in mobile application stores such as Play Store or App Store are still largely in the form of questions and answers and puzzles about chemistry and the game's flow is limited to how the player has to solve the questions given. This causes the loss of one of the benefits of the game itself, namely as a medium of entertainment.

Chemical bonding material in high school chemistry subjects is one of the materials that is difficult to learn. Broadly speaking, in chemical bonds there are ionic bonds and covalent bonds. The nature of atoms in chemical bonds that attract each other makes this material can be raised to be an interesting educational game. By combining educational content about chemical bonds and physics engines, it makes an educational game to be fun to play.

# **Related Works**

Some research on chemical education games has been done before. First, research with the title "Chomical: Game Tower Defense by Applying Chemical Experiments Using the LibGDX Framework" made by Annisa U Istighotsah from the Faculty of Information Technology, Institute of Technology, Ten November. The rules of the game are that players must carry out chemical experiments to make bullets. The bullet is used to attack the enemy in a battle which is a tower defense game. By defeating enemies, players can find new chemicals for further experiments. Development is carried out with the libGDX framework. The game is developed with the Java programming language and code implementation is carried out in the Eclipse software development environment[10].

Then the second study with the title "Brainchemist: Mobile game as a medium for learning chemistry high school / MA on acid-base material, buffer solution, and salt hydrolysis" made by Yogo Dwi Prasetyo from Yogyakarta State University in the form of an Android-based chemistry learning media. Application made in the form of a quiz where ready a set of games consists of 10 questions. This application is equipped with material, instructions, scores, and does not contain animations and moving images[11].

Both studies have a similar case, namely creating a chemical educational game as an interactive learning tool. The purpose of this research is to create an interactive learning media through interesting games based on chemical bonding material that can help users learn compounds in chemistry. Games are packaged in the form of arcade games that are played on smartphones.

# **Method**

This game uses the theory of chemical bonds as a rule of play. Chemical bonding

P-ISSN: 2685-2152 Vol. 3, No. 2, February 2020, Pages 99-105 http://e-journal.unipma.ac.id/index.php/doubleclick

is a physical process that is responsible for the interaction of attractive forces between two atoms or molecules that causes a diatomic or polyatomic compound to become stable[12]. Electrons that surround the nucleus of negatively charged atoms and protons contained in the nucleus of positively charged atoms, given the opposite charge will attract each other, then the two atoms close to each other will form bonds.

For example in table salt (sodium chloride). When sodium (Na) and chlorine (Cl) combine, sodium atoms lose electrons, forming cations  $(Na +)$ , while chlorine atoms accept electrons to form anions (Cl- ). These ions then attract each other in a ratio of 1: 1 to form sodium chloride.

#### System Design

There are some menus: play games, shop, tutorial, about and quit. When the application is opened, the screen will be directed to the main menu display of the game. There are 5 sub-menu choices in the main menu, which are play game, shop, tutorial, about, and quit. Play Games menu is used to start playing the game. When the game is finished, the user is directed to the game over display which has the option to repeat the game if it fails to fulfill the given mission or continue to the next stage if it successfully fulfills the mission.Shop contains features to upgrade or buy items to customize gameplay. Players make purchases using the star obtained by playing this game.Tutorial is the page that contains instructions on how to play the game Shoot The Ion so that ordinary players can play this game. About is the page that contains the profiles of the game and the developer. Quit / Back Key is used to exit the application. The details of the menus are shown below.

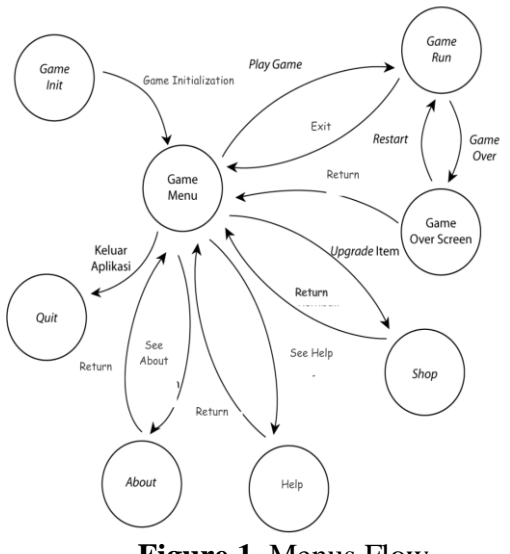

## **Figure 1.** Menus Flow

#### Gameplay

In this game, players are required to form chemical bonds based on the atoms of their constituent elements. In each level there is a mission to form certain chemical bonds, which must be completed so that the next level can be opened. Before playing, players get a mission in the form of compounds that must be made. Players also get an explanation of the compounds in the mission. The names of compounds that must be made are mentioned in different naming rules at each level

At a certain level the player is given more than 1. ammunition atoms. In such cases the player must change the ammunition atom to the appropriate atom so that when fired at the target it can form chemical bonds. At certain times there is a falling star and the player must shoot the star to get it.

#### Actors Design

In this game there are 3 main actors who have different roles and functions, namely ammunition atoms, target atoms, and coins.

#### **Atomic ammunition**

This is the main actor played by players. Ammo atoms are fired at the target atom with the aim of forming a chemical bond. Ammunition is fired through a slingshot where the player can adjust the direction

and strength of the shot so that it hits the target correctly. Ammo atoms have different atomic codes depending on the level being played.

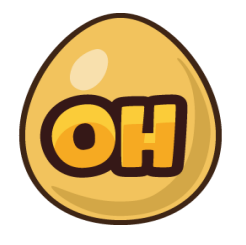

**Figure 2.** Texture design of ammunition actor

#### **Target Atom**

Atomic targets are actors who are targeted by ammunition atoms fired by players. If the player shoots the right ammo atom in the direction of the target atom, the bond and score increase. However, if the player fires ammunition atoms that are not right at the target, the lives of the players will be reduced.

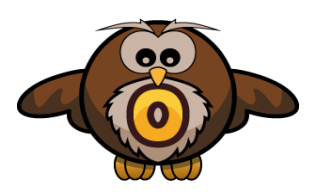

**Figure 3.** Texture Design of target atom

#### **Star**

Characters in the game that when shot using ammunition atoms will increase the number of stars from the player. This total star can later be used to buy or upgrade items in the game so that the game becomes more fun to play.

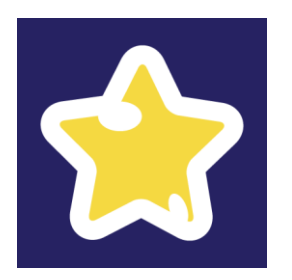

**Figure 4.** texture design of star

Level Design

There are 5 levels in this game that require players to form different chemical bonds. Difficulty parameters used are compounds and the number of compounds that must be formed, the number of target atoms and the speed of the target atoms.

#### 1. Level 1

At this first level, to complete the game and move on to the next level, players must complete the following missions:

- Forming 2 Sodium Chloride compounds
- Collect 4 stars While the atoms that are available in

the level are as follows:

#### **Table 1.** Design of Level 1

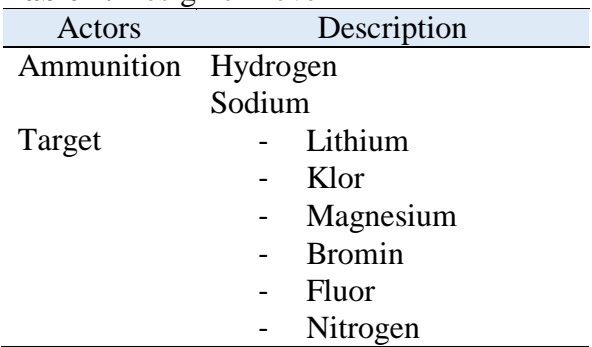

#### 2. Level 2

At this level, to complete the game and move on to the next level, players must complete the following missions:

- Forming 2 compounds of Hydrogen Fluoride / Hydrofluoric Acid
- Collect 5 stars While the atoms that are available in the level are as follows:

#### **Table 2.** Desain Level 2

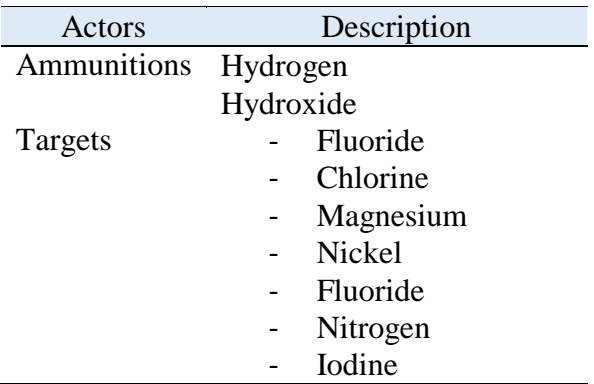

#### 3. Level 3

At this level, to complete the game and move on to the next level, players must complete the following missions:

- Form 2 base compounds
- Collect 4 stars While the atoms that are available in the level are as follows:

#### **Table 3.** Design of Level 3

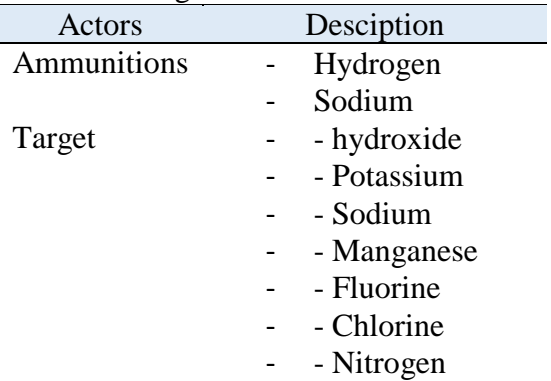

#### 4. Level 4

At this level, to complete the game and move on to the next level, players must complete the following missions:

- Forming 2 sodium hydroxide compounds
- Collect 4 stars While the atoms that are available in the level are as follows:

#### **Table 4.** Design of Level 4

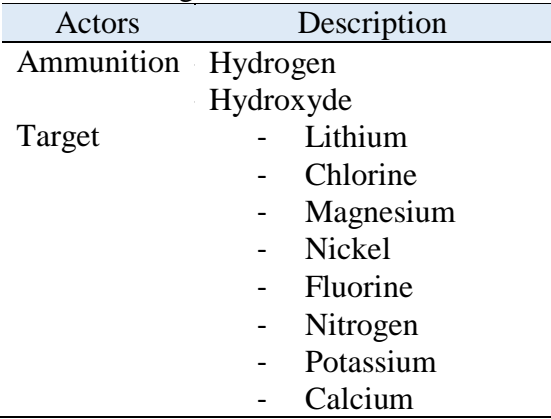

# 5. Level 5

At this level, to complete the game and move on to the next level, players must complete the following missions:

- Forms 2 potassium hydroxide compounds
- Form 2 acid compounds
- Collect 3 stars While the atoms that are available in the level are as follows:

#### **Table 5.** Design of Level 5

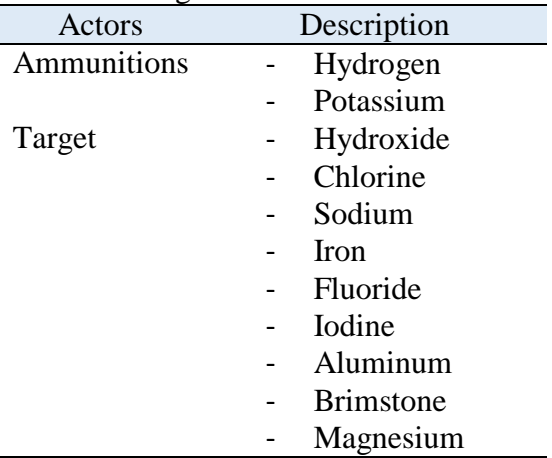

## **Result**

#### Device Testing

In this section, tests on application performance are carried out through device testing and the calculation of average FPS (frames per second) obtained on each device. Trials are carried out on the following devices:

- 1. Asus Zenfone C (ZC451)
	- Specification
	- Operating System: Android OS v4.4.2
	- CPU: Intel Atom Z2520 *Dual Core* 1.2 GHz
	- Screen: 480 x 854 *pixels*, 4.5 *inches*
- 2. Samsung Galaxy Core (I8262)
	- Specification
	- Operating System: Android OS v4.1.2
	- CPU: Snapdragon MSM8225 *Dual Core* 1.2 GHz
	- Screen: 480 x 854 *pixels*, 4.3 *inches*
- 3. Sony Xperia Miro (ST23i)
	- Specification
	- Operating System: Android OS v4.0.4
	- CPU: Qualcomm MSM7225A 800 MHz
	- Screen: 320 x 480 *pixels*, 3.5 *inches*

P-ISSN: 2685-2152 Vol. 3, No. 2, February 2020, Pages 99-105 http://e-journal.unipma.ac.id/index.php/doubleclick

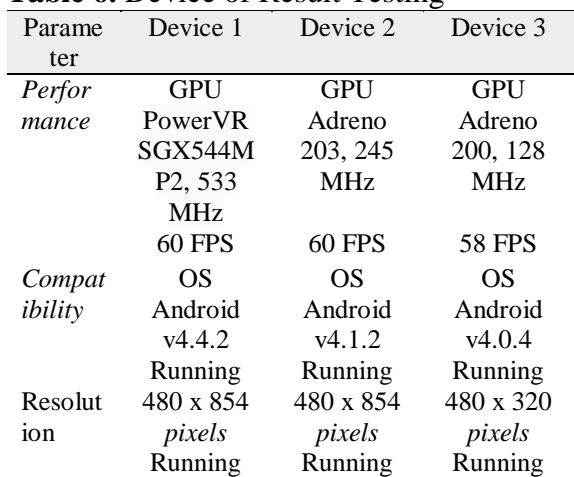

# **Table 6.** Device of Result Testing

User Testing

After analyzing the device testing, then also testing the users who can judge whether this game is feasible to be released to the wider community. Data samples were taken from questionnaires given to 20 people with an average age of 18-22 years. The results of this testing are shown in table 6.

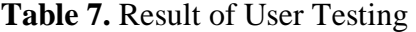

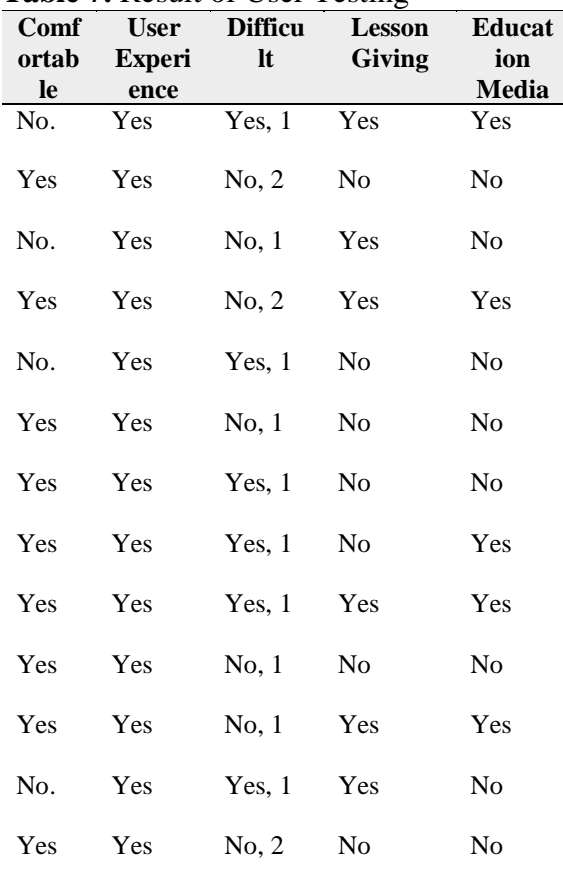

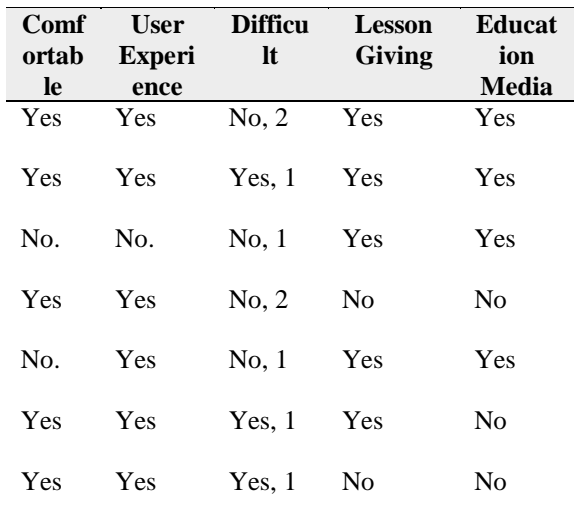

#### **Discussion**

From Table 6, it was found that the game's performance went well on all devices. This can be seen from the average FPS (frames per second) obtained from all devices. All features of the game run well on all devices. For operating system compatibility, the game can be run on Android v4.0 (KitKat) or ATS. For resolution, on device 1 and device 2 it works fine, but on device 3 that has a small screen resolution, there is little discrepancy between the height and width of the object to be desired.

From Table 7, the following questionnaire results are obtained, 70% of users feel comfortable when playing the game. As many as 95% stated that the application is easy to use and user-friendly. For gameplay difficulties, only 40% of users state that the game is difficult to play. In the first try, only 25% of respondents were able to complete level 1 and continue to level 2, while the other respondents lost at level 1 in the first try. For the delivery of material, 55% of users said the application added user insight. As for the last question, only 45% stated that the application is suitable for use in interactive learning media.

#### **Conclusion**

Based on the results of the analysis and testing, the following conclusions can be concluded:

- 1. After this research has been made, this application cannot be used as a chemical bond learning medium because only 45% of respondents state that the application can be used as an alternative learning media.
- 2. Not responsive to touch on some parts and swipe problems when replacing ammunition atoms cause this research still needs to be fixed again to be ready for release to the public. 30% of respondents also stated this problem.
- 3. For a game, the gameplay of this application is quite difficult to play. This was obtained from 40% of respondents who stated that this game was difficult to play and only 25% of users could reach level 2 on the first try.

#### **References**

- [1] Mulyasa. (2006). Becoming a Professional Teacher Creates Creative and Enjoyable Learning. Bandung: Publisher PT Remaja Rosdakarya.
- [2] Law No. 20 of 2003 concerning the National Education System. Jakarta
- [3] Dahar, Ratna Willis. 2006. Learning and Learning Theories. Erlangga, Jakarta;
- [4] Mu'in, Fatchul. (2012). Character building; Theoretical Construction & Practice. Jogjakarta: Ar RuzzMedia, p. 21;
- [5] Masitoh, dkk. (2009). Kindergarten Learning Strategy. Surakarta: Universitas Terbuka.
- [6] Narwati, Sri. 2011. Creative Learning: Tips for Becoming a Creative and Favorite Teacher. Yogyakarta: Familia.
- [7] Nyimas Ariny Sabilarrusyda, Achmad Basuki, Kholid Fathoni, "Game Mobile Application History of Uthman Ibn Affan Based on Monotone Chain Convex Hull

Algorithm", IEEE International Electronics Symposium (IES), 2017.

- [8] David Fahmi Abdillah, Kholid Fathoni, Fahim Nur Cahya Bagar, "First Person Shooter VR based Game On 10 November 1945 With Motion Controller", IEEE International Electronics Symposium (IES), 2018.
- [9] Kholid Fathoni, Moh. Zikky, Anita Sri Nurhayati, "Application of K-Nearest Neighbor Algorithm For Puzzle Game of Human Body's System Learning on Virtual Mannequin", IEEE International Conference on Applied Science and Technology (iCAST), 2018.
- [10] Istighotsah, Annisa U. "Design 'Chomical': Tower Defense Game by Implementing Chemical Experiments Using the LibGDX Framework," Teknik Informatika, Fakultas Teknologi Informasi, ITS. 2013.
- [11] Prasetyo, Yogo D. "Brainchemist: Mobile Games as High School Learning Media in acid-base material, braking solutions and salt hydrolysis ". Universitas Negeri Yogyakarta. 2012.
- [12] https://id.wikipedia.org/wiki/Ikatan\_ kimia